# CAMPUSonline and cmlife

Handbook for lecturers

This is a DeepL translation of the German version. If you have any questions, please feel free to contact the Campus Management team.

| Date       | Changes                                                                                                    |
|------------|----------------------------------------------------------------------------------------------------|
| 07.03.2016 | First version                                                                                                    |
| 08.03.2016 | Table of contents                                                                                                    |
|            |                                                                                                    |
| 15.03.2016 | New in 2.9: Appointment clashes, move, cancel, delete appointments                                                                                                    |
| 21.03.2016 | New section 6 Theses<br>New section 5.3.1 Import participants Section<br>1.3 Who does what? revised                                                                           |
| 30.03.2016 | New section 4.3 Modules Section<br>5.1 Exams expanded New section<br>9 Calendar                                                                                               |
| 31.03.2016 | New section 5.10 Inspection                                                                                                    |
| 11.04.2016 | Names of printouts in section 5 (examinations) have changed Final papers are always submitted to the Examinations Office (section 6.4)                                        |
| 15.04.2016 | New Section 10 Grade Inspection                                                                                                    |
| 18.04.2016 | Note on rankings in 10<br>System change                                                                                                    |
| 26.04.2016 | Added Mass Polling and Curricula Support in 10                                                                                                    |
| 27.04.2016 | Section 6.5: Theses assessed by the Examinations Office only                                                                                                    |
| 29.04.2016 | Section 10.1.3: Study ID explained<br>New Section 5.1.1 Homeworks                                                                                                    |
| 09.05.2016 | New section 11: Guest staff                                                                                                    |
| 11.05.2016 | New Section 5.5 Conditional Examination Registration                                                                                                    |
| 01.06.2016 | <ul><li>5.6.2 Error corrected</li><li>1.2 Structure of CO</li><li>5.12 Statistics on the examination</li><li>12.1 Example research modules</li></ul>                          |
| 02.06.2016 | 5.1.1 Repeat examinations<br>5.4 Oral examinations                                                                                                    |
| 03.06.2016 | 5.1 Note on the difference to the past                                                                                                    |
| 10.06.2016 | 5.6.2 Notes on Excel Import/Export                                                                                                    |
| 23.06.2016 | <ul><li>5.6.2 Note on additives</li><li>2.8.1 Note on examination requirements and events</li><li>5.6.2 Note on entering the theme</li><li>2.8 Note on registration</li></ul> |
| 12.07.2016 | More hints<br>4.5 Assignments of an LV                                                                                                    |
| 19.07.2016 | Suggested assignments for new LVs only                                                                                                    |
| 22.08.2016 | 5.2 Examinations at several chairs                                                                                                    |
| 15.10.2016 | 2.8 Labelling changed<br>6.5 Wording changed                                                                                                    |
| 03.04.2017 | 1.4.2 Business card image<br>1.4.3 E-mail address<br>5.1.3 Examination dates for LV groups                                                                                    |

| 24.10.2017 | Additional note on allocation proposal 1.1, 1.3.1<br>Notes on system implementation removed<br>1.3 Checklists added for each role, room administration and examination office<br>4.6 Module descriptions |
|------------|----------------------------------------------------------------------------------------------------|
| 17.05.2018 | 5.6.2 "CSV file" instead of "Excel table"; character set ISO-8859-1<br>2.3.2 English language title<br>2.10 eLearning                                                                                    |
| 03.04.2020 | 10.2 Use of the mass query for mail dispatch                                                                                                    |
| 15.04.2020 | Notes on the adjustment of the LV-No. to the faculty number.<br>2.10 Revised                                                                                                    |
| 25.05.2020 | More detailed explanation of the attendance lists under<br>2.8.3 13 cmlife inserted                                                                                                    |
| 24.07.2020 | Further explanations on cmlife inserted                                                                                                    |
| 28.09.2020 | 2.10 Virtual course rooms added                                                                                                    |
| 16.10.2020 | 13.6 explained in more detail                                                                                                    |
| 09.11.2020 | 2.10 eLearning removed                                                                                                    |
| 25.02.2021 | 13.6 Reference to help page<br>1.5 inserted                                                                                                    |
| 02.07.2021 | 1.5 updated                                                                                                    |
| 16.03.2022 | 13.7 inserted                                                                                                    |

| 1        | Entry                                                                                | 6  |
|----------|--------------------------------------------------------------------------------------|----|
|          | 1.1 Introduction of CAMPUS online                                                    | 6  |
|          | 1.2 Structure of CAMPUS online                                                       | 6  |
|          | 1.3 Who doeswhat?                                                                    |    |
|          | 1.4 Registration and structure of theinterface                                       | 9  |
|          | 1.5 Allocation of rights                                                             | 11 |
| 2        |                                                                                      |    |
|          | 2.1 Showevent offer of a unit                                                        |    |
|          | 2.2 Manageevents of a unit                                                           |    |
|          | 2.3 Reviseevent                                                                      |    |
|          | 2.4 Share & hide event (notification and approval)                                   |    |
|          | 2.5 "Same" Events                                                                    |    |
|          | 2.6 Expiryof the semester change                                                     |    |
|          | 2.7 Create new courseor copy                                                         |    |
|          | 2.8 Groups & Registration forEvents                                                  |    |
|          | 2.9 Dates and Rooms                                                                  |    |
| <b>`</b> | 2.10 "Online course" addcourse                                                       |    |
| 3        |                                                                                      |    |
|          | <ul> <li>3.1 Display according to recommendedsemesters</li> <li>4 Modules</li> </ul> |    |
| 4        | 4.1 Modules of an SPO                                                                |    |
|          | <ul><li>4.1 Modules of an organisational unit</li></ul>                              |    |
|          | 4.2 Showhold les of an organisational unit                                           |    |
|          | 4.4 Assign courses to a module(OU responsible for the module)                        |    |
|          | 4.5 Showassignments of an LV                                                         |    |
|          | 4.6 Revise descriptions of a module(OU responsible for the module)                   |    |
| 5        |                                                                                      |    |
| -        | 5.1 Createnew exam                                                                   |    |
|          | 5.2 Several participatingChairs                                                      |    |
|          | 5.3 Manage examination candidates                                                    |    |
|          | 5.4 Assign dates for oral examinations                                               |    |
|          | 5.5 Conditional andfixed registration                                                |    |
|          | 5.6 Examassess                                                                       |    |
|          | 5.7 Candidate list with examination protocol (writtenexamination)                    |    |
|          | 5.8 Examination protocol (oral)                                                      |    |
|          | 5.9 Publish results and allowrequests for inspection                                 | 56 |
|          | 5.10 Inspection                                                                      |    |
|          | 5.11 Submit results to the Examinations Office(list of results)                      | 56 |
|          | 5.12 Statistics on theexam                                                           | 57 |
| 6        |                                                                                      |    |
|          | 6.1 Final thesesshow                                                                 | 58 |
|          | 6.2 Enterthesis                                                                      | 58 |
|          | 6.3 Extension of deadline                                                            | 59 |
|          | 6.4 Receivethesis                                                                    |    |
|          | 6.5 Final thesisassess                                                               |    |
| 7        | 7 Internal appointments and owncalendar                                              |    |
|          | 7.1 Internal dates(organisational dates)                                             |    |
| 8        | 5                                                                                    |    |
|          | 8.1 Process room requests                                                            |    |
|          |                                                                                      |    |
| -        | 8.2 Dates of aroom                                                                   |    |
| 9        |                                                                                      | 65 |

|    |      | alendar of aroom                                          |     |
|----|------|-----------------------------------------------------------|-----|
| 10 | Stuc | lent data andGrade insight                                | 67  |
| 10 | ).1  | Student data andGrade insight                             | .67 |
| 10 | ).2  | Use of the mass query for mail dispatch                   | 71  |
| 11 | Man  | nage guest staff                                          | 72  |
| 12 | Exar | nples                                                     | 73  |
| 12 | 2.1  | Research modules                                          | .73 |
| 13 | cmli | fe                                                        | .74 |
| 13 | 3.1  | Student insight/ToR                                       | .74 |
| 13 | 3.2  | Risk assessment according to §10 Maternity Protection Act | .74 |
| 13 | 3.3  | English module titles<br>Digital study plans              | .74 |
| 13 | 3.4  | Digital study plans                                       | .75 |
| 13 | 3.5  | Event history                                             | .75 |
| 13 | 8.6  | Event history<br>News (Scrit)                             | .76 |
| 13 | 3.7  | Other                                                     | .76 |

#### Abbreviations

Organisational Unit OU UBT University ofBayreuth SPO Studyand Examination RegulationsCM CampusManagement Course GHK LV Equality node SoSe Summer semester WiSe Winter semester MHB Module manual ToR Transcript ofRecords

# 1 Entry

### 1.1 Introduction of CAMPUSonline

Since the 2016 summer semester, the processes in the areas of

- Courses ("Vorlesungsverzeichnis"),
- Room allocation,
- Student master data and
- Exam administration

supported by CAMPUSonline.

#### Alongside research, this is one of the university's two core tasks.

We therefore take 70 pages to explain everything to you 🐵

The system change took place on 1 May 2016. The previously used systems HIS LSF, HIS SOS and FlexNow! lost their validity on 1 May 2016.

FlexNow! will remain in operation exclusively for the Language Centre until the 2018 semester. For the time being, examinations at the Language Centre will continue to be processed via

### 1.2 Structure of CAMPUSonline

CAMPUSonline primarily supports the processes related to examination regulations, courses and examinations. The university offers degree programmes (**SG**), which in turn may have several study and examination regulations (**SPO**). An SPO is divided into modules (**M**), whereby a module can appear in different SPOs (also in different degree programmes). For each examination, a module contains an examination node (**P**), for each non-examined course an offer node (**A**).

The courses (LV) can be assigned to a module via the nodes. Courses that are the same are grouped together via so-called equality nodes (GHK). This means that there is a connection between the course in one semester (SE) and the same course in the other semester. Several GHKs (and thus different courses) for one examination node are to be understood as alternatives. The examination can therefore be taken in different courses (OR). If, on the other hand, several courses are explicitly examined together (AND), then a module examination (MP) is necessary. It serves as a placeholder for a combination of courses and is technically an invisible course.

A course consists of at least one group (**G**) of participants - the so-called "standard group". In order to distribute the participants of a course, further groups can be created. Each of these groups can be assigned its own dates (**T**) and lecturers (**D**). Students (**S**) can register for groups.

An examination date (**PT**) always refers to a course or MP. This makes it clear that there does not have to be a connection between the examined course and the module in order to process an examination via CAMPUSonline. The respective examination performance (**L**) of the student (**S**) always refers to the course. A connection and thus an assignment to the degree programme can be made independently of this.

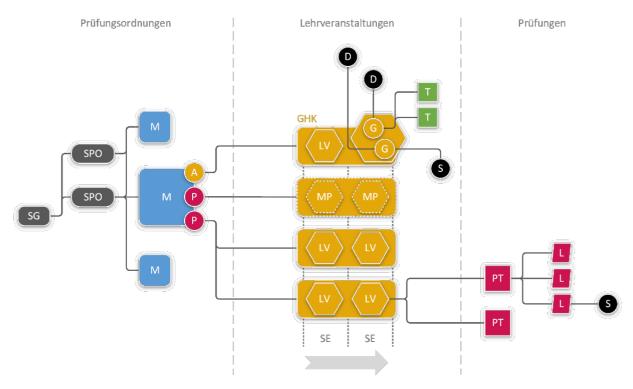

### 1.3 Who does what?

#### 1.3.1 Campus Management Team

During the introductory phase and beyond, the CM team (www.cm.uni-bayreuth.de) maps the **SPOs of** the UBT in CAMPUSonline. There are often several valid versions for a degree programme. All valid versions are processed according to the number of registered students. Some degree programmes have never been mapped in FlexNow! These degree programmes are mapped last in CAMPUSonline because students are not disadvantaged here.

For CAMPUSonline, the **modules** are part of the SPOs. They are therefore also created in the system by the CM team. The **module descriptions** and the **persons responsible for the modules** are taken from the MHBs. If the respective MHB also specifies the courses to be attended in a module, these are also already assigned.

Please check whether the modules have been assigned to the correct persons in charge (see section 4.2) and whether the modules have also been assigned to the correct courses (see section 4.3).

In addition, the CM team takes care of **all levels of support for CAMPUSonline**. It is therefore the first point of contact for technical questions about CAMPUSonline and, in case of doubt, passes on technical problems to the manufacturer of the system.

#### 1.3.2 Lecturer

Each OU of the UBT maintains the **courses** it organises. The lecturers of the course are not decisive, i.e. if a course is taught by people from different OUs, it is not necessarily organised at several OUs. With CAMPUSonline, exactly one OU is always responsible for each course. You can find out how to maintain courses in section 2.

A lecturer who is not responsible for a module can only assign his/her lectures to this module if they are **propose**. How to propose your courses for modules is explained in section 4.5.

In addition, examinations that have been mapped as **course examinations** in CAMPUSonline are administered by the OU that also administers the corresponding course.

#### Do you organise courses?

- You make sure that all your courses are visible in the semester and that all information such as the number of hours (SWS) and lecturers are correct (sections 2.1, 2.3.5, 23.6).
- They communicate the time and place of the relevant appointments, requesting the required rooms (section 2.9)
- You provide (if desired) all necessary information on the registration procedures of the LVs (section 2.8)
- After the semester change, you check the courses taken over and release them (section 2.6).
- 2 You check the assignment of your courses to the modules of the university (section 4.5).
- 2 You create examination dates for your courses and enter the corresponding results (section 5).

The modules of the SPOs already shown are assigned by the CM team to the responsible OUs (mostly chairs and professorships) in CAMPUSonline. The responsible persons are taken from the MHBs.

The OU responsible for the module decides for each of its modules which LVs are to be assigned. The **Assignments** should be reviewed as part of the roll-out and as soon as

- the teaching offer of the module changes (other courses),
- the MHB has been revised or
- the module is transferred to a new degree programme.

You can find out how to assign courses to your modules in section

4.3.

#### The assignment of courses to modules is formally made in the module handbooks. In unclear cases, only the university teachers can decide on the correct assignment. The responsibility for this cannot be delegated.

In addition, exams that have been mapped as **module exams** in CAMPUSonline are administered by the OU responsible for the module. Look at your modules as described in section 4.2 to find out whether they contain module exams. You can find out how to create exams in section 5.

#### Are you responsible for modules?

2 You check whether you find all modules for which you are responsible (section 4.2)? You

check the LVs of your modules (section 4.4)

2 You accept or reject proposed courses for your modules (section 4.4)<sup>2</sup> You add new

courses to your modules if necessary (section 4.4)

#### 1.3.3 Space manager

CAMPUSonline is connected to the Central Technology systems (www.zt.uni-bayreuth.de) and thus "knows" all the rooms at the university. Since the rooms are mainly used for courses, the occupancy of the rooms is coordinated via CAMPUSonline. For each room, it is possible to specify,

- who **manages** it and
- who may **request** him.

All lecture halls and most seminar rooms at the university are managed by the staff of Department I/6 Room Allocation.

## Do you manage rooms at the university?

#### 2 You check that you have access to all your rooms (section 8.1) You

confirm or decline room requests (section 8.1)

#### 1.3.4 Examination Office

The University Examinations Office has the following tasks in CAMPUSonline:

- the final accounting of audit results
- the controller of thesis applications
- the registration of the results of final theses
- the processing of applications for the issuance of a degree certificate
- the subsequent assignment of achievements that have arisen without module assignment (examination for a course that is not assigned to a module)

### 1.4 Registration and structure of the interface

You can reach CAMPUSonline at the address https://campusonline.uni-bayreuth.de/, The address is accessible on the internet, i.e. you do not need a VPN connection if you want to work from home.

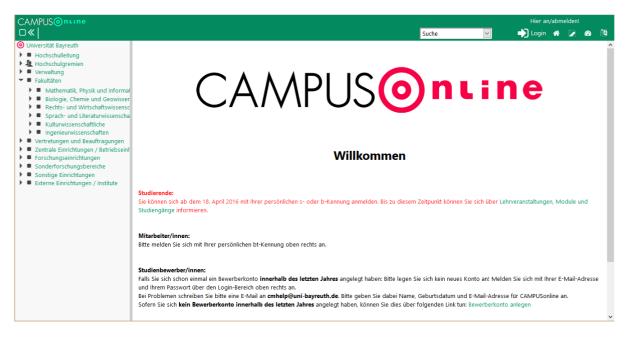

Click onLogin in the

I top right-hand corner.

You always log in to CAMPUSonline with your personal bt identifier. Group or function identifiers do not uniquely identify you and can therefore not be used.

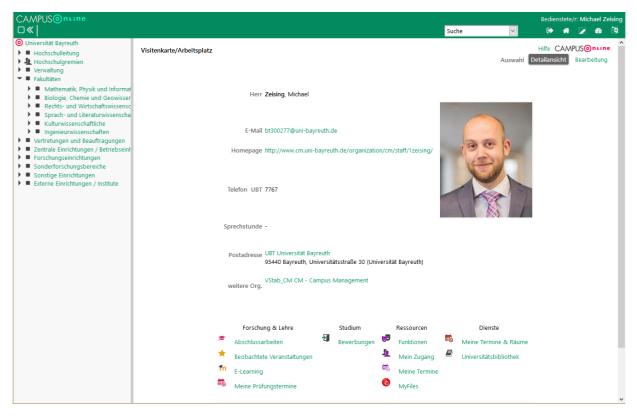

Figure 1.1 Business card

The window is always divided into two areas: on the left the organisational units (OU) of the UBT, on the right the actual work area. Immediately after logging in, you will find yourself on your **business card**. Here you will find your personal information and the applications that relate to you personally. You can always access this view by clicking on your name at the top right (in the example "Michael Zeising").

#### 1.4.1 Set contact details and preferred organisation

In the business card (Figure 1.1), click on **Edit in the** top right-hand corner. Here you can enter your contact details and, most importantly, select the OU you work on most of the time under **Preferred Organisation**. After this selection, you can get to your OU anywhere by clicking on the **house** () in the top right corner.

#### 1.4.2 Upload business card image

You can upload, change or delete a profile picture in your business card. To do this, click on Edit in the top righthand corner of the business card (Figure 1.1) and then on the **pencil** to the right of **Business Card Picture**. Now you can upload a picture by clicking on **Browse**.

#### 1.4.3 Change email address

In the business card (Figure 1.1), under **Resources**, click on **My Access**. Now click on **Edit in** the newly opened window at the top right. Enter your desired e-mail address and click on **Save**.

#### 1.4.4 Organisation page

Most of the functions in CAMPUSonline do not relate to you personally, but to your OU, i.e. your chair, professorship or department. Select an OU in the left-hand area or click on the house in the top right-hand corner. The **organisation page of** this OU will open.

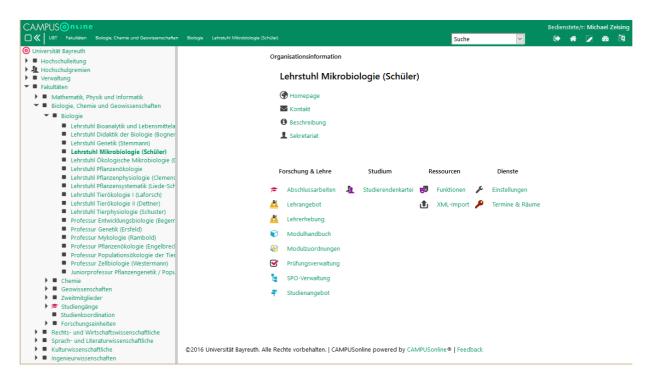

In the workspace you will find information on the selected OU and the applications that relate to this OU. Which applications you see here depends on the rights you have to this OU.

### 1.5 Allocation of rights

#### 1.5.1 General

If you need access to functions in CAMPUSonline/cmlife, please send an email to <u>cmhelp@uni- bayreuth.de</u>. You can give us a deadline by which the rights should be granted or you can contact us again if, for example, an employee moves to another chair.

The assignment of rights in CAMPUSonline is organisation-related. It is therefore possible to grant rights only to a specific organisational unit (e.g. a chair), but also to a department and thus also to all underlying organisational units.

The following is a list of the possible rights packages at the individual organisation types.

### 1.5.2 Teaching units

#### Owner and secretariat

The holder and the secretariat have the following rights to a teaching unit:

- Thesis management
- Writing messages in Scrit at the OU
- Administration of courses and examinations
- Adaptation of modules located at the OU (links and description)
- Adapt the organisational information (chair website, mail etc.)
- Inspection of the student file (only basic data on students and services rendered at the OU)

The entry is not automatic. Here, too, every change must be reported to the cmhelp team.

#### Employees

Employees do not have any rights in CAMPUSonline by default. In this case, please contact the secretariat by email at <u>cmhelp@uni-bayreuth.de</u> and ask for the assignment of rights.

Two different rights packages can be assigned in relation to the **teaching**:

Teaching restricted

- Management of the teacher survey
- Module assignments

#### Teaching complete

- Thesis management
- Administration of courses and examinations
- Adaptation of modules located at the OU (links and description)
- Adapt the organisational information (chair website, mail etc.)

For this purpose, it is possible to grant individual employees the right to write messages in Scrit at the OU.

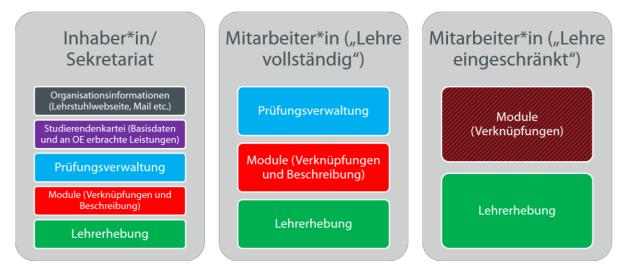

Figure 2 Overview of rights packages in teaching

#### Applications

In addition, at teaching units that are responsible for the application of individual degree programmes, individual persons can still be granted access to the applications. A distinction can be made between reading and editing access.

#### Student assistants

If student assistants are to work with CAMPUSonline, they first need a staff account. You can apply for this via the form on our <u>website</u>.

#### 1.5.3 Programme support

For programme support, a distinction can be made between four rights packages:

#### Programme coordinators

- Cover letter of the students of the study programme via the mass query or Scrit
- Consultation of the student file for counselling purposes (basic data)
- Access to the student's ToR via cmlife (programme-related)
- Create digital study plans and view the event history in cmlife

#### Programme tutors

- Cover letter of the students of the study programme via the mass query or Scrit
- Consultation of the student file for counselling purposes (basic data)
- Access to the student's ToR via cmlife (programme-related)
- Create digital study plans and view the event history in cmlife

#### Chairperson and members of the Audit Committee

- Cover letter of the students of the study programme via the mass query or Scrit
- Consultation of the student file for counselling purposes (basic data)
- Access to the student's ToR via cmlife (all students)
- Create digital study plans and view the event history in cmlife

# 2 Courses

An OU offers certain courses (LV) **per semester. Courses** therefore always refer to exactly one semester. For a course that takes place in winter and summer, for example, corresponding copies are necessary.

### 2.1 Show event offer of a unit

To display the LVs offered by an OU, select the OU and open

Lehrangebot

the courses on **offer**. This application only allows you to view the courses, but you cannot make any changes here - regardless of your access rights.

| UBT Fakultäten Biologie, Chemie und Geowissenschaften                                                                                                    | kologie Professur Populationsökologie der Tiere (Feldhaar) | Suche 🛟 🗈 🛣 🖉 🕸 👰                                                                                                    |
|----------------------------------------------------------------------------------------------------|------------------------------------------------------------|----------------------------------------------------------------------------------------------------|
| <ul> <li>O Universität Bayreuth</li> <li>■ Hochschulleitung</li> <li>■ Laberbulgereite</li> </ul>                                                                               | Professur Populationsökologie der Tiere (Feldhaar)         | Hilfe CAMPUSOn:                                                                                                    |
|                                                                                                    | Lehrveranstaltungsangebot<br>Studienjahr 2015/16           | Studienjahr 4 2016/16 t)<br>Grupplerung Pilich-Wahlfach Semester keine<br>Anzeige Aktualisieren Berschilgungen Terminiliste<br>Auswahl Angebot Erhebung |
| <ul> <li>Lehrstuhl Bioanalytik und Lebensmittelanalyti</li> </ul>                                                                                                    |                                                            | Seite 1 🗘 von 2 🛛                                                                                                    |
| <ul> <li>Lehrstuhl Didaktik der Biologie (Bogner)</li> <li>Lehrstuhl Genetik (Stemmann)</li> <li>Lehrstuhl Mikrobiologie (Schüler)</li> </ul>                                   | 25 Einträge vorhanden                                      |                                                                                                    |
| Lehrstuhl Ökologische Mikrobiologie (Drake)     Lehrstuhl Pflanzenökologie (Higgins)     Lehrstuhl Pflanzenphysiologie (Clemens)     Lehrstuhl Pflanzensystematik (Liede-Schuma | LV-Nr Sem.<br>¢ Q ¢ Term. Titel ▲ Q                        | Dauer Art<br>Q<br>An/Pr/Ev/Info<br>PW/S (Mitwirkende/r) Q<br>Q<br>An/Pr/Ev/Info<br>PW/S (Mitwirkende/r) Q<br>Q<br>Q                                     |
| <ul> <li>Lehrstuhl Tierökologie I (Laforsch)</li> <li>Lehrstuhl Tierökologie II (Dettner)</li> </ul>                                                                            | 20272 S O Community Ecology                                | 5 P 0 0 0 10 0/8/2 Engelbrecht B, Feldhaar H Fak2L_PTPopOek Deutsch                                                                                     |
| <ul> <li>Lehrstuhl Tierphysiologie (Schuster)</li> <li>Professur Entwicklungsbiologie (Begemann)</li> <li>Professur Genetik (Ersfeld)</li> </ul>                                | 20270 S 📀 Community Ecology 🛱                              | 2 V TO 3 C 0/8/6 Engelbrecht B, Feldhaar H Fak2L_PTPopOek Deutsch                                                                                       |
| <ul> <li>Professur Generik (Ersteid)</li> <li>Professur Mykologie (Rambold)</li> <li>Professur Pflanzenökologie (Engelbrecht)</li> </ul>                                        | 20271 S 📀 Community Ecology 🛱                              | 2 S TO C C C C C C C C C C C C C C C C C C                                                                                                    |
| <ul> <li>Professur Populationsökologie der Tiere (i</li> <li>Professur Zellbiologie (Westermann)</li> </ul>                                                                     | 20140 S 🕑 Evolutionsbiologie und Populationsgenetik 🛱      | 2 V 0 3 3 2/0/6 Feldhaar H Fak2L_PTPopOek Deutsch                                                                                                    |
| <ul> <li>Professur Zeilbloogie (Westermann)</li> <li>Juniorprofessur Pflanzengenetik / Populations</li> </ul>                                                                   | 00395 S ⓒ Forschungsplan Integratives Modul 삶              | 9 PJ 0 0 0 0/0/1 Feldhaar H, Otti O Fak2L_PTPopOek Deutsch                                                                                              |
| Chemie                                                                                                    | 00393 S ⓒ Forschungspraktikum (B.Sc. Biologie) ☆           | 7 P D 2 D 1 Feldhaar H, Otti O Fak2L_PTPopOek Deutsch                                                                                                   |
| Geowissenschaften     Zweitmitglieder                                                                                                    | 00394 S ⓒ Forschungsseminar (B.Sc. Biologie) ☆             | 1 S 0 0 0 0 0 0/2/1 Feldhaar H, Otti O Fak2L_PTPopOek Deutsch                                                                                           |
| ▶ ★ Studiengänge                                                                                                    | 00396 S 📀 Forschungsseminar Integratives Modul 🛱           | 2 S O O O O/O/1 Feldhaar H, Otti O Fak2L_PTPopOek Deutsch                                                                                               |
| <ul> <li>Dekanat</li> <li>Forschungseinheiten</li> </ul>                                                                                                    | 00427 S 🕑 Grossexkursion Vogelkunde Protokoli 🛱            | 4,5 E TO B 10 (200 Otti O Fak2L_PTPopOek Englisch                                                                                                    |

The courses of the underlying OUs are summarised in the application. You can use this application to view all the courses of a chair, a subject group, a faculty and finally also those of the entire university.

### 2.2 Manage events of a unit

A LV is always managed by **exactly one organisational unit.** This OU can be a

This can be a chair, a professorship, but also a department or a faculty. In most cases, however, your access rights are limited to your chair or professorship. To manage the courses of an OU, open the **teacher survey** at this OU.

|                                                                                                    | ologie Lehrst | uhl Pflanzenökologie (Higgins)                                                                                 |                |       |               |          |         |             | Suche                                                                                  | ¢                               | G) 🕆 🕻                                                               | s 48 (%) 🖗                                |
|----------------------------------------------------------------------------------------------------|---------------|----------------------------------------------------------------------------------------------------|----------------|-------|---------------|----------|---------|-------------|----------------------------------------------------------------------------------------|---------------------------------|----------------------------------------------------------------------|-------------------------------------------|
| Universität Bayreuth     Hochschulleitung     Mechschulgremien                                                                                                    | Lehrstuh      | l Pflanzenökologie (Higgins                                                                                    | ;)             |       |               |          |         |             |                                                                                        |                                 | 2017/18 2018/19                                                      | Hilf<br>2019/20 ►                         |
| Vervaltung     Vervaltung     Vervaltung     Vervaltung     Vervaltung     Vervaltung     Lidogie, Chemie und Geowissenschaften     Lehrstuhl Bioanalytik und Lebensmittelanalytik     Lehrstuhl Bioanalytik und Lebensmittelanalytik |               | <b>Hebung</b><br>remester 2017<br>: alle                                                                       |                |       |               |          |         |             | Gruppierung Pflicht-/W<br>Sortierung Titel t<br>LV-Status alle g<br>Anzelge aktualisie | Nummer<br>emeldete<br>ren Filte | Winter/Sommer<br>genehmigte<br>er ein Terminlisten<br>Berechtigungen | keine<br>ungen vorschlagen                |
| Lehrstuhl Genetik (Stemmann)                                                                                                    | alle LVs      | des Sommersemesters, g                                                                                         | ruppiert n     | ach V | V/S, sortiert | nach Tit | el - An | zahl: 12    |                                                                                        |                                 |                                                                      |                                           |
| <ul> <li>Lehrstuhl Mikrobiologie (Schüler)</li> <li>Lehrstuhl Ökologische Mikrobiologie (Drake)</li> <li>Lehrstuhl Pflanzenökologie (Higgins)</li> </ul>                                                                              | LV- Z<br>Nr C | eit Titel<br>Irt                                                                                               | Dauer<br>(SWS) | Art   | SPOs<br>P/W/S | Block    |         | atus G<br>G | Gruppengröße Grp.Anz.<br>genlzgklabgh                                                  | Gruppen                         | Vortr. [gen.SWS<br>I abgeh.S                                         | l zust.SWS / (Teil<br>WS / Teiln. ] (Mitv |
| Lehrstuhl Pflanzenökologie (Higgins)     Lehrstuhl Pflanzenphysiologie (Clemens)     Lehrstuhl Pflanzensystematik (Liede-Schume     Lehrstuhl Tierökologie I (Laforsch)     Lehrstuhl Tierökologie II (Dettner)                       | 20681         | Angewandte<br>S Vegetationsökologie<br>und Naturschutz ☆                                                       | 2              | s     | 0/4(2)/14(7)  |          | •       |             |                                                                                        | 0/0/0                           | Dengler J [ 2/Stand                                                  | lard ]                                    |
| <ul> <li>Lehrstuhl Tierphysiologie (Schuster)</li> <li>Professur Entwicklungsbiologie (Begemann)</li> <li>Professur Genetik (Ersfeld)</li> </ul>                                                                                      | 20641         | Forschungspraktikum<br>6 Pflanzenökologie<br>(Higgins) ☆                                                       | 6              | Ρ     | 0/2(2)/1      |          | • •     | ~           |                                                                                        | 0/0/0                           | Higgins S [ 6/Stand                                                  | lard ]                                    |
| <ul> <li>Professur Mykologie (Rambold)</li> <li>Professur Pflanzenökologie (Engelbrecht)</li> <li>Professur Populationsökologie der Tiere (Feldt</li> <li>Professur Zellbiologie (Westermann)</li> </ul>                              | 20640         | Forschungsseminar<br>3 Pflanzenökologie<br>(Higgins) ☆                                                         | 2              | s     | 0/2(2)/1      |          | • •     | ~           |                                                                                        | 0/0/0                           | Higgins S [ 2/Stand                                                  | lard ]                                    |
| Junicprofessur Pflanzengenetik / Populations;     Chemie     Geowissenschaften     Zweitmitglieder     Fr Studengänge     Dekanat     Forschungseinheiten                                                                             | 20682         | Geländeübung<br>Ökologie und<br>Naturschutzprobleme<br>6 des<br>Untersuchungsgebietes<br>(Nordost-Brandenburg) | 5              | Ū     | 0/2(1)/6(3)   |          | •       |             |                                                                                        | 0/0/0                           | Dengler J [ 5/Stand                                                  | lard ]                                    |

Figure 2.1 Teacher survey in CAMPUSonline

### 2.3 Revise event

You can change the organisational details of a course by clicking on the course number (column **Course No.**).

| Lehrstuhl Neuere deutsche Lite        |                                                                       | me Abhaltung Gleiche LV im ge  | CAMPUS On the segenteiligen Semester |
|---------------------------------------|-----------------------------------------------------------------------|--------------------------------|--------------------------------------|
| LV-Nr                                 | 40467 Nächste freie LV-Nr.                                            |                                |                                      |
| Titel                                 | Klassische und moderne Kurzgeschichte                                 | n                              |                                      |
| Semesterwochenstunden                 | 2                                                                     |                                |                                      |
| LV-Art                                | Hauptseminar (HS)                                                     |                                |                                      |
| Gewichtung<br>Gruppengröße(geplant)   | k.A. Semester SS 🖲                                                    |                                |                                      |
| TeilnehmerInnenanzahl (geplant)       |                                                                       |                                |                                      |
| prüfende Organisation                 | Fak4L_LNDeLitWi Lehrstuhl Neuere deut                                 | sche Literaturwissenschaf (21) | $\sim$                               |
| betreuende Organisation               | Fak4L_LNDeLitWi Lehrstuhl Neuere deut                                 | che Literaturwissenschaf (21)  | ~                                    |
| Optionen                              | Blockveranstaltung     Untertitel für gleiche LVs Personenzuordnungen |                                |                                      |
| Lemende                               | -                                                                     |                                |                                      |
| Interne Anmerkung                     |                                                                       |                                |                                      |
| Erstellt                              | Stockinger Alexandra, 17.01.2016                                      |                                |                                      |
| Letzte Änderung                       | Stockinger Alexandra, 17.01.2016                                      |                                |                                      |
| Sp                                    | eichern und Personen zuordnen 🛛 Sp                                    | eichern und Schließen Abbr     | rechen/Schließen                     |
| ©2016 Universität Bayreuth. Alle Rech | te vorbehalten.   CAMPUSonline powered by C                           | AMPUSonline ®   Feedback       |                                      |

Figure 2.2 Organisational information on a course

You can change the **LV-Nr at** any time as long as it is unique in the respective semester. The course number should begin with the number of the faculty. If necessary, replace the first digit if it is a 0.

#### 2.3.1 Changing subtitles

The (main) **title of** the course should remain the same throughout the semesters. In the case of seminars, for example, which are offered on a different topic each semester, the titles must be differentiated. For this purpose, you can switch on a subtitle **for identical courses** with Subtitle. Confirm with **Save and Close**. If you now open the mask again by clicking on the **LV-Nr**, you will see an additional field

**subtitle**, which you can change at any time. Please note that working with changing subtitles does not limit your flexibility.

#### 2.3.2 English title

If possible, please always include an English-language course title. These are required, among other things, in order to be able to offer English-language examination documents.

To do this, click on the **title of** an event and change the **language** to **English in** the top right menu. In **Select**, switch to **Edit** and enter the English title in **Title**.

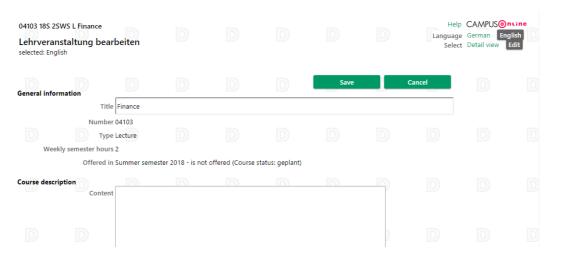

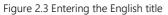

#### 2.3.3 Move event to another unit

You can change the fields **examining organisation** and **supervising organisation at** any time and thus move an LV to another unit.

#### 2.3.4 Delete event

To delete an event, select **Delete under Action in the** top right-hand corner of the view in Figure 2.2. Please note that you must first cancel the approval and notification of the course (see section 2.4).

#### 2.3.5 Content information

You can change the content of a course by clicking on the **title in the** mask in Figure 2.1.

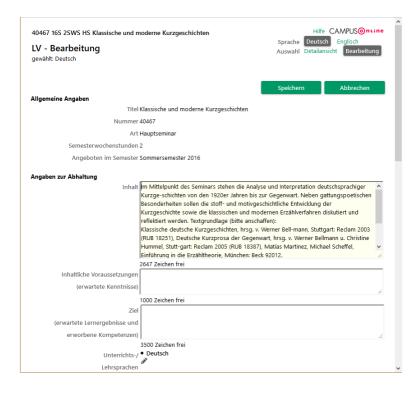

#### 2.3.6 Lecturer

You can change the lecturers of a course by clicking on the **head symbol** ) in the column **Lectures in the** mask in Figure 2.1. For each teacher, the **Duration (SWS)** column indicates what proportion of the SWS of the course he or she is responsible for. You can change this share and confirm the change with **Save**.

| rstuhl Bodenökol            |         |                  |            |                |           |         |   |       | CAMPU<br>he zu<br>LV | JS <mark>@nı</mark><br>′-Parame |  | ^ |
|-----------------------------|---------|------------------|------------|----------------|-----------|---------|---|-------|----------------------|---------------------------------|--|---|
| Lehrveranstaltu<br>Gewichtu | -       | Stoffflüsse in ( | Ökosyste   | men (4SWS      | Ü, SS 201 | 15/16)  |   |       |                      |                                 |  |   |
| Lehrende                    |         |                  |            |                |           |         |   |       |                      |                                 |  |   |
| Hinzufügen                  |         |                  |            |                |           |         |   |       |                      |                                 |  |   |
| Lehraufträge                |         |                  |            |                |           |         |   |       |                      |                                 |  |   |
|                             | Abg.Typ | Name             |            | Dauer<br>(SWS) | Lehrauft  | ragstyp | Ä | Mitw. | Beauftr.             | Druck                           |  |   |
|                             | Ţ       | Borken, Wern     | er, Dr. PD | 4              | Standar   | d 🗹     | 0 |       |                      |                                 |  |   |
|                             |         |                  |            |                |           |         |   |       |                      |                                 |  |   |
| Löschen                     |         |                  |            |                |           |         |   |       | Speic                | hern                            |  |   |
| Prüfer                      |         |                  |            |                |           |         |   |       |                      | ►                               |  |   |
|                             |         |                  |            |                |           |         |   | Abbi  | rechen/S             | chließen                        |  | ~ |

You can specify additional teachers by clicking on **Add**. As a **search criterion, it is** sufficient to enter the person's last name, for example. If the person you are looking for is not employed at your OU, you must switch to **all under Organisation**. If it is a position (see Section 2.3.7), you must switch the **person group** to **Positions**. Search for the person by clicking on the **magnifying glass** ().

| Lehrstuhl Bodenökologie (N          |                                                                                                    |                         | HilfeCAMPUS<br>Gehe zu           | ntine ^ |
|-------------------------------------|----------------------------------------------------------------------------------------------------|-------------------------|----------------------------------|---------|
| Personenzuordnur                    | igen                                                                                                    |                         | LV-Para                          | meter   |
| Lehrveranstaltung 283<br>Gewichtung | 84 Stoffflüsse in Ökosysteme                                                                                                    | an (4SWS Ü, SS 2015/16) |                                  |         |
| Lehrende                            |                                                                                                    |                         |                                  | •       |
|                                     |                                                                                                    |                         |                                  |         |
| Lehrende zur LV                     | hinzufügen                                                                                                    |                         | ×                                |         |
| Suchkriterium                       |                                                                                                    |                         | • Weitere Personen<br>hinzufügen |         |
| Organisation                        | <ul> <li>alle O eigene Organisat</li> <li>Untergeordnete</li> </ul>                                                                                                    | tion [Fak2L_LBOek] und  |                                  |         |
| Personengruppe                      | Bedienstete/r      Planste     Planste     Pla | llen                    | Planstelle erstellen             |         |
|                                     | Personen zuordn                                                                                                    | en                      |                                  |         |
| Hinweis LF                          | Abg.Typ Name                                                                                                    | Dauer LA-<br>(SWS) Typ  |                                  |         |
| V                                   | Zeising, Michael                                                                                                    | Standard 🖂 🧭            |                                  |         |
|                                     |                                                                                                    |                         |                                  |         |
|                                     |                                                                                                    |                         | Abbrechen/Schließen              |         |
|                                     |                                                                                                    |                         |                                  | ~       |

If you want to add a person found, you must enter the proportion of SWS that this person will take on in **Duration** (SWS) and confirm with the **tick** () on the right of the line.

You can remove a teacher by selecting him or her via the selection on the left edge of the row and clicking on **Delete.** 

#### 2.3.7 Positions

If you want to enter a person as a teacher who is not stored in CAMPUSonline (new guest lecturer, student, etc.), you can create a placeholder, a so-called position, for this person. To do this, select the item **Positions under Display in the** top right-hand corner of the **teacher survey** (see Figure 2.1).

| Lehrstuhl Angewandte Inform               | atik IV (Jablonski)       |                         |                       |                  |
|-------------------------------------------|---------------------------|-------------------------|-----------------------|------------------|
| Planstellen<br>Studienjahr 2015/16        |                           |                         |                       | Aktion Erstellen |
| Planstelle<br>keine Planstellen vorhanden | LA   Bet.   Te.           | erstellt von            | erstellt am           | Löschen          |
| ©2016 Universität Bayreuth. Alle Re       | chte vorbehalten.   CAMP( | JSonline powered by CAM | PUSonline®   Feedback |                  |

To create a new position, select **Create in the** top right-hand corner. You can freely choose the **name of the position.** The lower fields in this window have no meaning. Confirm with **Save**.

| Studienjahr 20 | nstelle erstel               | len       |       |  |
|----------------|------------------------------|-----------|-------|--|
| Bezeichnung    | der Planstelle Prof.         | Dr. Meier | ]     |  |
|                | Semester Abge                | ltungstyp | örBDV |  |
|                | Winter T - V<br>Sommer T - V |           |       |  |
|                | Speichern                    | Abbreche  | n     |  |

You can use the position as described above to teach a course.

CAMPUSonline is not used for the administration of the teaching load in the 2016 semester. The SWS data are therefore only of an informative nature for the students.

### 2.4 Share & hide event (notification and approval)

Status M G A course has a **status that** determines, among other things, whether students can see the course or not. A course can be **unregistered**, **registered** or **approved**. The status of a course is displayed in the **Status** column in the **teacher survey**.

#### Only approved courses (both ticks in the status) are displayed to the students.

| Lehrv     | erai        | ulationsökologie der Tiere (<br>nstaltungen melde<br>ster 2016                                                              |                | r)     |              |            |      |              |      |                          |                |                                                                                                    | HilfeCAMPL<br>Inzelge aktualisieren<br>Aktion Massenmelo | Filter ein |
|-----------|-------------|----------------------------------------------------------------------------------------------------|----------------|--------|--------------|------------|------|--------------|------|--------------------------|----------------|----------------------------------------------------------------------------------------------------|----------------------------------------------------------|------------|
| alle LVs  | des         | Sommersemesters, gruppie                                                                                                    | rt nach \      | N/S, s | ortiert na   | ch Titel - | Anza | ahl: 6       |      |                          |                |                                                                                                    |                                                          |            |
| LV-Nr     | Zeit<br>Ort | Titel                                                                                                    | Dauer<br>(SWS) | Art    | SPO<br>P/W/S | Block      |      | tatus<br>1 G | Gew. | Grp.Anz.<br>gen zgk abgh | TN(WL)/Grp(oL) | Vortr. [gen.SWS   zust.SWS / (Ti<br>  abgeh.SWS / Teiln. ] (N                                                                             |                                                          |            |
| 20270     | s           | Community Ecology ☆                                                                                                    | 2              | v      | 0/6(3)/1     |            | •    |              |      | 2                        | 0/0            | Engelbrecht B [ 2/Standard ],<br>Feldhaar H [ 2/Standard ]                                                                                |                                                          |            |
| 20271     | s           | Community Ecology ☆                                                                                                    | 2              | s      | 0/6(3)/1     |            | •    |              |      | 2                        | 0/0            | Engelbrecht B [ 2/Standard ],<br>Feldhaar H [ 2/Standard ]                                                                                |                                                          |            |
| 20272     | s           | Community Ecology ☆                                                                                                    | 5              | Ρ      | 0/6(3)/1     |            | • 1  |              |      | 2                        | 0/0            | Engelbrecht B [ 5/Standard ],<br>Feldhaar H [ 5/Standard ]                                                                                |                                                          |            |
| 20140     | s           | Evolutionsbiologie und<br>Populationsgenetik 🏠                                                                              | 2              | ۷      | 2(1)/0/3     |            | •    | ~ ~          |      |                          | 0/0            | Feldhaar H [ 2/Standard ]                                                                                                    |                                                          |            |
| 21008     | s           | Populationsökologisches<br>Hauptseminar für B.Sc.<br>und M.Sc. Studierende,<br>Staatsexamenskandidaten<br>und Doktoranden 🏠 | 2              | s      |              |            | • •  | • •          |      | 2                        | 0/0            | Feldhaar H [ 2/Standard ],<br>Otti O [ 2/Standard ]                                                                                       |                                                          |            |
| 20145     | s           | Tierökologisches<br>Praktikum (Aquatische<br>Ökologie, Terrestrische<br>Ökologie und<br>Evolutionsökologie) ☆               | 2              | P      | 2(1)/0/3     |            | • •  |              |      | 5                        | 0/0            | Feldhaar H [ 2/Standard ],<br>Laforsch C [ 2/Standard ],<br>Otti O [ 2/Standard ],<br>Rabus M [ 2/Standard ],<br>Tragust S [ 2/Standard ] |                                                          |            |
| alle ausw | ähler       |                                                                                                    |                |        |              |            |      |              |      |                          |                | -                                                                                                    |                                                          |            |
| anda, si  | ehe II      | ilfe (rechts oben im Fenster)                                                                                               |                |        |              |            |      |              |      |                          |                |                                                                                                    | Eintragen                                                | Abbrechen  |

To switch the reporting of one or more LVs on or off, click at the top right under **Action** on **Message**. Make your selection in the **Status M** column and confirm with **Enter**.

To switch the approval of one or more LVs on or off, click at the top right under **Action** on **Approval**. Make your selection in the **Status M** column and confirm with **Enter**.

If you hide a course and thus do not offer it in the semester, please also cancel the associated dates (see section 2.9).

### 2.5 "Same" events

Lectures can be equivalent from the examination point of view; such lectures are called **equivalent lectures**. The lecture

"Accounting" in winter semester 14/15 and the lecture "Accounting" in winter semester 15/16 are clearly the same courses, because the latter is only a repetition in the next semester. The corresponding examinations would therefore be closely related. Similarly, the seminar "Hartmann's Gregorius" in summer semester 14 and the seminar "Mann's Der Erwählte" in winter semester 15/16 could also be the same courses if they represent different alternatives of the same examination for the students.

CAMPUSonline uses so-called **equality nodes (GHKs)** to combine identical courses. GHKs are particularly important when changing semesters and assigning modules (see sections 2.6 and 4.3).

To display the same courses for a course, switch to the **teacher survey** and click on the **title of** the course. Switch to the **detailed view at the** top right under **Selection**. Then open the item **Show same courses in the** top right-hand corner under **Further info**.

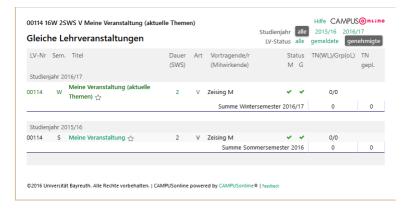

In the example, there is one course in SoSe 2016 and one in WiSe 2016/17 that are connected via a GHK and are thus considered to be the same course.

### 2.6 Procedure of the semester change

The courses of the last academic year are copied from a central location for the entire university at the semester change. The copied courses initially have the status **not reported**, i.e. they are inactive and are only visible at the managing unit. You then decide for yourself which courses you want to release.

Copy and template remain linked via a GHK. The two courses are therefore the same from an examination point of view. This also means that the assignments to modules remain the same.

### 2.7 Create or copy a new course

In the view in Figure 2.1, switch to the semester in which you would like to create a new course or a copy of a course, in the top right-hand corner under **Academic Year** and **Semester**. Click on **Create** under **Action**.

| Lehrstuhl Neuere deutsche Literaturwissenschaft (Huber)<br>Lehrveranstaltungen erstellen<br>Studienjahr 2015/16 | Studienjahr<br>Aktion | <ul> <li>2015/16</li> <li>Neue LV erstellen</li> <li>LV kopieren</li> </ul> | 2016/17 2017/18     | CAMPUSOntine<br>2018/19 ►<br>es Semester kopieren |
|----------------------------------------------------------------------------------------------------|-----------------------|-----------------------------------------------------------------------------|---------------------|---------------------------------------------------|
| neue LV ohne Studienplanzuordnung                                                                               |                       |                                                                             |                     |                                                   |
| Erstellen                                                                                                    |                       |                                                                             |                     |                                                   |
| Anmerkung:<br>Eine neue LV sollte nur dann erstellt werden, wenn diese LV r<br>angeboten wurde.                 | nicht schon im        | gegenteiligen Seme                                                          | ster oder in andere | en Studienjahren                                  |
| ©2016 Universität Bayreuth. Alle Rechte vorbehalten.   CAMPUSonlir                                              | ne powered by (       | CAMPUSonline ©   Feedba                                                     | ick                 |                                                   |

Figure 2.4 Create event

#### 2.7.1 New event

To create a new course, select **Create new course** (default) under **Action** and then click on **Create**. The LV-Nr of a new LV should always begin with the number of the faculty. Simply replace the first digit (a zero by default).

The courses from the previous semester are copied from a central location. Courses such as seminars do not have to be recreated, but merely change their title.

New courses should therefore only be created as part of the introduction of CAMPUSonline, for new degree programmes, for newly designed courses that did not exist before, or at newly occupied chairs/professorships.

#### 2.7.2 Copy event

To create a copy of an LV, select Copy LV under Action in the view in Figure 2.4.

| Universität Bayreuth<br>Lehrveranstaltungen erstellen<br>Studienjahr 2016/17 | Hilfe CAMPUSOnsine<br>Studienjahr ◀ 2016/t7 2017/18 2018/19 2019/20 ►<br>Aktion Neue LV erstellen LV in gegenteiliges Semester kopieren<br>LV kopieren |
|------------------------------------------------------------------------------|----------------------------------------------------------------------------------------------------|
| Suchbegriff<br>(LV-Titel oder LV-Nummer)<br>QUELL-Studienjahr 2016/17 v      | Suchen                                                                                                    |
|                                                                              | Erstellen                                                                                                    |
| ©2016 Universität Bayreuth. Alle Rechte vorbehalten.   CAMPUS                | online powered by CAMPUSonline®   Feedback                                                                                                    |

If you leave the search term empty, all courses of the selected academic year at the selected OU will be displayed. Select the desired template course and confirm with **Create**.

The copied LV is initially not reported and not approved (see section 2.4).

### 2.8 Groups & Event Registration

New courses are not initially divided into groups, i.e. all participants of the course attend it together in one group (as is usually the case with lectures). The current grouping of a course is displayed in the **teacher survey** (Figure 2.1) **in the Groups** column according to the following scheme:

Gruppen

0/0/0

#### *Registered participants / groups / maximum participants*

The grouping in CAMPUSonline is closely linked to the registration for the course, because a grouping is exercised accompanied by a registration by the students.

#### A student can only register for one group of the same course at a time.

#### 2.8.1 Divide events into groups

Click on the numbers in the **Groups** column to open the group and login administration. Under **Action**, select **Activate/create new group**.

| 00114 165 25W5 V Meine Veranstaltung<br>Gruppen- und Anmeldeverwaltung                                                                                                    | Anzeige              | neue Gruppe aktivierer<br>Berechtigungen Teilne<br>Prüfungsmanagement |  |  |  |  |  |  |  |  |
|----------------------------------------------------------------------------------------------------|----------------------|-----------------------------------------------------------------------|--|--|--|--|--|--|--|--|
| Information:                                                                                                    |                      |                                                                       |  |  |  |  |  |  |  |  |
| Hier können Sie die Teilnehmerverwaltung zu dieser Lehrveranstaltung durchführen und damit Studierenden die Anmeldung zur Teilnahme an dieser<br>Lehrveranstaltung in CAMPUSonline ermöglichen. Dazu ist zumindest <i>eine</i> Teilnehmergruppe anzulegen. |                      |                                                                       |  |  |  |  |  |  |  |  |
| Detaillierte Informationen finden Sie unter 'Hilfe' (rechts oben im Fenst                                                                                                    | ter).                |                                                                       |  |  |  |  |  |  |  |  |
|                                                                                                    |                      |                                                                       |  |  |  |  |  |  |  |  |
| ©2016 Universität Bayreuth. Alle Rechte vorbehalten.   CAMPUSonline powered                                                                                                    | by CAMPUSonline®   F | feedback                                                              |  |  |  |  |  |  |  |  |

#### Now select Create new group(s) and confirm with Next.

| 0114 16S 2SWS V Meine Veranstaltung                                                        | Hilfe CAMPUS |  |
|--------------------------------------------------------------------------------------------|--------------|--|
| Neue Gruppe aktivieren/erstellen                                                           |              |  |
| Bitte wählen                                                                               |              |  |
| O Standardgruppe aktivieren                                                                |              |  |
| <ul> <li>neue Gruppe(n) anlegen</li> <li>eine Gruppe pro Vortragenden erstellen</li> </ul> |              |  |
|                                                                                            |              |  |
| Weiter Abbrechen                                                                           |              |  |
|                                                                                            |              |  |

The next window is divided into several sections. In the upper section, you can enter information about the registration and deregistration period. If you do not want students to register, activate the option DO **NOT ALLOW STUDENT REGISTRATION.** 

The time at which logon starts (**time** at **from**) is an important specification because many simultaneous logon starts can load the system. From this

| 00114 16S 2SWS V M<br>Neue Gruppe a | ne Veranstaltung Hilfe CAMPUSOn und<br>Auswahl neue Gruppe eine Gruppe pro Vortragende/n |
|-------------------------------------|------------------------------------------------------------------------------------------|
| Gruppenname                         |                                                                                          |
| nax. TeilnehmerInnen                | (leer = unbeschränkte Anzahl)                                                            |
| Teilnahme                           | Anmeldung                                                                                |
|                                     | ron 🖉 Format: TTMMJJJJ Uhrzeit 09:00 ( 0 / 0 ) 🔽 🖲 Gruppenliste                          |
|                                     | bis 🛗 Format: TTMMJJJJ Uhrzeit: 23:59:59                                                 |
|                                     | ANmeldung durch Studierende NICHT erlauben                                               |
|                                     | Abmeldung                                                                                |
|                                     | bis Format: TTMMJJJJ Uhrzeit: 23:59:59                                                   |
|                                     |                                                                                          |

The reason for this is that next to the available times, you can see how many other groups are starting registration at that time. By clicking on **Group list**, you can also see which groups are involved.

| Warteliste | Reihungsverfahren                                                                                                    |  |  |  |  |  |  |  |  |  |  |  |
|------------|----------------------------------------------------------------------------------------------------|--|--|--|--|--|--|--|--|--|--|--|
|            | Anmeldezeitpunkt (Details)     keine Reihung (Details)                                                                                                    |  |  |  |  |  |  |  |  |  |  |  |
|            | Zeit, in der freie Teilnehmerplätze automatisch an wartende Personen vergeben werden                                                                                |  |  |  |  |  |  |  |  |  |  |  |
|            | immer     wie Anmeldezeitraum     Zeitraum von     bis     format: TTMMJJJJ     bis     Format: TTMMJJJJ     Anm:: Zeitraum = Beginndatum 00:00 bis Endedatum 23:59 |  |  |  |  |  |  |  |  |  |  |  |
|            | O nie                                                                                                    |  |  |  |  |  |  |  |  |  |  |  |
|            | Anzeige der Wartelistenposition für TeilnehmerInnen                                                                                                    |  |  |  |  |  |  |  |  |  |  |  |
|            | O immer<br>⊖ ab ∰ Format: TTTMMJJJJ Uhrzeit 09:00 ∨<br>● nie                                                                                                    |  |  |  |  |  |  |  |  |  |  |  |
|            | Wartelisteninfo                                                                                                    |  |  |  |  |  |  |  |  |  |  |  |
|            | b.                                                                                                    |  |  |  |  |  |  |  |  |  |  |  |
|            | 500 Zeichen frei                                                                                                    |  |  |  |  |  |  |  |  |  |  |  |

If you limit the **max. participants**, registrations exceeding this number will be put on a waiting list. In the middle part of the window you can make settings for this waiting list. You can determine which sequence procedure is to be used, whether and how places that become free are to be allocated further and whether those waiting are to be shown their position on the waiting list.

In the lower part of the window, you can further restrict the registration of students and, for example, **only** allow **certain courses of study** or filter by gender. You can use these options to distribute the participants of a course to different groups. You can also define the teacher of the group. Here you can select the persons you have assigned to the course as in Section 2.3.6. If the groups of a course are led by different teachers, you can

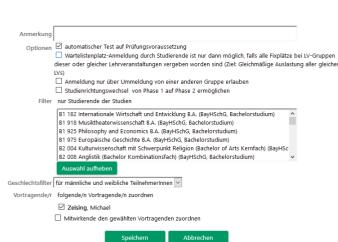

you must first specify the lecturers of all gro

With **Save you** finally create the group and a window for the next group is displayed again as long as you do not click **Cancel**.

The examination requirements cannot be checked by the system when registering for the course, but only when registering for the examination.

If the same rules are to apply to participation in the business event as to the examination, create the examination for the business event and also request registration for the examination from students. To do this, place the registration for the business event and the examination in the same period.

#### 2.8.2 Registration without grouping

You can also activate a registration for the course without dividing it into groups. To do this, click on the numbers in the Groups column in the **teacher** survey (Figure 2.1) and select **Activate standard group**.

| 00114 16S 2SWS V Meine Veranstaltung                                          | Hilfe CAMPUS |
|-------------------------------------------------------------------------------|--------------|
| Neue Gruppe aktivieren/erstellen                                              |              |
| Bitte wählen                                                                  |              |
| <ul> <li>Standardgruppe aktivieren</li> <li>neue Gruppe(n) anlegen</li> </ul> |              |
| ○ eine Gruppe pro Vortragenden erstellen                                      |              |
| Weiter Abbrechen                                                              |              |

You get to a view as shown in section 2.8.1. The so-called "standard group" of a course is the group in which all participants of the course come together. The standard group also exists when a group is divided up, e.g. in order to be able to set common dates for pre- and post-meetings.

#### 2.8.3 Manage participants and attendance lists

In the **teacher survey**, you can see in the **Groups** column how many registered participants the groups of a course currently have and in brackets how many are on the waiting list.

| AM         | <b>IPU</b> | Sonrine                               |                |           |                |                     |              |       |              |                          |                                              |                                                                                                    | Bedienstete                                                   | e/r: Mic | hael Zeisi    |
|------------|------------|---------------------------------------|----------------|-----------|----------------|---------------------|--------------|-------|--------------|--------------------------|----------------------------------------------|----------------------------------------------------------------------------------------------------|---------------------------------------------------------------|----------|---------------|
| ] <b>》</b> | UBI        | F -> Fakultäten -> Rechts- und Wi     | rtschaftswisse | enschaftl | iche 🛌 Wirtsch | aftswissen          | schaften     |       |              |                          |                                              | Suche 🔻                                                                                                    | 🕩 🐔                                                           |          | <b>8</b> 😥    |
| Wirts      | chaf       | tswissenschaften                      |                |           |                |                     |              |       |              |                          |                                              |                                                                                                    |                                                               |          | Hilfe         |
|            | nerse      | <b>hebung</b><br>Imester 2016<br>alle |                |           |                |                     |              |       |              |                          | Sortierung<br>LV-Status<br>Anzeige<br>Aktion | r Winter Sommer alle<br>Pflicht-/Wahlfach<br>Titel Nummer<br>alte gemeldete genehmigte<br>aktualisieren Filter ein Terminlisten<br>Teilnehmerlisten Planstellen Berecht<br>Erstellung Meldung Genehmigung<br>LV-Gruppenverwaltung Termine - Mas<br>Angebot Erhebung Rechtebasierer | keine<br>gungen<br>Export Abo<br>senbearbeitu<br>ide Erhebung | ing      | stypen        |
| alle       | LVs o      | des Sommersemesters, g                | ruppiert r     | nach \    | N/S. sortier   | t nach <sup>-</sup> | Titel - Anza | hl: 4 |              |                          |                                              | Modulzuordnungen vorschlagen Betre                                                                                                    | euende                                                        |          |               |
|            |            | it Titel                              | Dauer<br>(SWS) |           | SPOs<br>P/W/S  | Block               |              | G     | Gruppengröße | Grp.Anz.<br>gen zgk abgh | Gruppen                                      | Vortr. [gen.SWS   zust.SWS / (Teiln.lt.A<br>  abgeh.SWS / Teiln. ] (Mitwirke                                                                                                    |                                                               |          | prüf.<br>Org. |
| 32053      | 3 <b>S</b> | Interkulturelle<br>Kommunikation ☆    | 2              |           | 1/1(1)/7(2)    | ~                   | • • •        |       |              | 6                        |                                              | Al Amry N [ 2/Standard ],<br><n.n.>(Golpewar), Fak3_W [ 2/Standard<br/>Heidbrink S [ 2/Standard ],<br/>Lotterer W [ 2/Standard ],<br/>Mair D [ 2/Standard ],<br/>Riess J [ 2/Standard ],</n.n.>                                                                                    | I,                                                            |          |               |
| 2056       | 5 <b>S</b> | Konfliktmanagement<br>රු              | 2              |           | 1/1(1)/1       | ~                   | • • •        |       |              | 3                        | 40/9                                         | Küntzer S [ 2/Standard ],<br>Olbort K [ 2/Standard ],<br>Rimkus M [ 2/Standard ] &                                                                                                    |                                                               |          |               |
| 2051       | S          | Rhetorik ☆                            | 2              | -         | 1/1(1)/1       | ~                   | • • •        |       |              | 4                        | 24/5                                         | Heinlein J [ 2/Standard ],<br>Horn U [ 2/Standard ],<br>Olbort K [ 2/Standard ],<br>Siebold C [ 2/Standard ]                                                                                                    |                                                               |          |               |

Click on the number of an LV to open the group administration.

| 32051 165 2SW | 5 - Rhet    | torik |      |         |                |          |                |        |                |     |           |              |             |                                                    |       |    |         |           |                                             |              |                                                | MPUS <mark>@nline</mark> |
|---------------|-------------|-------|------|---------|----------------|----------|----------------|--------|----------------|-----|-----------|--------------|-------------|----------------------------------------------------|-------|----|---------|-----------|---------------------------------------------|--------------|------------------------------------------------|--------------------------|
| Gruppen- เ    | und A       | Anm   | elde | verwalt | ung            |          |                |        |                |     |           |              |             |                                                    |       | I  | ſeilnel | Anzeige   | Termine<br>Berechti<br>Exportie<br>Prüfungs |              | ippen tauschen<br>imerlisten<br>Suchen         | tigen Statistik          |
| Gruppenname   | max<br>Anme |       |      | warten  | d<br>von       | Anm<br>/ | heldung<br>bis | selbst | Abmel<br>bis s |     | Verfahren | Anz.<br>Pos. | Zeit<br>Ort | SST (fixe Termine /<br>gepl.&fixe Termine /<br>LV) | Eval. | GV | PV      | verteilen | Wechsel                                     | Studiengänge | Vortragende/r<br>[gen.SST Summe<br>LV-Grp.SST] | Mitwirkende              |
| Rhetorik I    | 13          | 1 2   |      | 0       | 19.04.16,10:00 | 1        | 20.04.16.23:59 | ~      |                | ~   | Anmeld.   | •            | 0           | 2.0 / 2.0 / 2                                      |       |    |         |           |                                             |              | Siebold C [ 2 ]                                |                          |
| Rhetorik II   | 13          | / 9   |      | 0       | 19.04.16,10:00 | 1        | 20.04.16,23:59 | ~      |                | × . | Anmeld.   | •            | 0           | 2.0 / 2.0 / 2                                      | •     |    |         |           |                                             |              | Heinlein J [ 2 ]                               |                          |
| Rhetorik III  | 13          | / 7   |      | 0       | 19.04.16,10:00 | 1        | 20.04.16,23:59 | × .    |                | × . | Anmeld.   | •            | 0           | 2.0 / 2.0 / 2                                      | •     |    |         |           |                                             |              | Horn U [ 2 ]                                   |                          |
| Rhetorik IV   | 13          | / 3   |      | 0       | 19.04.16,10:00 | 1        | 20.04.16,23:59 | × .    |                | × . | Anmeld.   | •            | 0           | 2.0 / 2.0 / 2                                      | •     |    |         |           |                                             |              | Olbort K [ 2 ]                                 |                          |
| Rhetorik V    | 13          |       |      | 0       | 19.04.16.10:00 |          | 20.04.16.23:59 |        |                | ~   | Anmeld.   | •            | 0           | 2.0 / 2.0 / 2                                      |       |    |         |           |                                             |              | Olbort K [ 2 ]                                 |                          |

At the top right next to **Participants, you** can print out an attendance list for each group via the **Reports item.** This attendance list lists the master data of the courses and the individual students and their matriculation number. The date of document creation is shown in the top left corner. <u>The attendance list must therefore be</u> <u>created on the day of the course.</u>

| Stand vom 08 | .05.2020 13:55                | Anwes                     | enheitslist |      | Seite 1 von 1 |        |
|--------------|-------------------------------|---------------------------|-------------|------|---------------|--------|
| Universitä   | t Bayreuth                    |                           |             |      | Studienjahr 2 | 019/20 |
| LvNr.        | Titel                         |                           | Art         | Sem. | Vortragende/r |        |
| 12345        | Testveranstal<br>Einführungsv | ung für<br>eranstaltungen | VO          | S    | Testdozent P  |        |
| Standardg    | ruppe                         |                           |             |      |               |        |
| Name         |                               | Matrikelnummer            |             |      | Unterschrift  |        |
| Jurist Cha   | rly                           | 0000520                   |             |      |               |        |
|              | estus                         | 0000601                   |             |      |               |        |

### 2.9 Dates and rooms

The administration of the UBT rooms is done with the help of CAMPUSonline. The system was connected to the systems of the *Central Technology* Department in order to always have access to all rooms of the UBT. For each room, it is possible to determine who administers it and who may submit room requests.

Zeit

Ort S

You can access the dates of a course in the **teacher survey** (Figure 2.1) by clicking on the **S** or **W** in the **Time Place** column.

| 33103 | Fina            | nzwir | tschaft (Übun | g) (1SWS Ü | , SS 201     | 5/16)               |                   |              |                                                                                                    | Hilfe CAMPUS                                                                                               | )nıın  |
|-------|-----------------|-------|---------------|------------|--------------|---------------------|-------------------|--------------|----------------------------------------------------------------------------------------------------|----------------------------------------------------------------------------------------------------|--------|
|       |                 |       |               |            |              |                     | Lehrve            | ranstaltung  |                                                                                                    |                                                                                                    |        |
| Lehi  | ve              | rans  | staltungs     | termine    | )            |                     | Gruppen           |              | Drucken<br>Termine zwischen L <sup>v</sup><br>Termine zwischen L <sup>v</sup><br>Teilnehmerverwaltur | Neue Terminserie<br>V-Gruppen tauschen<br>V (-Gruppen) kopiere<br>ng - Gruppenliste<br>Gruppen aus Vorjahr | en .   |
|       |                 |       |               |            |              |                     |                   | a sectore    | 1 C C C C C C C C C C C C C C C C C C C                                                              | chrichtigung Einstel                                                                                       |        |
|       |                 |       |               |            |              |                     |                   | Ansient      | IIIO ZU E-IVIAII-BEIIA                                                                               | chinchagung Einstei                                                                                        | lungei |
|       |                 |       |               |            | 33103        | Finanzwirtschaft (Ü | Jbung) (1SW       | /S Ü, SS 201 | 6/16)                                                                                                |                                                                                                    |        |
|       | Gruppe <b>T</b> |       |               |            |              |                     |                   |              |                                                                                                    |                                                                                                    |        |
|       |                 | Tag   | Datum 🔺 🕇     | von 🔺 🕇    | bis <b>T</b> | Ort 🔺 🕇             | Ereignis <b>T</b> | Termintyp    | Anmerkung                                                                                            | interne Bemerkung                                                                                          | Serie  |
|       | Sta             | ndar  | dgruppe       |            |              |                     |                   |              |                                                                                                    |                                                                                                    |        |
|       |                 | мо    | 11.04.2016    | 08:00      | 10:00        | H 21 (RWIIEG0.14)   | Abhaltung         | fix          | Vorbesprechung                                                                                       |                                                                                                    |        |
|       | Gru             | ippe  | 1             |            |              |                     |                   |              |                                                                                                    |                                                                                                    |        |
|       |                 | Fr    | 06.05.2016    | 08:00      | 10:00        | H 22 (RWIIEG0.15)   | Abhaltung         | geplant      |                                                                                                    |                                                                                                    | S      |
|       |                 | Fr    | 20.05.2016    | 08:00      | 10:00        | H 22 (RWIIEG0.15)   | Abhaltung         | geplant      |                                                                                                    |                                                                                                    | S      |
|       |                 | Fr    | 03.06.2016    | 08:00      | 10:00        | H 22 (RWIIEG0.15)   | Abhaltung         | geplant      |                                                                                                    |                                                                                                    | S      |
|       |                 | Fr    | 17.06.2016    | 08:00      | 10:00        | H 22 (RWIIEG0.15)   | Abhaltung         | geplant      |                                                                                                    |                                                                                                    | S      |
|       |                 | Fr    | 01.07.2016    | 08:00      | 10:00        | H 22 (RWIIEG0.15)   | Abhaltung         | geplant      |                                                                                                    |                                                                                                    | S      |
|       |                 | Fr    | 15.07.2016    | 08:00      | 10:00        | H 22 (RWIIEG0.15)   | Abhaltung         | geplant      |                                                                                                    |                                                                                                    | S      |
|       | Gru             | ippe  | 2             |            |              |                     |                   |              |                                                                                                    |                                                                                                    |        |
|       |                 | Fr    | 06.05.2016    | 08:00      | 10:00        | H 21 (RWIIEG0.14)   | Abhaltung         | geplant      |                                                                                                    |                                                                                                    | S      |
|       |                 | Fr    | 20.05.2016    | 08:00      | 10:00        | H 21 (RWIIEG0.14)   | Abhaltung         | geplant      |                                                                                                    |                                                                                                    | S      |
|       |                 | Fr    | 03.06.2016    | 08:00      | 10:00        | H 21 (RWIIEG0.14)   | -                 | geplant      |                                                                                                    |                                                                                                    | S      |
|       |                 | Fr    | 17.06.2016    | 08:00      | 10:00        | H 21 (RWIIEG0.14)   | Abhaltung         | geplant      |                                                                                                    |                                                                                                    | S      |
|       |                 | Fr    | 01.07.2016    | 08:00      | 10:00        | H 21 (RWIIEG0.14)   | -                 | geplant      |                                                                                                    |                                                                                                    | S      |
|       |                 | Fr    | 15.07.2016    | 08:00      | 10:00        | H 21 (RWIIEG0.14)   | Abhaltung         | geplant      |                                                                                                    |                                                                                                    | S      |

Figure 2.5 Dates of an event

In this view you can see all the individual dates of the course. If the course has been divided into groups, the dates for each group are displayed. Appointments in the standard group are for all participants. The column **Appointment type shows** whether the appointment has already been confirmed by the respective room administrator (**fixed**) or not (**planned**).

#### 2.9.1 Create individual appointment (one day)

To enter a single appointment that does not repeat, click **New Single Appointment** in the top right of the appointment list in Figure 2.5.

| 31001 Tutorien zu Einführung in die Allgemeine Betriebswirtschaftslehre (2SWS E, SS 2015/16) CAMPUS@ntine |                                   |                                        |                                         |                       |  |  |  |  |  |  |  |  |
|----------------------------------------------------------------------------------------------------|-----------------------------------|----------------------------------------|-----------------------------------------|-----------------------|--|--|--|--|--|--|--|--|
| l ehrveranstalt                                                                                           | Lehrveranstaltungstermin Aktionen |                                        |                                         |                       |  |  |  |  |  |  |  |  |
| Neuen Termin ersteller                                                                                    |                                   |                                        | Aktion Suche freie                      | Räume                 |  |  |  |  |  |  |  |  |
| weden rermin ersteller                                                                                    |                                   |                                        | Ansicht Info zu E-Mail-Benachrichtigung |                       |  |  |  |  |  |  |  |  |
|                                                                                                    |                                   |                                        |                                         |                       |  |  |  |  |  |  |  |  |
| Lehrveranstaltung                                                                                         | 31001 Tutorien zu Einfü           | ihrung in die Allgemeine Betriebswirts | chaftslehre (2SWS E                     | E, SS 2015/16)        |  |  |  |  |  |  |  |  |
| Gruppe                                                                                                    | Standardgruppe 🗸                  |                                        |                                         |                       |  |  |  |  |  |  |  |  |
| Ereignis                                                                                                  | Abhaltung 🗸                       |                                        |                                         |                       |  |  |  |  |  |  |  |  |
| Ort                                                                                                    | Schnellsuche                      |                                        |                                         | Q                     |  |  |  |  |  |  |  |  |
|                                                                                                    | Filter                            | Besprechungsraum                       |                                         | $\sim$                |  |  |  |  |  |  |  |  |
|                                                                                                    | Ressource                         | Bitte wählen                           |                                         | $\sim$                |  |  |  |  |  |  |  |  |
|                                                                                                    | Berechtigungsprofil               | Bitte wählen Sie eine konkrete Ressou  | rce aus.                                | $\sim$                |  |  |  |  |  |  |  |  |
|                                                                                                    | Details (                         | kein Ort ausgewählt)                   |                                         |                       |  |  |  |  |  |  |  |  |
| Datum                                                                                                    | Serientyp                         | ermin 🔿 täglich 🔿 wöchentlich          |                                         |                       |  |  |  |  |  |  |  |  |
|                                                                                                    | am 11.04.2016                     | Ê                                      |                                         |                       |  |  |  |  |  |  |  |  |
|                                                                                                    | Format: TT.                       | _                                      |                                         |                       |  |  |  |  |  |  |  |  |
| Uhrzeit                                                                                                   | von 08:00 🔹 b                     | bis 10:00 v                            |                                         |                       |  |  |  |  |  |  |  |  |
|                                                                                                    | Format: hh:mm                     | Format: hh:mm                          |                                         |                       |  |  |  |  |  |  |  |  |
| vorlesungsfrei                                                                                            | keine Termine an v                | orlesungsfreien Tagen 🔘 an vorlesu     | ngsfreien Tagen we                      | rden Termine erstellt |  |  |  |  |  |  |  |  |
| Anmerkung                                                                                                 |                                   |                                        |                                         |                       |  |  |  |  |  |  |  |  |
|                                                                                                    |                                   |                                        | .::                                     |                       |  |  |  |  |  |  |  |  |
|                                                                                                    | max. 4000 Zeichen                 |                                        |                                         |                       |  |  |  |  |  |  |  |  |
| interne Bemerkung                                                                                         |                                   |                                        |                                         |                       |  |  |  |  |  |  |  |  |
|                                                                                                    | max. 4000 Zeichen                 |                                        | .::                                     |                       |  |  |  |  |  |  |  |  |
|                                                                                                    |                                   |                                        |                                         |                       |  |  |  |  |  |  |  |  |
|                                                                                                    |                                   | Speichern Speichern und                | Schließen Abb                           | orechen/Schließen     |  |  |  |  |  |  |  |  |
|                                                                                                    |                                   |                                        |                                         |                       |  |  |  |  |  |  |  |  |
|                                                                                                    |                                   |                                        |                                         |                       |  |  |  |  |  |  |  |  |
| ©2016 Universität Bayı                                                                                    | euth. Alle Rechte vorbe           | halten.   CAMPUSonline powered by C    | CAMPUSonline 🏽   Fe                     | eedback               |  |  |  |  |  |  |  |  |
|                                                                                                    |                                   |                                        |                                         |                       |  |  |  |  |  |  |  |  |
|                                                                                                    |                                   |                                        |                                         |                       |  |  |  |  |  |  |  |  |

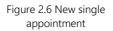

Specify the **group** for which you would like to create the appointment. If the course has not been divided into groups, only the *standard group* is available for selection here.

Then specify the **location of** the appointment. If you do not want to specify a location or do not need a room, select the entry **Location in** the **filter**. **Additional place** and the **resource no space** 

| Schnellsuche        |                            | Q |
|---------------------|----------------------------|---|
| Filter              | Ort - Zusätzlicher Ort     |   |
| Ressource           | kein Raum benötigt 🛛 🗸     |   |
| Berechtigungsprofil | Keine verbindliche Buchung |   |

**is required**. In addition, a number of placeholders such as the *golf course* or the *swimming pool are* available under the filter **Location - external location**. These locations cannot actually be booked via CAMPUSonline, but can only be entered as a location without obligation.

## Can't find a room in CAMPUSonline? This means that the CM team does not know the usage practice of this room. Please contact us at cmhelp@uni-bayreuth.de.

The **authorisation profile** shows whether you only make a room request for the selected room (e.g. lecture halls), book it directly (e.g. meeting room at your own chair) or do not make a binding booking (external locations).

| Schnellsuche        | 15                                            |   | Q |
|---------------------|-----------------------------------------------|---|---|
| Filter              | Besprechungsraum                              | ~ |   |
| Ressource           | Bitte wählen                                  | ~ |   |
| Berechtigungsprofil | Bitte wählen Sie eine konkrete Ressource aus. | ~ |   |

You can choose.

If you want to select a specific room, you can enter its name in the **quick search**. If several rooms match this search term, you will receive a list from which

#### Ressourcen

|   | Raumcode 🔺      | Zusatzbezeichnung 🔺 | Architekten-Raumnr. 🔺 | Plätze | Adresse                    | Organisation | Kontaktperson | Тур             |
|---|-----------------|---------------------|-----------------------|--------|----------------------------|--------------|---------------|-----------------|
| - | FANEGC.0.15     | S106                | C.0.15                | 32/-   | Universitätsstraße 30      | UBT          |               | Unterrichtsraum |
| - | GSPU105.U1.157  | H 1 (Aula)          | 05.U1.157             | 310/-  | Geschwister-Scholl-Platz 3 | UBT          |               | Hörsaal         |
| - | NWIEG2.0.00.15  | S 32                | 2.0.00.15             | 24/-   | Universitätsstraße 30      | UBT          |               | Unterrichtsraum |
| Ð | NWIEG3.2.00.06  | H 15                | 3.2.00.06             | 450/-  | Universitätsstraße 30      | UBT          |               | Hörsaal         |
| - | NWIEG5.0.00.15  | H 12                | 5.0.00.15             | 98/-   | Universitätsstraße 30      | UBT          |               | Hörsaal         |
| - | NWI012.0.01.15  | S 33                | 2.0.01.15             | 24/-   | Universitätsstraße 30      | UBT          |               | Unterrichtsraum |
| Ð | RWIEG1.0.00.115 | H 25                | 1.0.00.115            | -/-    | Universitätsstraße 30      | UBT          |               | Hörsaal         |
| Ð | RWIIEG0.15      | H 22                | 0.15                  | 148/-  | Universitätsstraße 30      | UBT          |               | Hörsaal         |
|   |                 |                     |                       |        |                            |              |               |                 |

However, if you do not want a specific room but would like to search for a free room based on criteria, you can use the function **Search for free rooms in** the view in Figure 2.6 in the top right-hand corner.

| Suche freie Räume                                                                         |                                                                                                    | × |
|-------------------------------------------------------------------------------------------|----------------------------------------------------------------------------------------------------|---|
| Lehre                                                                                     |                                                                                                    |   |
| ① Legende / Farben                                                                        |                                                                                                    |   |
| Datum                                                                                     | Ressource                                                                                                    |   |
| Serientyp      Einzeltermin      täglich      wöchentlich                                 | Organisation alle × v                                                                                            |   |
| am 11.04.2016                                                                             | Kategorie Besprechungsraum 🗸                                                                                     |   |
| Format: TT.MM.JJJJ                                                                        | Gebäudebereich alle 🗸                                                                                            |   |
| Uhrzeit                                                                                   | Gebäude alle 🗸                                                                                                   |   |
| Suchmodus O Termindauer vorgeben                                                          | Sitzplätze                                                                                                    |   |
| genaue Uhrzeit vorgeben Uhrzeit von     O8:00     Format: hh:mm     bis     Format: hh:mm | Ausstattung keine Einschränkung<br>Beamer<br>Kreidetafel<br>Lautsprecher<br>Mikrofonanlage<br>Overhead-Projektor |   |
|                                                                                           | Sonstige Optionen                                                                                                |   |
|                                                                                           | vorlesungsfrei 🗌                                                                                                 |   |
|                                                                                           | Wunschtermine 🗌                                                                                                  |   |
|                                                                                           | Suchen                                                                                                    |   |

In date and time, the settings from the previous view are taken over. You can limit the search to a certain **category**, a **building area**, a **building**, a certain number of **seats** and to certain **equipment features**.

Please note that not all seats and equipment features are yet recorded in CAMPUSonline.

#### 2.9.2 Create a series of appointments (several days, weekly)

To create a weekly appointment, select **New appointment series in** the view in Figure 2.5 or change the **series type** to **weekly in the** view in Figure 2.6.

| 1001 Tutorien zu Einf | ührung in die Allgem    | ine Betriebswirtschaftslehre (2SV | VS E, SS 2015/16)     | CAMPUS                 |
|-----------------------|-------------------------|-----------------------------------|-----------------------|------------------------|
|                       |                         |                                   | Aktionen              |                        |
| ehrveranstalt         | -                       |                                   | Aktion Suche f        | reie Räume             |
| Veuen Termin erstelle | n                       |                                   | Ansicht Info zu       | E-Mail-Benachrichtigun |
| Lehrveranstaltung     | 31001 Tutorien zu Ein   | ührung in die Allgemeine Betriebs | wirtschaftslehre (2SW | /S E, SS 2015/16)      |
| Gruppe                | Standardgruppe 🖂        |                                   |                       |                        |
| Ereignis              | Abhaltung 🗸             |                                   |                       |                        |
| Ort                   | Schnellsuche            |                                   |                       | Q                      |
|                       | Filter                  | Besprechungsraum                  |                       | ~                      |
|                       | Ressource               | Bitte wählen                      |                       | ~                      |
|                       | Berechtigungsprofil     | Bitte wählen Sie eine konkrete Re | ssource aus.          | ~                      |
|                       | Details                 | (kein Ort ausgewählt)             |                       |                        |
| Datum                 | Serientyp 🔘 Ei          | nzeltermin 🔿 täglich 🖲 wöchent    | lich                  |                        |
|                       | Serienbeginn 11.04      | 2016                              |                       |                        |
|                       |                         | t: TT.MM.JJJJ                     |                       |                        |
|                       | Serienende 🔿 E          | ide nach 15 🔽 Terminen            |                       |                        |
|                       | E                       | ide am 16.07.2016 🛗               |                       |                        |
|                       |                         | Format: TT.MM.JJJJ                |                       |                        |
|                       | Frequenz alle 1         | VWochen am Montag                 |                       |                        |
| Uhrzeit               | von 08:00 v             | bis 10:00 T                       |                       |                        |
| vorlesungsfrei        |                         | vorlesungsfreien Tagen 🔾 an vo    | lesungsfreien Tagen   | werden Termine erstel  |
| Anmerkung             |                         |                                   |                       |                        |
|                       |                         |                                   |                       |                        |
|                       | max. 4000 Zeichen       |                                   |                       |                        |
| interne Bemerkung     |                         |                                   |                       |                        |
|                       | max. 4000 Zeichen       |                                   |                       |                        |
|                       |                         | Speichern Speichern               | und Schließen         | Abbrechen/Schließen    |
|                       |                         | operenent                         |                       | bbreenenysenneben      |
|                       |                         |                                   |                       |                        |
|                       |                         |                                   |                       |                        |
| 2016 Universität Bay  | reuth. Alle Rechte vorb | ehalten.   CAMPUSonline powered   | by CAMPUSonline®      | Feedback               |

Only the **Date** section is different. Instead of a single date, you can now set **series start** and **end**. Please pay attention to the limits of the lecture period for the start and end of the series. Confirm with Save and Close. CAMPUSonline checks the date(s) entered for overlaps for teachers (other date at this time), for the room (existing booking of the room at this time) and for other problems (e.g. lecture-free period). You can skip the notes and **enter** the dates **anyway**.

×

| 101 | Terminerstellung                              |         |            |           |                                                                 |  |  |  |
|-----|-----------------------------------------------|---------|------------|-----------|-----------------------------------------------------------------|--|--|--|
| Bei | 3ei der Buchung wurden Probleme festgestellt. |         |            |           |                                                                 |  |  |  |
|     |                                               |         |            |           |                                                                 |  |  |  |
|     |                                               | Details | Datum      | Termintyp | Hinweis                                                         |  |  |  |
|     |                                               | •       | 11.04.2016 | geplant   | Es gibt Terminkollisionen von Lehrenden dieser LV.              |  |  |  |
|     | $\checkmark$                                  |         | 18.04.2016 | geplant   |                                                                 |  |  |  |
|     | $\checkmark$                                  |         | 25.04.2016 | geplant   |                                                                 |  |  |  |
|     | $\checkmark$                                  |         | 02.05.2016 | geplant   |                                                                 |  |  |  |
|     | $\checkmark$                                  |         | 09.05.2016 | geplant   |                                                                 |  |  |  |
|     |                                               | •       | 23.05.2016 | geplant   | Es gibt Kollisionen mit Terminen im selben Raum.                |  |  |  |
|     |                                               | •       | 30.05.2016 | geplant   | Es gibt Kollisionen mit Terminen im selben Raum.                |  |  |  |
|     | $\checkmark$                                  |         | 06.06.2016 | geplant   |                                                                 |  |  |  |
|     | $\checkmark$                                  |         | 13.06.2016 | geplant   |                                                                 |  |  |  |
|     | $\checkmark$                                  |         | 20.06.2016 | geplant   |                                                                 |  |  |  |
|     | $\checkmark$                                  |         | 27.06.2016 | 2.1       |                                                                 |  |  |  |
|     | $\checkmark$                                  |         | 04.07.2016 | 2.1       |                                                                 |  |  |  |
|     | $\checkmark$                                  |         | 11.07.2016 |           |                                                                 |  |  |  |
|     | $\square$                                     |         | 18.07.2016 |           | Der Termin liegt außerhalb des Semesters der Lehrveranstaltung. |  |  |  |
|     | $\checkmark$                                  |         | 25.07.2016 | geplant   | Der Termin liegt außerhalb des Semesters der Lehrveranstaltung. |  |  |  |
|     |                                               |         |            |           |                                                                 |  |  |  |
|     | Tr                                            | otzdem  | eintragen  | Abbrec    | hen/Zurück                                                      |  |  |  |

#### 2.9.3 Delete, cancel or postpone an individual appointment

To move an individual appointment, click on the date of the appointment in the **Date** column in the view in Figure 2.5. This takes you to the properties of the individual appointment.

| 00114 Meine Veranstal | ltung (2SWS V, SS 2015/ | '16)            |                 |               | CAMPUS                    | ne |
|-----------------------|-------------------------|-----------------|-----------------|---------------|---------------------------|----|
|                       |                         |                 | Aktionen        |               |                           |    |
| Lehrveranstalt        | ungstermin              |                 | Aktion E        | rstellen mit  | Vorlage                   |    |
|                       |                         |                 | Ansicht H       | listorie Info | zu E-Mail-Benachrichtigur | ıg |
| Lehrveranstaltung     | 00114 Meine Veranstal   | tung (2SWS V, S | S 2015/16)      |               |                           |    |
| Organisation          | Universität Bayreuth    |                 |                 |               |                           |    |
| Gruppe                | Standardgruppe          |                 |                 |               |                           |    |
| Ereignis              | Abhaltung               |                 |                 |               |                           |    |
| Termintyp             | fix                     |                 |                 |               |                           |    |
| Ressource             | H 32 (FAN01B.1.10)      |                 |                 |               |                           |    |
| Datum                 | 16.02.2016              |                 |                 |               |                           |    |
| Uhrzeit               | von 18:00 bis 19:00     |                 |                 |               |                           |    |
| Anmerkung             |                         |                 |                 |               |                           |    |
|                       | max. 4000 Zeichen       |                 |                 | .:            |                           |    |
| interne Bemerkung     |                         |                 |                 |               |                           |    |
|                       |                         |                 |                 | .::           |                           |    |
|                       | max. 4000 Zeichen       |                 |                 |               |                           |    |
| Berechtigungsprofil   | Raumverwaltung Refer    | at I/6 🤍 👤      |                 |               |                           |    |
| erstellt am           | 15.02.2016 13:52:23     |                 |                 |               |                           |    |
| erstellt von          | Zeising, Michael        |                 |                 |               |                           |    |
| Löschen Absa          | gen Verschieben         | Speichern       | Speichern und S | Schließen     | Abbrechen/Schließen       |    |

**Delete** deletes the appointment without notifying the participants (teachers, registered students, etc.). With **Cancel**, all participants are notified by e-mail and the appointment is no longer displayed. With **Move**, you can move the individual appointment spatially and temporally. You will see a view similar to the one in Figure 2.6. Please note that, depending on the room, the appointment will become a room request again (status "planned") until it has been confirmed.

#### 2.9.4 Delete, cancel or postpone a series of appointments

To move an entire series of appointments, click on the **S in the** column in the view in Figure 2.5. **Series**. This takes you to the properties of the appointment series.

| 00114 Meine Veranstaltung (2SWS V. SS 2015/16)<br>Terminserie<br>00114 Meine Veranstaltung (2SWS V, SS 2015/16) | Hilfe CAMPUSonune<br>Terminserie<br>Aktion Erstellen mit Vorlage |
|----------------------------------------------------------------------------------------------------|------------------------------------------------------------------|
| Serie ()                                                                                                    |                                                                  |
| Ereignis Abhaltung                                                                                              |                                                                  |
| Ort H 15 (NWIEG3.2.00.06)                                                                                       |                                                                  |
| Berechtigungsprofil Raumanfrage Referat I/6                                                                     |                                                                  |
| Uhrzeit von 08:00 bis 10:00                                                                                     |                                                                  |
| Serientyp wöchentlich                                                                                           |                                                                  |
| Serienbeginn 11.04.2016                                                                                         |                                                                  |
| Ende am 25.07.2016                                                                                              |                                                                  |
| vorlesungsfrei Nein                                                                                             |                                                                  |
| Aktion Absagen Löschen Löschen und Erstellen Verschieben                                                        | 0                                                                |

With **Delete you can** delete all appointments of the series without notifying the participants. With **Cancel** you can notify all participants and then hide all appointments of the series. With **Move you** can move all appointments of the series to another room, move the time of all appointments (e.g. by one hour) or move all appointments forward or backward by the day. The number of appointments always remains the same. However, if you want to change the number of appointments (e.g. one day less), you must **delete and create** the series.

### 2.10 Add "Online Course" to the course

To display the link to the online course directly on cmlife, you must first add it to your course via CAMPUSonline. To do this, navigate to your OU in CAMPUSonline and select the course offering there. Select the respective course (please note the respective academic year) and switch to the detailed view (click on the name of the course). In the detailed view, you will find the green highlighted field "Online course" in the bottom section Further information in the line Links. Click on this field to open a new window in which you can add the link to the virtual course room.

| Links | Ergänzende Veranstaltung                                                                          |
|-------|---------------------------------------------------------------------------------------------------|
|       | Online-Kurs 💣                                                                                     |
|       | Online Unterlagen                                                                                 |
|       | Unterlagen<br>e-Learning-Kurs<br>Prüfungsbeispiele<br>Übungsbeispiele                             |
|       | Weitere Informationen                                                                             |
|       | Webseite Aktuelle Informationen Aktuelle Seite Aktuelle Informationen Figänzende Veranstaltung av |

If a link has been entered in the corresponding field, the clickable button "Online course" is now additionally displayed at your course in cmlife.

|                         |            |                    |             |                                  |              |                  | ne nach<br><b>virtschaft</b> |
|-------------------------|------------|--------------------|-------------|----------------------------------|--------------|------------------|------------------------------|
| Kurse (2)               | Räume (0)  | Prüfungen (4)      | Module (19) | Lehreinheiten (1)                | Personen (0) | Studiengänge (0) |                              |
|                         |            |                    |             |                                  |              | « S              | 2020 >>                      |
|                         |            |                    |             |                                  |              |                  |                              |
| 2 <u>SWS</u><br>Finanzy | virtschaft | Vorlesung          |             | 1 <u>sws</u><br>Finanzwirtschaft | Übung        | 0                |                              |
| © 12.10.2<br>Deutsch    |            | nsa (Prüfungsraum) |             | Deutsch                          |              |                  |                              |
| TEILNEH                 | IMEN       |                    | PRÜFUNG     | TEILNEHMEN                       |              | PRÜFUNG          |                              |

Note: Regardless of whether a course is held online (as a supplement), you can link the e-learning course so that it can be found directly in the description of the course. This way, students can find everything in one central place.

# 3 Examination regulations

The study and examination regulations (Studien- und Prüfungsordnung, SPO) of a degree programme describe the minimum requirements that must be met in order to obtain the respective degree. It also specifies the exact calculation of the final grade. For modularised degree programmes, the SPO also includes a module handbook (MHB), which describes the modules of the degree programme in more detail and establishes the connection with LVs.

The SPOs of the UBT are mapped in CAMPUSonline so that the system is able to automatically implement both the rules for students and the grade calculation.

The UBT examination regulations are mapped by the CM team as part of the introduction. You cannot make any changes yourself. If you have any questions about an examination regulation or if you notice any errors, please contact us at cmhelp@uni-bayreuth.de.

**Under Study Programmes** you will find the SPOs **of** the selected OU. SPOs **\* Studienangebot** are always assigned to a faculty and a degree programme. So select, for example, the

If you select the *Faculty of Law and Economics and* open the degree **programme there**, all SPOs of the faculty are displayed grouped by degree objective.

| CAMPUSOnline                                                                                                    |                                                                                                    |                     |              |                                  | Bedienst   | ete/r: Mich | ael Zeisiı |
|----------------------------------------------------------------------------------------------------|----------------------------------------------------------------------------------------------------|---------------------|--------------|----------------------------------|------------|-------------|------------|
| UBT 🕨 Fakultäten 🕨 Rechts- und Wirtschaftswissenschaftliche                                                                                                    |                                                                                                    |                     | Suche        | ~                                | 🕩 1        | * 🔽         | <b>a</b> 🕅 |
| Universität Bayreuth Hochschulleitung Hochschulleitung Fakultäten Kathematik, Physik und Informatik Biologie, Chemie und Geowissenschaften Rechts- und Wirtschaftswissenschaftliche Sprach- und Literaturwissenschaftliche Kutuwissenschaftliche                                    | Rechts- und Wirtschaftswissenschaftliche Fakultät<br>Studienangebot<br>2015/16                                                                                                    |                     | Studienja    | Überprüfun<br>ge<br>he Deutsch E | 16 🗸 🕨     | neidungsfr  | eiheit     |
| <ul> <li>Ingenieurwissenschaften</li> <li>Vertretungen und Beauftragungen</li> <li>Zentrale Einrichtungen / Betriebseinheiten</li> <li>Forschungseinrichtungen</li> <li>Sondige Einrichtungen</li> <li>Sonstige Einrichtungen</li> <li>Externe Einrichtungen / Institute</li> </ul> | Abschlussziel Y Kennzahl Y Prüfungsordnung Y<br>B B Bachelor of Arts<br>B 2 Bachelor of Arts (Kern/Kombi)<br>B 4 LA Gymnasien (Bachelor)<br>B 5 Bachelor of Science<br>L4 LA Realschulen<br>L5 LA Gymnasien<br>M 11 Master of Arts<br>M 2 Master of Business Administration<br>M 3 LA Gymnasien (Master of Education)<br>M 5 Master of Science<br>S P1. Staatsprüfung | Studienrichtung 🔺 🍸 | ECTS Credits | Semester                         | akad. Grad | Evaluier    | ung        |

If instead you select the degree programme *B.Sc. Business Administration* below the faculty, you will only receive the SPOs for this degree programme. Open the **Bachelor of Science** degree objective by clicking on the **triangle**. The individual SPO versions are displayed. In the above example, there is only one current version **1112/1114**, i.e. from November 2012 with amendment statutes from November 2014. To display the versions expiring in the selected **academic year**, select the option **expiring at the** top right under **Status**.

| AMPUSOnline                                                                                                    |                                                                                                    |                          |                                  | Bediens  | tete/r: N  | licha | el Zeis |
|----------------------------------------------------------------------------------------------------|----------------------------------------------------------------------------------------------------|--------------------------|----------------------------------|----------|------------|-------|---------|
| ) 🕊 📔 UBT 🕨 Fakultäten 🕨 Rechts- und Wirtschaftswissenschaftliche                                                                                                    | Studiengänge     B.Sc. Betriebswirtschaftslehre                                                                                                    | Suche                    | ~                                | €        | <b>*</b> 🛛 | 2     | 8       |
| Hochschulerung     Hochschulerung     Hochschulerung     Hochschulerung     Fakultäten     Mathematik, Physik und Informatik     Biologie, Chemie und Geowissenschaften     Rechts- und Wirtschaftswissenschaftliche     Rechtswissenschaften     Wirtschaftswissenschaften                              | Studiengang B.Sc. Betriebswirtschaftslehre<br>Studienangebot<br>2015/16                                                                              | Studienjah               | Überprüfung<br>e<br>e Deutsch En | glisch   | rschneic   | ungs  | freih   |
| <ul> <li>Studiengänge</li> <li>B.Sc. Betriebswirtschaftslehre</li> <li>B.Sc. Economics</li> <li>B.Sc. Gesundheitsökonomie</li> <li>B.A. Philosophy and Economics</li> <li>M.A. Philosophy and Economics</li> <li>A. Internationale Wirtschaft und Entw</li> </ul>                                        | Abschlussziel Y Kennzahl Y Prüfungsordnung Y<br>SB Bachelor of Science<br>B5 Bachelor of Science 021 Betriebswirtschaftslehre B.Sc. (BayHSchG/1112/1 | Studienrichtung 🔺 🍸 ECT: | S Credits Seme                   | ster aka | d. Grad    | Eval  | uieru   |
| <ul> <li>B.A. Internationale WirtSchaft und Entw</li> <li>B.S.C. WirtSchaftsingenieurwesen</li> <li>M.Sc. Betriebswirtschaftslehre</li> <li>Rechtswissenschaft</li> <li>Kombinationsfach Rechtswissenschafte</li> <li>Kombinationsfach Wirtschaftswissensc</li> <li>M.Sc. Gesundheitsökonomie</li> </ul> | ©2016 Universität Bayreuth. Alle Rechte vorbehalten.   CAMPUSonline powered by CAN                                                                   | APUSonline®   Feedback   |                                  |          |            |       |         |
| <ul> <li>Wirtschaftswissenschaftliche Zusatzaus</li> <li>B.Sc. Sportökonomie</li> <li>M.Sc. Sportökonomie</li> <li>MBA Sportmanagement</li> <li>MBA Health Care Management</li> </ul>                                                                                                    |                                                                                                    |                          |                                  |          |            |       |         |

Open the SPO by clicking on its name. You will get an overview of the structure of the selected SPO. You can open the outline levels again by clicking on the **triangle**. The selected SPO consists of several areas (). The area of *propaedeutics in* turn consists of three modules ().

| MPUSOnume                                                                                                    |                                                                                                    |                                                                                                    |                             |              | Bedienstete/ | r: Michae | el Ze |
|----------------------------------------------------------------------------------------------------|----------------------------------------------------------------------------------------------------|----------------------------------------------------------------------------------------------------|-----------------------------|--------------|--------------|-----------|-------|
| UBT 🕨 Fakultäten 🕨 Rechts- und Wirtschaftswissenschaftliche                                                                                                    | ▶ Studiengänge ▶ B.Sc. Betriebswirtschaftslehre                                                                        | Suche                                                                                                    |                             | ~            | 🕩 🕋          |           | 8     |
| niversität Bayreuth<br>Hochschulleitung<br>Hochschulgremien<br>Verwaltung<br>Fakultäten<br>Mathematik, Physik und Informatik<br>Biologie, Chemie und Geowissenschaften<br>Rechts- und Wirtschaftswissenschaftliche                      | B5 021 Betriebswirtschaftslehre B.Sc. (BayH5chG/1112/1114, Bachelorst<br><b>Prüfungsordnung</b><br>Studienjahr 2015/16 | udium, laufend)<br>Aktionen<br>Anzeige aktualisieren ina<br>Überprüfung der<br>Knoten alle Prüfungster<br>Studienjahr < 2015/16  < | Überschneidu<br>min Semeste | ingsfreiheit |              | ntrolle   |       |
| <ul> <li>Rechtswissenschaften</li> <li>Wirtschaftswissenschaften</li> </ul>                                                                                                    | Knoten-Bezeichnung                                                                                                    |                                                                                                    | er                          | npf. Sem.    | ECTS Cr.     | Dauer     | GF    |
| <ul> <li>Studiengänge</li> <li>B.Sc. Betriebswirtschaftslehre</li> </ul>                                                                                                    | [1112/1114] 20. November 2012 ÄS 10. November 2014                                                                     |                                                                                                    |                             |              | 180          | 6         | 1     |
| B.Sc. Economics                                                                                                    | [A] Propädeutika ②                                                                                                    |                                                                                                    |                             |              | 9            |           | 1     |
| B.Sc. Gesundheitsökonomie                                                                                                    | 🕨 🔤 [VK] [Fak310041] Buchführung und Abschluss 🧿 📖                                                                     |                                                                                                    | 1                           |              | 3            |           | 1     |
| <ul> <li>B.A. Philosophy and Economics</li> <li>M.A. Philosophy and Economics</li> </ul>                                                                                                    | VK] [Fak310042] Kostenrechnung O                                                                                       |                                                                                                    | ۲                           |              | 3            |           | 1     |
| B.A. Internationale Wirtschaft und Entw                                                                                                    | 🕨 🛄 [VK] [Fak310043] Informationsverarbeitung für Wirtscha                                                             | iftswissenschaftler 🧿 📷                                                                                                    | 1                           |              | 3            |           | 1     |
| B.Sc. Wirtschaftsingenieurwesen                                                                                                    | 🕨 📕 [B] Mathematik und Statistik 🕐 📾                                                                                   |                                                                                                    |                             |              | 15           |           | 1     |
| <ul> <li>M.Sc. Wirtschaftsingenieurwesen</li> <li>M.Sc. Betriebswirtschaftslehre</li> </ul>                                                                                                    | 🕨 📕 [C] Schlüsselqualifikationen 🕑 📾                                                                                   |                                                                                                    |                             |              | 15           |           | 2     |
| Rechtswissenschaft                                                                                                    | 🕨 🗖 [D] Grundlagen des Rechts 🥑 📾                                                                                      |                                                                                                    |                             |              | 10           |           | 1     |
| Kombinationsfach Rechtswissenschafte<br>Kombinationsfach Wirtschaftswissensc                                                                                                    | 🕨 📕 [E] Grundlagen Volkswirtschaftslehre 🕐 📸                                                                           |                                                                                                    |                             |              | 20           |           | 1     |
| <ul> <li>Kombinationsfacti wirtschartswissensc</li> <li>M.Sc. Economics</li> </ul>                                                                                                    | 🕨 🗏 [F] Grundlagen Betriebswirtschaftslehre 🥑 💼                                                                        |                                                                                                    |                             |              | 20           |           | 1     |
| M.Sc. Gesundheitsökonomie                                                                                                    | 🕨 📕 [G] Allgemeine Betriebswirtschaftlehre (ABWL) 🕐 📸                                                                  |                                                                                                    |                             |              | 35           |           | 2     |
| <ul> <li>Wirtschaftswissenschaftliche Zusatzaus</li> <li>B.Sc. Sportökonomie</li> </ul>                                                                                                    | [H+I] Spezialisierung Betriebswirtschaftslehre I + II (S-BWL                                                           | 1+11) 🗿 💼                                                                                                    |                             |              | 20           |           | 2     |
| M.Sc. Sportökonomie                                                                                                    | 🕨 🖣 [J] Fremdsprache 🕐 📸                                                                                               |                                                                                                    |                             |              | 16           |           | 2     |
| MBA Sportmanagement                                                                                                    | 🕨 🔝 [VK] [Fak312549] Praktikum - Betriebswirtschaftslehre B.Sc.                                                        | 0 📾                                                                                                    |                             |              | 8            |           | 2     |
| <ul> <li>MBA Health Care Management</li> <li>M.A. Internationale Wirtschaft &amp; Gover</li> <li>M.A. und Promotionsprogramm "Med</li> <li>Technikwissenschaftliches Zusatzstudiu</li> <li>Lehramt Wirtschaftswissenschaften</li> </ul> | UKI [Fak312550] Bachelorarbeit - Betriebswirtschaftslehre                                                              | 0                                                                                                    | Ŷ                           |              | 12           |           | 2     |

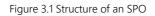

### 3.1 Display according to recommended subject semesters

For the examinations of each module, the semester in which it should be taken is recorded. This means that you can also display the modules of the SPO grouped according to recommended subject semesters. To do this, select the option **Semester plan** in the view in Figure 3.1 at the top right under **Nodes**.

| AMPUS <sup>®nline</sup>                                                                                                    |                                                                                                    | _                            |               |                                    | Bedienstete/r |           |
|----------------------------------------------------------------------------------------------------|----------------------------------------------------------------------------------------------------|------------------------------|---------------|------------------------------------|---------------|-----------|
|                                                                                                    | Studiengänge     B.Sc. Chemie                                                                                                    | Su                           | uche          | $\sim$                             | 🕩 🖀           | 2 2       |
| Jniversität Bayreuth<br>Hochschulleitung<br>(LHochschulgremien<br>Verwaltung<br>Fakultäten                                                                                                    | B5 032 Chemie B.Sc. (BayHSchG/0506/0614, Bachelorstudium, auslaufend) Prüfungsordnung                                                                                                    |                              |               | t. Knoten einble<br>Überschneidung |               | otskontro |
| <ul> <li>Mathematik, Physik und Informatik</li> <li>Biologie, Chemie und Geowissenschaften</li> <li>Biologie</li> <li>Chemie</li> </ul>                                                                                                    | Studienjahr 2015/16                                                                                                    | Knoten alle<br>Studienjahr ┥ | Prüfungstern  | nin Semesterp                      | lan           |           |
| <ul> <li>Geowissenschaften</li> <li>Zweitmitglieder</li> <li>Studiengänge</li> <li>B.Sc. Biologie</li> <li>B.Sc. Chemie</li> <li>B.Sc. Chemie</li> <li>B.Sc. Cookologie</li> <li>B.Sc. Geographie</li> <li>B.Sc. Geographie</li> <li>B.S. Experimental Geosciences</li> <li>M.Sc. Naternalchemie dikatyse</li> <li>M.Sc. Naterialchemie und Katalyse</li> <li>M.Sc. Naterialchemie und Katalyse</li> <li>M.Sc. Naterialchemie und Katalyse</li> <li>M.Sc. Nature und Wirkstoffchemie</li> <li>M.Sc. Nature und Wirkstoffchemie</li> <li>M.Sc. Nature und Wirkstoffchemie</li> <li>M.Sc. Biothemia und Wickstoffchemie</li> <li>M.Sc. Biothemia und Molekulare Biolog</li> <li>M.Sc. Biothemia tu Molekulare Biolog</li> </ul> | Knoten-Bezeichnung         I. Semester O IIII (K) [Fak210481] Allgemeine und Analytische Chemie         > IIII (K) [Fak210491] Physikalische Chemie II: Allgemeine Chemie         > IIIII (K) [Fak210533] Mathematik für Naturwissenschaftler 1         > IIIII (K) [Fak210533] Mathematik für Naturwissenschaftler 1         > IIIII (K) [Fak210531] Physik für Naturwissenschaftler 1         > IIIIIIIIIIIIIIIIIIIIIIIIIIIIIIII |                              |               | empf. Sem.                         | ECTS Cr.      | Dauer     |
| <ul> <li>M.Sc. Molekulare Ökologie</li> <li>M.Sc. Physische Geographie</li> <li>Elitestudienprogramm Macromolecular</li> <li>M.Sc. Humangeographie - Stadt- und F</li> <li>Kombinationsfach Wirtschafts- und Soz</li> <li>Lehramt Biologie</li> </ul>                                                                                                    | ©2016 Universität Bayreuth. Alle Rechte vorbehalten.   CAMPUSonline powerer                                                                                                    | d by CAMPUSonline            | e®   Feedback |                                    |               |           |

The indication of the recommended semester is technically part of the mapping of the SPO and is thus up to the CM team. The information is not critical and will be completed gradually.

# 4 Modules

Modules are thematic building blocks from which study programmes are constructed. They may contain courses from several semesters. Unlike courses, modules are not bound to a semester, but are permanent in nature. They cause the least administrative effort if they are designed in such a way that they can be reused unchanged in many study programmes.

### 4.1 Modules of an SPO

You can display the structure of a module directly in the view of an SPO as in Figure 3.1. To do this, open the *Cost Accounting* module, for example, by clicking on the **triangle**.

| AMPUSOnline                                                                                                    |                                                                                                    |                |   |              | Bedienstete/ | r: Micha | iel Zei    |  |  |  |
|----------------------------------------------------------------------------------------------------|----------------------------------------------------------------------------------------------------|----------------|---|--------------|--------------|----------|------------|--|--|--|
| ) ≪   <sup>ubt</sup>                                                                                                    |                                                                                                    | Suche          |   | $\checkmark$ | 🕩 🐔          |          | <b>6</b> 2 |  |  |  |
| Universität Bayreuth Hochschulleitung Hochschulgremien                                                                                                    | B5 021 Betriebswirtschaftslehre B.Sc. (BayHSchG/1112/1114, Bachelorstudium,                                                                                                    | Aktionen       |   |              |              |          |            |  |  |  |
| Verwaltung     Fakultäten     Kathematik, Physik und Informatik     Biologie, Chemie und Geowissenschaften     Rechts- und Wirtschaftswissenschaftliche     Rechts- und Wirtschaften | üfungsordnung     Anzeige     aktualisieren     inakt. Knoten einblenden LV-Angebotskontro       üfungsordnung     Überprüfung der Überschneidungsfreiheit     Überprüfung der Überschneidungsfreiheit       ifenjahr 2015/16     Knoten     alle       Studienjahr     2015/16     ► |                |   |              |              |          |            |  |  |  |
| Wirtschaftswissenschaften                                                                                                    | Knoten-Bezeichnung                                                                                                    |                |   | empf. Sem.   | ECTS Cr.     | Dauer    | GF         |  |  |  |
| <ul> <li>Esc. Betriebswirtschaftslehre</li> </ul>                                                                                                    | [1112/1114] 20. November 2012 ÄS 10. November 2014                                                                                                    |                |   |              | 180          | 6        | 1          |  |  |  |
| B.Sc. Economics                                                                                                    | 🔻 🖣 [A] Propädeutika 🕗 💼                                                                                                    |                |   |              | 9            |          | 1          |  |  |  |
| B.Sc. Gesundheitsökonomie                                                                                                    | 🕨 🔝 [VK] [Fak310041] Buchführung und Abschluss 🥑 📸                                                                                                    |                | ۲ |              | 3            |          | 1          |  |  |  |
| <ul> <li>B.A. Philosophy and Economics</li> <li>M.A. Philosophy and Economics</li> </ul>                                                                                             | 🕶 🛄 [VK] [Fak310042] Kostenrechnung 🕐 📾                                                                                                    |                | ۲ |              | 3            |          | 1          |  |  |  |
| B.A. Internationale Wirtschaft und Entw                                                                                                    | 🕨 🖻 [VK] [A-2] Klausur Kostenrechnung 🙆 📾                                                                                                    |                |   | 2.           | 3            |          | 1          |  |  |  |
| B.Sc. Wirtschaftsingenieurwesen                                                                                                    | 🕨 🧧 [VK] Übungen Kostenrechnung 🗿 📾                                                                                                    |                | Ũ | 2.           |              |          | 1          |  |  |  |
| <ul> <li>M.Sc. Wirtschaftsingenieurwesen</li> <li>M.Sc. Betriebswirtschaftslehre</li> </ul>                                                                                          | 🕨 🔤 [VK] [Fak310043] Informationsverarbeitung für Wirtschaftswisse                                                                                                    | nschaftler 🧿 💼 |   |              | 3            |          | 1          |  |  |  |
| Rechtswissenschaft                                                                                                    | 🕨 📕 [B] Mathematik und Statistik 🧿 📾                                                                                                    |                |   |              | 15           |          | 1          |  |  |  |
| Kombinationsfach Rechtswissenschafte<br>Kombinationsfach Wirtschaftswissenschaft                                                                                                    | 🕨 📕 [C] Schlüsselqualifikationen 🥑 📾                                                                                                    |                |   |              | 15           |          | 2          |  |  |  |
| <ul> <li>Kombinationsfach Wirtschaftswissensc</li> <li>M.Sc. Economics</li> </ul>                                                                                                    | [D] Grundlagen des Rechts ②                                                                                                    |                |   |              | 10           |          | 1          |  |  |  |
| <ul> <li>M.Sc. Gesundheitsökonomie</li> </ul>                                                                                                    | E] Grundlagen Volkswirtschaftslehre 🕐 📾                                                                                                    |                |   |              | 20           |          | 1          |  |  |  |
| Wirtschaftswissenschaftliche Zusatzaus                                                                                                    | 🕨 📕 (F) Grundlagen Betriebswirtschaftslehre 🥥 📾                                                                                                    |                |   |              | 20           |          | 1          |  |  |  |
| <ul> <li>B.Sc. Sportökonomie</li> <li>M.Sc. Sportökonomie</li> </ul>                                                                                                    | ▶  [G] Allgemeine Betriebswirtschaftlehre (ABWL)  () () () () () () () () () () () () ()                                                                                                    |                |   |              | 35           |          | 2          |  |  |  |

#### 4.1.1 Displaying Modules of an SPO as a List

To display all modules of a specific SPO as a list, first select the degree programme in the **Nodulhandbuch** organisational structure. Then open the **module handbook** and

switch to the tab **Modules in SPOs**. Then select an **SPO version**, set the filter **Semester** on **all semesters** and click **Show**.

| MPUSOnume                                                                                 |                                                   |                      |                              |                          |                    | Bedie     | nstete/r: N | lichael Z                                                                                   |
|-------------------------------------------------------------------------------------------|---------------------------------------------------|----------------------|------------------------------|--------------------------|--------------------|-----------|-------------|---------------------------------------------------------------------------------------------|
| 🗶 🛛 UBT 🕕 Fakultäten 🕕 Biologie, Chemie und                                               | d Geowissenschaften 🕴 Studiengänge 👘 B.Sc. Chemie |                      |                              | Suche                    | ~                  |           | i 👬 🛛       | e 🚯                                                                                         |
| niversität Bayreuth                                                                       | B.Sc. Chemie                                      |                      |                              |                          |                    |           |             | Hilf                                                                                        |
| Hochschulleitung                                                                          | B.Sc. Chemie                                      |                      |                              |                          |                    |           |             |                                                                                             |
| Hochschulgremien<br>Verwaltung<br>Fakultäten                                              | Modulhandbuch                                     |                      |                              |                          |                    |           |             |                                                                                             |
| <ul> <li>Mathematik, Physik und Informa</li> <li>Biologie, Chemie und Geowisse</li> </ul> | 3                                                 | e nach Abschlussziel |                              |                          |                    |           |             |                                                                                             |
| Biologie                                                                                  | Suchen                                            |                      |                              |                          |                    |           |             |                                                                                             |
| Chemie                                                                                    | SPO-Version B5 032 Chemie B.Sc. (                 | avHSchG/0506/0614. B | achelorstudium, au           | slaufend) [0506/0614] 10 | ). Mai 2006 ÄS 05. | Juni 2014 | (SPO-Versi  | ion) 🔻                                                                                      |
| Geowissenschaften                                                                         |                                                   | -,                   |                              | ]                        |                    |           |             |                                                                                             |
| Zweitmitglieder                                                                           | Name oder Kennung                                 |                      |                              |                          |                    |           |             |                                                                                             |
| <ul> <li>Studiengänge</li> </ul>                                                          | Semester (d. Beschreibung) <= alle Semester 🗸     |                      |                              |                          |                    |           |             |                                                                                             |
| B.Sc. Biologie B.Sc. Chemie                                                               |                                                   |                      |                              |                          |                    |           | An          | zeigen                                                                                      |
| B.Sc. Biochemie                                                                           |                                                   |                      |                              |                          |                    |           |             | Leigen                                                                                      |
| B.Sc. Polymer- und Kolle                                                                  |                                                   |                      |                              |                          |                    |           |             |                                                                                             |
| 🖻 B.Sc. Geoökologie                                                                       |                                                   |                      |                              |                          |                    |           |             |                                                                                             |
| 🛎 B.Sc. Geographie                                                                        |                                                   | Vorlagen             |                              |                          |                    | Bes       | schreibung  | ,en                                                                                         |
| B.A. Geographische Entv<br>M.Sc. Internationaler Elit                                     |                                                   | Kennung 🔺 Vers       | Org. Kenn. 🔺                 | Sort, Gültig Von Gülti   | ig Bis Status 🔺    | coltine 1 | 8 🔺         | D. Aktior                                                                                   |
| <ul> <li>M.Sc. Internationaler Elit</li> <li>M.Sc. Experimental Geo</li> </ul>            | Name 🔺 🕇                                          | Y Vers               | Ť                            | Sort.                    | ▲ <u>▼</u>         | Gültige   |             | J. AKtior                                                                                   |
| <ul> <li>M.Sc. Experimental Geo</li> <li>M.Sc. Geoökologie</li> </ul>                     | Aktuelle Forschungsthemen der Anorganischen Chem  | ie                   |                              |                          |                    |           |             |                                                                                             |
| 🎓 M.Sc. Materialchemie ur                                                                 |                                                   | Fak210640            | Fak2_ModBScCh                | 10                       | VL_VW              | 1 🗸       | ~           | Ø                                                                                           |
| 🖻 M.Sc. Natur- und Wirkst                                                                 | Aktuelle Forschungsthemen der Anorganischen Chem  | ie .                 |                              |                          |                    |           |             |                                                                                             |
| M.Sc. Polymer Science                                                                     | (ohne Praktikum)                                  | Fak210641            | Fak2_ModBScCh                | 15                       | VL_VW              | 1 🖌       | ~           | Ø                                                                                           |
| M.Sc. Biochemie und Me                                                                    | Aktuelle Forschungsthemen der Organischen Chemie  |                      |                              |                          |                    |           |             |                                                                                             |
| M.Sc. Biodiversität und<br>M.Sc. Molekulare Ökolo                                         | (mit Praktikum)                                   | Fak210572            | Fak2L_LOC1                   | 110                      | VL_VW              | 1 🗸       | ~           | Ø                                                                                           |
| M.Sc. Physische Geogra                                                                    |                                                   |                      |                              |                          |                    |           |             |                                                                                             |
| Elitestudienprogramm N                                                                    |                                                   | Fak210639            | Fak2L_LOC1                   | 25                       | VL_VW              | 1 🗸       | ~           | Ø                                                                                           |
| M.Sc. Humangeographi                                                                      | Allgemeine und Analytische Chemie                 | Fak210481            | Fak2L_LAC2                   | 10                       | VL_VW              | 1 🗸       | ~           | Ø                                                                                           |
|                                                                                           |                                                   | Fak211880            | Fak2_ModBScCh                | 40                       | VL_VW              | 1 🖌       | ×           | Ø                                                                                           |
| 🞓 Kombinationsfach Wirts                                                                  | Bachelorarbeit - Chemie                           |                      |                              |                          |                    |           |             |                                                                                             |
| 🖻 Lehramt Biologie                                                                        | Bachelorarbeit - Chemie<br>Biochemie I            | Fak210265            |                              | 10                       |                    | 1 🖌       | ~           |                                                                                             |
|                                                                                           | Bachelorarbeit - Chemie                           |                      | Fak2L_LBioCh<br>Fak2L_LBioOC | 10<br>20                 | VL_VW<br>VL_VW     | 1 ¥       | *<br>*      | I<br>I<br>I<br>I<br>I<br>I<br>I<br>I<br>I<br>I<br>I<br>I<br>I<br>I<br>I<br>I<br>I<br>I<br>I |

### 4.2 Display modules of an organisational unit

Modules, like courses, are assigned to exactly one OU responsible for the module. To display the Modulhandbuch modules of an OU or your OU, select it and open the

Module Handbook. Click on Cancel Filter to display all modules.

|                                                                                                    |                                                                                                    |                  |                         |                    |              | _          | dienstete |              |             |
|----------------------------------------------------------------------------------------------------|----------------------------------------------------------------------------------------------------|------------------|-------------------------|--------------------|--------------|------------|-----------|--------------|-------------|
| K UBT ▶ Fakultäten ▶ Ingenieurwissenschaften ▶ Lehreinheiten ▶                                                                                                    | Lehrstuhl Bioprozesstechnik (Freitag)                                                                                        |                  |                         | Suche              |              | <b>~</b>   | • *       |              | <b>6</b> 20 |
| Universität Bayreuth<br>Hochschullertung<br>Hochschulgremien<br>Verwaltung<br>Fakultäten<br>Mathematik, Physik und Informatik<br>Biologie, Chemie und Geowissenschaften<br>Rechts- und Wirtschaftswissenschaftliche<br>Sprach- und Literaturwissenschaftliche<br>Kulturwissenschaftliche<br>Kulturwissenschaftliche | Lehrstuhl Bioprozesstechnik (Freitag)<br>Modulhandbuch<br>Module der Organisation<br>Filter<br>Name or<br>Semester (d. Besch | ler Kennung      | dule nach Abschlussziel |                    |              |            |           |              | Н           |
| Ingenieurwissenschaften     Lehreinheiten                                                                                                    |                                                                                                    |                  |                         |                    |              | Filter a   | Ifheben   | Filt         | ern         |
| Lehrstuhl Biomaterialien (Scheibel)                                                                                                    |                                                                                                    |                  |                         |                    |              |            |           | -            | -           |
| Lehrstuhl Bioprozesstechnik (Freitag)     Lehrstuhl Chemische Verfahrenstechnik (Jes                                                                                                    |                                                                                                    |                  | Vorlagen                |                    |              |            | Bes       | chreibu      | ngen        |
| Lehrstuhl Chemische Verlahrenstechnik (Jes<br>Lehrstuhl Elektrische Energiesysteme (Danz<br>Lehrstuhl Funktionsmaterialien (Moos)                                                                                                    |                                                                                                    | Kennung 🔺        | Vers. Org. Kenn. 🔺 🕇    | Sort. Gültig Von 🔺 | Gültig Bis 🔺 | Status 🔺 🕇 | Gültige   | <u>B</u> 🔺 🕇 | ' Aktio     |
| <ul> <li>Lehrstuhl Keramische Werkstoffe (Krenkel)</li> </ul>                                                                                                    | Biologie für Ingenieure                                                                                                    | Fak210170        | Fak6L_LBioProz          | 20                 |              | VL_VW      | 1 🖌       | ~            | Ø           |
| Lehrstuhl Konstruktionslehre/CAD (Rieg)                                                                                                    | Biotechnologie                                                                                                    | Fak610184        | Fak6L_LBioProz          | 10                 |              | VL_VW      | 1 🗹       | ~            | ø           |
| Lehrstuhl Material- und Prozesssimulation                                                                                                    | Chemische und biologische Grundlage                                                                                          | n Fak611424      | Fak6L_LBioProz          | 10                 |              | VL_VW      | 1 🗹       | ~            | Ø           |
| <ul> <li>Lehrstuhl Mechatronik (Bakran)</li> <li>Lehrstuhl Mess- und Regeltechnik (Fischera)</li> </ul>                                                                                                    | Umweltverfahrenstechnik                                                                                                    | Fak610186        | Fak6L_LBioProz          | 10                 |              | VL_VW      | 1 🖌       | ~            | Ø           |
| <ul> <li>Lehrstuhl Polymere Werkstoffe (Altstädt)</li> </ul>                                                                                                    |                                                                                                    |                  |                         |                    |              |            |           |              |             |
| Lehrstuhl Metallische Werkstoffe (Glatzel)                                                                                                    |                                                                                                    |                  |                         |                    |              |            |           |              |             |
| <ul> <li>Lehrstuhl Technische Mechanik und Strömu</li> <li>Lehrstuhl Umweltgerechte Produktionstech</li> </ul>                                                                                                    |                                                                                                    |                  |                         |                    |              |            |           |              |             |
| <ul> <li>Lehrstuhl Technische Thermodynamik und 1</li> </ul>                                                                                                    |                                                                                                    |                  |                         |                    |              |            |           |              |             |
| Lehrstuhl Werkstoffverarbeitung (Willert-Pc                                                                                                    | ©2016 Universität Bayreuth. Alle Rechte v                                                                                    | orbehalten.   CA | MPUSonline powered by C | AMPUSonline®   Fee | dback        |            |           |              |             |
| Zweitmitglied Lehrstuhl f ür Makromolekula                                                                                                    |                                                                                                    |                  |                         |                    |              |            |           |              |             |
| 🕨 📚 Studiengänge                                                                                                    |                                                                                                    |                  |                         |                    |              |            |           |              |             |

Figure 4.1 Modules of an OU

The modules are part of the examination regulations and were created by the CM team during the introduction. If you have questions about modules, a module has been assigned to the wrong chair or you notice errors in the module, please contact us at cmhelp@uni-bayreuth.de.

### 4.3 Modules in CAMPUSonline - what does it all mean?

#### 4.3.1 Lecture with exercise

The most common form of module is the combination of a lecture and an accompanying exercise. The examination is created for the lecture and is the only service in the module. The module therefore has an **examination node P** for the lecture and an **offer node** () for the exercise. The exercise can still be the subject of the examination.

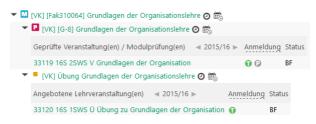

#### 4.3.2 Alternative events such as seminars

Students often have several alternative courses to choose from for a particular achievement. An example of this is a seminar module. It provides for one performance to which all equivalent courses are assigned.

| [VK] [Fak112522] Bachelor-Seminar 🧿 📾<br>🛛 [VK] [INF 104] Bachelor-Seminar 🗿 📾 |           |        |
|--------------------------------------------------------------------------------|-----------|--------|
| Geprüfte Veranstaltung(en) / Modulprüfung(en)                                  | Anmeldung | Status |
| 12111 16S 2SWS S Bachelor-Seminar: Algorithmen und Datenstrukturen             | 00        | BF     |
| 12112 16S 2SWS S Bachelor-Seminar: Robotik und KI                              | 00        | BF     |
| 12113 16S 2SWS S Bachelor-Seminar (INF 104)                                    | 00        | BF     |
| 12115 16S 2SWS S Bachelor-Seminar (Speicherhierarchien)                        | 00        | BF     |
| 12116 16S 2SWS S Bachelor-Seminar: Künstliche Intelligenz                      | 00        | BF     |

Here, the difference between the lecturer and the person responsible for the module becomes particularly clear. The person responsible for the seminar module ensures that seminars are offered at all and assigns them to the module. The lecturers of the different chairs offer their respective seminar and may not even know the module.

Further examples of this form are the so-called "research modules" in the natural sciences.

Several courses under the same examination node are equivalent courses, of which only one must be "passed". They are not all examined together. A module examination is necessary for this.

#### 4.3.3 Examination over several lectures (module examinations)

Another common form of module is the combination of several lectures that are explicitly to be examined together. Here, too, exactly one performance - i.e. one examination node - is provided. However, the lectures examined together cannot be collected under this node because they would then be interpreted as alternatives (see above). Instead, a placeholder is inserted under the examination node, which is firmly connected to the module - the so-called **module examination**. The module examination in CAMPUSonline is a kind of invisible course for which the actual examination is offered. This makes it possible to distinguish an examination performance in this module from a performance in one of the lectures. The module examination always bears the module identifier as its number.

The module *Technical Mechanics, for* example, consists of two lecture parts in winter and summer with associated exercises. At the end of the summer semester, the entire content is examined in an exam. The actual lectures are assigned to the module via offer nodes.

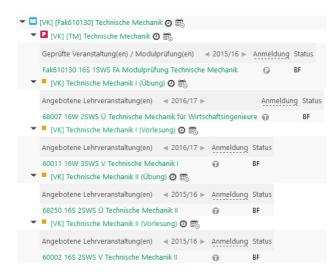

The combination of lecture and exercise could also be mapped with a module examination. However, as long as the exercise is not examined individually in another module, one can retain the familiar metaphor of an "exam for a lecture".

#### 4.3.4 Hybrid forms

Of course, all mixed forms are possible. For example, the module *Focus on Lightweight Materials consists* of four lectures and a practical course. The four lectures can either all be examined together (*examination MS1*) or only three of them together (*sub-examination MS1a-c*) and the fourth individually (*sub-examination MS1d*).

| - [ | 🔟 [VK] [Fak612430] Schwerpunkt Leichtbau-Werkstoffe 🧿 📾                                                    |
|-----|----------------------------------------------------------------------------------------------------|
|     | 🕨 🛛 [VK] [MS1-Pr] Praktikum Technische Fasern 🧿 📾                                                          |
|     | 🛨 🖪 [VK] [MS1-P] Prüfung MS1 🗿 📸                                                                           |
|     | Geprüfte Veranstaltung(en) / Modulprüfung(en)                                                              |
|     | Fak612430a 16S 1SWS FA Modulprüfung Schwerpunkt Leichtbau-Werkstoffe 🛛 👔 🛛 🛛 🔋 🛛 🔋                         |
|     | 🕶 💶 [VK] [MS1-P1] Teilprüfung MS1a-c Poröse Werkstoffe, Verbundkeramiken, Technische Fasern 🧿 📸            |
|     | Geprüfte Veranstaltung(en) / Modulprüfung(en)                                                              |
|     | Fak612430b 16S 1SWS FA Modulprüfung Schwerpunkt Leichtbau-Werkstoffe MS1a-c 👔 BF                           |
| 83  | 🕶 💶 [VK] [MS1-P2] Teilprüfung MS1d Polymere Leichtbaustrukturen 🗿 💼                                        |
|     | Geprüfte Veranstaltung(en) / Modulprüfung(en) 👒 2015/16 🕨 Anmeldung Status                                 |
|     | 68010 16S 2SWS V Polymerbasierte Sandwichstrukturen (PSOneu: Polymere Leichtbaustrukturen) 🗊 😳 🛛 🛛 🛛 🛛 🛛 🔋 |
|     | 🕨 = [VK] Vorlesung MS1a Poröse Werkstoffe 🧿 📸                                                              |
|     | 🕨 = [VK] Vorlesung MS1b Verbundkeramiken 🧿 📾                                                               |
|     | 🕨 = IVKI Vorlesung MS1c Technische Fasern 🕐 📾                                                              |

#### 4.3.5 More complex example of module examinations

An example from the biology department shows why module examinations are necessary. The teacher training programme in biology provides for the module *General Biology Teacher Training I*. It contains the courses *Zoology I*, *Zoology II* and *Plant Sciences II*. *Zoology I* is examined in a single written exam - in CAMPUSonline a course exam. Zoology II and *Plant Sciences II* are examined together - in CAMPUSonline a module examination.

| ▼ 🛛 | [VK] [Fak211981] Allgemeine Biologie Lehramt I 🗿 🗟                                         |               |              |        |
|-----|--------------------------------------------------------------------------------------------|---------------|--------------|--------|
|     | 🛯 🛛 [VK] Klausur Zoologie I 🧿 📷                                                            |               |              |        |
|     | Geprüfte Veranstaltung(en) / Modulprüfung(en) 👒 20                                         | 016/17 🕨 Ani  | meldung Stat | us     |
|     | 20105 16W 2SWS V Allgemeine Zoologie 20(K) Klausur Zoologie II & Pflanzenwissenschaften II | 0 🖻           | C BF         |        |
|     | Geprüfte Veranstaltung(en) / Modulprüfung(en) 🔌 20                                         | 015/16 ▶      | Anmeldung    | Status |
|     | Fak211981 16S 1SWS FA Modulprüfung Allgemeine Bio                                          | logie Lehramt | I ()         | BF     |
|     | 📕 [VK] Zoologie II 🗿 🛗                                                                     |               |              |        |
|     | Angebotene Lehrveranstaltung(en) 👒 2015/16 🕨 Ar                                            | meldung Sta   | tus          |        |
|     | 20101 16S 2SWS V Allgemeine Zoologie II 🔹 👔                                                | BF            |              |        |
|     | Angebotene Lehrveranstaltung(en) 👒 2015/16 🕨                                               | Anmeldung     | Status       |        |
|     | 20100 16S 2SWS V Allgemeine Pflanzenwissenschaften                                         |               | BF           |        |
|     |                                                                                            |               |              |        |

The study programme B. Sc. Biology provides for a similar module *General Biology II*, which also contains the courses *Zoology II* and *Plant Sciences II*, but instead of *Zoology I* now *Cell Biology*. Here, all three courses are examined together in an exam - in CAMPUSonline again one module exam.

| • | м                                | [VK] [Fak210269] Allgemeine Biologie | 0                |             |            |        |
|---|----------------------------------|--------------------------------------|------------------|-------------|------------|--------|
|   | Ŧ                                | [VK] Modulprüfung Allgemeine Bi      | ologie II 🧿 📆    |             |            |        |
|   |                                  | Geprüfte Veranstaltung(en) / Modulp  | orüfung(en) 🛛 🚽  | 2015/16 🕨   | Anmeldung  | Status |
|   |                                  | Fak210269 16S 1SWS FA Modulprüfu     | ung Allgemeine I | Biologie II | 0          | BF     |
|   | •                                | [VK] Allgemeine Pflanzenwissensc     | haften 2 🧿 📆     |             |            |        |
|   |                                  | Angebotene Lehrveranstaltung(en)     | ∢ 2015/16 ▶      | Anmeld      | ung Status |        |
|   |                                  | 20100 16S 2SWS V Allgemeine Pflan    | zenwissenschaft  | en II 🕡     | BF         |        |
|   | •                                | [VK] Allgemeine Zoologie 2 2 1       | 5                |             |            |        |
| • | Angebotene Lehrveranstaltung(en) | ∢ 2015/16 ▶                          | Anmeldung        | Status      |            |        |
|   |                                  | 20101 16S 2SWS V Allgemeine Zoolo    | ogie II          | Û           | BF         |        |
|   | •                                | [VK] Zellbiologie 2 m                |                  |             |            |        |
|   |                                  | Angebotene Lehrveranstaltung(en)     | ⊲ 2015/16 ▶      | Anmeldung   | Status     |        |
|   |                                  | 20103 16S 2SWS V Biochemie und Z     | ellbiologie I    | 0           | BF         |        |

The courses *Zoology II* and *Plant Sciences II* are thus examined either as a pair or together with Cell Biology, depending on the degree programme. It is essential that the two examinations are distinguished by the system because they are not equivalent. The department must create a total of three examinations for the two modules.

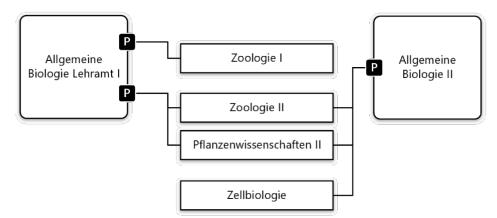

# 4.4 Assign courses to a module (OU responsible for the module)

You can assign courses to the modules assigned to your OU yourself. To do so, go to So Modulzuordnungen to the module assignments at your OU. All modules are displayed that have been assigned to the chair. The numbers in the column GHKs (V/A) indicate how many courses

were proposed for assignment to the module (V, see section 4.5) and how many are actually assigned (A).

| UBT 🕨 Fakultäten 🕨 Ingenieurwissenschaften 🕨 Lehreinheiten 🕨                                                                                                    | Lehrstuhl Bioprozesstechnik (Freitag)          |           |             |               |               |               | Suche 🗸                                             | €>   | *      |        | <b>6</b> 26            |
|----------------------------------------------------------------------------------------------------|------------------------------------------------|-----------|-------------|---------------|---------------|---------------|-----------------------------------------------------|------|--------|--------|------------------------|
| Jniversität Bayreuth<br>Hochschulleitung<br>L Hochschulgremien<br>Verwältung<br>Fakultäten                                                                                                    | Lehrstuhl Bioprozesstechnik (Freita<br>Module  | g)        |             |               |               |               |                                                     |      |        |        |                        |
| Mathematik, Physik und Informatik     Biologie, Chemie und Geowissenschaften     Rechts- und Wirtschaftswissenschaftliche                                                                                                    | Name 🔺 🕇                                       | Kennung   | Knotentyp   | Gültig<br>von | Gültig<br>bis | GHKs<br>(V/A) | SPO / Vorlage 🝸                                     | Vers | ion Or | g.     |                        |
| <ul> <li>Sprach- und Literaturwissenschaftliche</li> </ul>                                                                                                    | Biologie für Ingenieure                        | Fak210170 | Modulknoten |               |               | 0/2           | [MH] Biologie für Ingenieure                        |      | Fa     | k6L_LB | oProz                  |
| Kulturwissenschaftliche                                                                                                    | Bioprozesstechnik                              | Fak612992 | Modulknoten |               |               | 0/0           | [MH] Bioprozesstechnik                              |      | Fa     | k6L_LB | oProz                  |
| Ingenieurwissenschaften                                                                                                    | Biotechnologie                                 | Fak610184 | Modulknoten |               |               | 0/0           | [MH] Biotechnologie                                 |      | Fa     | k6L_LB | _LBIOProz<br>_LBIOProz |
| <ul> <li>Lehreinheiten</li> <li>Lehrstuhl Biomaterialien (Scheibel)</li> </ul>                                                                                                    | Chemische und biologische<br>Grundlagen        | Fak611424 | Modulknoten |               |               | 1/0           | [MH] Chemische und biologis<br>Grundlagen           | che  | Fa     | k6L_LB | oProz                  |
| Lehrstuhl Bioprozesstechnik (Freitag)     Lehrstuhl Chemische Verfahrenstechnik (Jes     Lehrstuhl Elektrische Energiesysteme (Danz                                                                                                    | Chemische und biologische<br>Grundlagen        | Fak612964 | Modulknoten |               |               | 0/5           | [MH] Chemische und biologis<br>Grundlagen           | che  | Fa     | k6L_LB | oProz                  |
| Lehrstuhl Elektrische Ellergiesysteme (balz     Lehrstuhl Funktionsmaterialien (Moos)     Lehrstuhl Keramische Werkstoffe (Krenkel)                                                                                                    | Numerische Analyse von<br>Bioprozessen         | Fak612998 | Modulknoten |               |               | 0/0           | [MH] Numerische Analyse von<br>Bioprozessen         | l i  | Fa     | k6L_LB | oProz                  |
| <ul> <li>Lehrstuhl Konstruktionslehre/CAD (Rieg)</li> <li>Lehrstuhl Material- und Prozesssimulation</li> </ul>                                                                                                    | Produktion von<br>Biopharmazeutika/Biomimetika | Fak612991 | Modulknoten |               |               | 0/0           | [MH] Produktion von<br>Biopharmazeutika/Biomimetika | a    | Fa     | k6L_LB | oProz                  |
| <ul> <li>Lehrstuhl Mechatronik (Bakran)</li> <li>Lehrstuhl Mess- und Regeltechnik (Fischera</li> <li>Lehrstuhl Polymere Werkstoffe (Altstädt)</li> </ul>                                                                                           | Umwelt- und Bioverfahrenstechnik               | Fak612973 | Modulknoten |               |               | 0/4           | [MH] Umwelt- und<br>Bioverfahrenstechnik            |      | Fa     | k6L_LB | oProz                  |
| <ul> <li>Lehrstuhl Metallische Werkstoffe (Glatzel)</li> </ul>                                                                                                    | Umweltverfahrenstechnik                        | Fak610186 | Modulknoten |               |               | 0/0           | [MH] Umweltverfahrenstechnik                        | k    | Fa     | k6L_LB | oProz                  |
| Lehrstuhl Technische Mechanik und Strömu     Lehrstuhl Umweltgerechte Produktionstech     Lehrstuhl Technische Thermodynamik und '     Lehrstuhl Werkstoffverarbeitung (Willert-Pc     Zweitmitiglied Lehrstuhl für Makromolekula     Studienañane | Zelluläre Biotechnologie                       | Fak613019 | Modulknoten |               |               | 0/0           | [MH] Zelluläre Biotechnologie                       |      | Fa     | k6L_LB | oProz                  |

Click on the numbers in the GHKs (V/A) column to open the assignments for a module.

|                                                                                                    |                                     | ······································                                            | Suche                    | ~                  | • | 2 🕉      | l, |
|----------------------------------------------------------------------------------------------------|-------------------------------------|-----------------------------------------------------------------------------------|--------------------------|--------------------|---|----------|----|
| Jniversität Bayreuth<br>Hochschulleitung<br>Hochschulgremien                                                                                                    | Lehrstuhl B                         | Zuordung von Lehrveranstaltungen                                                  |                          |                    | E | 3        |    |
| Verwaltung<br>Fakultäten                                                                                                    | Module                              | Modul Biologie für Ingenieure                                                     |                          |                    |   |          |    |
| Mathematik, Physik und Informatik     Biologie, Chemie und Geowissenschaften     Rechts- und Wirtschaftswissenschaftliche                                                     | Name 🔺                              | Vorschläge für Zuordnungen                                                        |                          |                    |   |          |    |
| Sprach- und Literaturwissenschaftliche                                                                                                    | Biologie fü                         |                                                                                   |                          |                    |   | LBioPro  | oz |
| Kulturwissenschaftliche                                                                                                    | Bioprozess                          | GHK 🔺 GHK-Typ Aktuellste LV                                                       | Aktionen                 | Anmerkung          |   | _LBioPro | oz |
| Ingenieurwissenschaften                                                                                                    | Biotechnol                          | Keine Einträge vorhanden                                                          |                          |                    |   | _LBioPr  | oz |
| <ul> <li>Lehreinheiten</li> <li>Lehrstuhl Biomaterialien (Scheibel)</li> </ul>                                                                                                | Chemische<br>Grundlage              |                                                                                   |                          |                    |   | LBioPro  | oz |
| Lehrstuhl Bioprozesstechnik (Freitag)     Lehrstuhl Chemische Verfahrenstechnik (Je:     Lehrstuhl Elektrische Energiesysteme (Danz     Lehrstuhl Funktionsmaterialien (Moos) | Chemische<br>Grundlage<br>Numerisch | Knoten des Moduls / zugeordnete GHKs                                              |                          |                    |   | LBioPro  |    |
| Lehrstuhl Funktionsmaterialen (MOOS)     Lehrstuhl Keramische Werkstoffe (Krenkel)     Lehrstuhl Konstruktionslehre/CAD (Rieg)                                                | Bioprozess                          | GHK GHK-Typ Aktueliste LV                                                         |                          | Aktionen Anmerkung |   | LBioPro  | DZ |
| <ul> <li>Lehrstuhl Material- und Prozesssimulation</li> <li>Lehrstuhl Mechatronik (Bakran)</li> </ul>                                                                         | Biopharma                           | Biologie für Ingenieure     89301 Lehrveranstaltungen 61001 Biologie für Ingenieu | TO (25WE V WE 2016/17)   | ×                  |   | LBioPro  | DZ |
| <ul> <li>Lehrstuhl Mess- und Regeltechnik (Fischera</li> <li>Lehrstuhl Polymere Werkstoffe (Altstädt)</li> </ul>                                                              | Umwelt- u                           | 89301 Lehrveranstaltungen 61001 Biologie für Ingenieu     Biologie für Ingenieure | ne (23443 V, W3 2016/17) |                    |   | LBioPro  |    |
| Lehrstuhl Metallische Werkstoffe (Glatzel)                                                                                                    | Umweltver                           | 89302 Lehrveranstaltungen 61002 Biologie für Ingenieu                             | ıre (1SWS Ü, WS 2016/17) | ×                  |   | LBioPro  | -  |
| Lehrstuhl Technische Mechanik und Strömu     Lehrstuhl Umweltgerechte Produktionstech     Lehrstuhl Technische Thermodynamik und '                                            | Zelluläre B                         |                                                                                   |                          |                    |   | LBioPro  | DZ |
| <ul> <li>Lehrstuhl Werkstoffverarbeitung (Willert-Pc</li> <li>Zweitmitglied Lehrstuhl für Makromolekula</li> </ul>                                                            |                                     |                                                                                   |                          | Schließen          |   |          |    |
| 🕨 🕿 Studiengänge                                                                                                    |                                     |                                                                                   |                          |                    | _ | -        |    |

By clicking on the **cross**, you can remove an event from the module. By clicking on **Add** you can assign an event to the module.

In the window, first select the offer

**/exam node to** which you want to assign an event. In the **search term**, you can search for the event number or the title. You can use the asterisk (\*) as a placeholder. The search is not case-sensitive. For example, the search term "\*bio\*ing\*" will find the title "Biology for Engineers". Select the course(s) you want to assign and confirm with **Save and Close**.

| Lehrveranstaltung zuordnen |                              |  |  |  |  |  |  |  |  |
|----------------------------|------------------------------|--|--|--|--|--|--|--|--|
| Modul                      | Biologie für Ingenieure      |  |  |  |  |  |  |  |  |
| Angebots-/Prüfungsknoten   | AK Biologie für Ingenieure 🖂 |  |  |  |  |  |  |  |  |
|                            |                              |  |  |  |  |  |  |  |  |

| An  | gebots   | -/Prüfu  | ngskn | oten AK Biologie f                                                          | ür Inge        | nieur | e 🗠           |              |        |
|-----|----------|----------|-------|-----------------------------------------------------------------------------|----------------|-------|---------------|--------------|--------|
| Sue | chkriter | ien      |       |                                                                             |                |       |               |              |        |
| Su  | chbegri  | ff *bio* | ing*  |                                                                             | 0              | Su    | uchen         |              |        |
| Sue | chergeb  | onisse   |       |                                                                             |                |       |               |              |        |
|     | -        |          |       | Biologie                                                                    | für Inge       | nieu  | re            |              |        |
|     | GHK      | LV-Nr    | Sem.  | LV-Titel                                                                    | Dauer<br>(SSt) | Art   | Personen      | SPO<br>P/W/S | Status |
| 201 | 6/17     |          |       |                                                                             |                |       |               |              |        |
|     | 89301    | 61001    | w     | Biologie für<br>Ingenieure                                                  | 2              | v     | Freitag R     | 1/2(1)/2(2)  | BF     |
| 201 | 5/16     |          |       |                                                                             |                |       |               |              |        |
|     | 90317    | 00132    | w     | Praktikum<br>Bioorganische<br>Chemie (kurzes<br>Praktikum) (AK<br>Breuning) | 6              | P     | Breuning<br>M | 0/0/1        | BF     |
|     |          |          |       | Praktikum<br>Bioorganische                                                  |                |       | Breuning      |              |        |

×

Please note that you can only assign "approved" courses to a module (see section 2.4).

Which courses belong to the modules is a technical question that can ultimately only be answered conclusively by university teachers responsible for the modules.

Delegating module assignment to secretariats only makes sense if the following information is available: (1) unique module name, (2) examination components of the module according to the module handbook and (3) unique course name. If one of these information components is missing, the connection between the course and the module cannot be clearly established.

### 4.5 Display assignments of an LV

In the **teacher survey**, you can see in the column **SPOs P/W/S** whether a course is assigned to modules and thus SPOs. In the column, assignments are differentiated into compulsory, optional and other areas. If there is an assignment to an expiring, i.e. no longer current SPO version, the number is shown in brackets.

Thus, course #20300 was not assigned to any compulsory area, 6 elective areas in current SPOs, 3 elective areas in expiring SPOs and 2 other areas.

| .ehrstu  | hl T       | Tierökologie I (Laforsch)                                                                                           |         |         |               |         |   |               |                |                          |                                                             |                                                                                                    |
|----------|------------|----------------------------------------------------------------------------------------------------|---------|---------|---------------|---------|---|---------------|----------------|--------------------------|-------------------------------------------------------------|----------------------------------------------------------------------------------------------------|
| .ehre    | <b>rhe</b> | ebung<br>mester 2016                                                                                                |         |         |               |         |   |               |                |                          | iruppierung<br>Sortierung<br>LV-Status<br>Anzeige<br>Aktion | r Winter Sommer alle<br>Pflicht-Wahlfach Winter/Sommer keine<br>Titel Nummer<br>alle gemeldete genehmigte<br>aktualisieren Filter ein Terminlisten<br>Teilnehmerlisten Planstellen Berechtigungen<br>Erstellung Meldung Genehmigung Export Abgeltungst<br>LV-Gruppenvervaltung Termine - Massenbearbeitung<br>Angebot Erhebung Rechtebasierende Erhebung |
| alle I V | /s di      | les Sommersemesters, gruppiert nach                                                                                 | W/S. so | tiert n | ach Titel - J | Anzahl: | 5 |               |                |                          |                                                             | Modulzuordnungen vorschlagen Betreuende Administrati                                                                                                    |
| LV-      |            | it Titel                                                                                                    |         | r Art   | SPOs<br>P/W/S |         |   | Status<br>M G | G Gruppengröße | Grp.Anz.<br>gen zgk abgh | Gruppen                                                     | Vortr. [gen.SWS   zust.SWS / (Teiln.lt.Anmeld.) Teiln.<br>  abgeh.SWS / Teiln. ] (Mitwirkende) {Betreuende}                                                                                                    |
| 0300     | s          | Aquatische Ökologie ☆                                                                                               | 2       | v       | 0/6(3)/2      |         | • | ~ ~           | 24             | 2                        |                                                             | Laforsch C [ 2/Standard ],<br>Rabus M [ 2/Standard ] 🎗                                                                                                    |
| 1013     | s          | Forschungsseminar Tierökologie 🛱                                                                                    | 2       | S       | 0/2(2)/1      |         | ٠ | ~ ~           |                | 0,5                      |                                                             | Laforsch C [ 1/Standard ] 🤽                                                                                                    |
| 1009     | s          | Hauptseminar Evolutionsökologie (f<br>B.Sc. und M.Sc. Studierende,<br>Staatsexamenskandidaten und<br>Doktoranden) ☆ | ür<br>1 | s       |               |         | • | • •           |                |                          | 0/0                                                         | Laforsch C [ 1/Standard ] 🤱                                                                                                    |
| 0303     | s          | Methoden und Konzepte aquatische<br>Ökologie ☆                                                                      | er 5    | Ū       | 0/6(3)/2      | ~       | • | ~ ~           | 24             |                          |                                                             | Laforsch C [ 2,5/Standard ],<br>Rabus M [ 2,5/Standard ] 🎗                                                                                                    |
| 0302     | s          | Ökologie der Korallenriffe ਪਿੱ                                                                                      | 2       | S       |               | ~       | • | • •           | 24             |                          |                                                             | Laforsch C [ 1/Standard ],<br>Rabus M [ 1/Standard ] 🌡                                                                                                    |
|          |            | .0.19 s.                                                                                                    |         |         |               |         |   |               |                |                          |                                                             |                                                                                                    |

Click on the numbers in the column to see the exact assignments.

| Zuordnungen zu SPOs                                           |           | Auswa                                                                                               | ihl<br>us alle laufe | nd our        | laufon |
|---------------------------------------------------------------|-----------|----------------------------------------------------------------------------------------------------|----------------------|---------------|--------|
|                                                               |           | Studenstat                                                                                          |                      | iu ausi       | auteri |
| Studienart/Studienplan                                        | SPO-V     | Zuordnung zu Modul                                                                                  | Art                  | empf.<br>Sem. |        |
| laufend<br>Bachelorstudium                                    |           |                                                                                                    |                      |               |        |
| B5 026 Biologie B.Sc. <u>(BayHSchG)</u>                       | 0811/0316 | ⊞ , []] [VK] [Fak211531] Grundlagen der aquatischen Ökolo ♥<br>↓ [] [VK] [F34] schriftliche Prüfung | WPFLICHT             | k.A.          | 3      |
| B5 026 Biologie B.Sc. <u>(BayHSchG)</u>                       | 0811/0316 | 🗄 , 🛄 [VK] [Fak211531] Grundlagen der aquatischen Ökolo 🐑<br>• 📮 [VK] [F34] schriftliche Prüfung    | WPFLICHT             | k.A.          | 3      |
| B5 026 Biologie B.Sc. <u>(BayHSchG)</u>                       | 0811/0316 | ⊞, 🛄 [VK] [Fak211531] Grundlagen der aquatischen Ökolo 🔍<br>▶ 🖸 [VK] [F34] schriftliche Prüfung     | WPFLICHT             | k.A.          | 3      |
| Masterstudium                                                 |           |                                                                                                    |                      |               |        |
| M5 892 Molekulare Ökologie M.Sc.<br>(BayHSchG)                | 0811/0715 | ⊞ ▶ 🛄 [VK] [Fak211531] Aquatischen Ökologie 📦<br>▶ 🞴 [VK] [A I 9_1] schriftliche Prüfung            |                      | k.A.          | 3      |
| M5 893 Biodiversität und Ökologie M.Sc.<br>( <u>BayHSchG)</u> | 1008/1214 | 🗄 , 🛄 [VK] [Fak211531] Aquatischen Ökologie 🔍<br>, 🖸 [VK] [F34] schriftliche Prüfung                |                      | 2.            | 3      |
|                                                               |           |                                                                                                    |                      |               |        |

Course #20300 was actually only assigned to one module (Fak211531). However, since the module occurs in three current examination regulations and in one even three times, five entries are displayed.

By clicking on the **plus sign** 1 ) next to a module, you can view the exact assignment.

| 20300 16S 2SWS V Aquatische Ökologie                          |           | Auswahl                                                                                                    | Hilfe CA/  | WF 030        |        |
|---------------------------------------------------------------|-----------|----------------------------------------------------------------------------------------------------|------------|---------------|--------|
| Zuordnungen zu SPOs                                           |           | Studienstatus                                                                                                    | alle laufe | nd aus        | laufer |
| Studienart/Studienplan                                        | SPO-V     | Zuordnung zu Modul                                                                                                    | Art        | empf.<br>Sem. |        |
| laufend<br>Bachelorstudium                                    |           |                                                                                                    |            |               |        |
| B5 026 Biologie B.Sc. <u>(BayHSchG)</u>                       | 0811/0316 | <ul> <li>□ S [0811/0316] 01. August 2011 ÄS 15. März 2016</li> <li>▶ Spezialisierung</li> <li>▶ Molekularbiologie-Zellbiologie</li> <li>▶ S [SPM.1] Spezialisierungsmodul 1: Ökologischen und</li> <li>▶ [VK] [Fak211531] Grundlagen der aquatischen Ökolo</li> <li>▶ [VK] [F34] schriftliche Prüfung</li> </ul> | WPFLICHT   | <u>k.A.</u>   | 3      |
| B5 026 Biologie B.Sc. <u>(BayHSchG)</u>                       | 0811/0316 | 🗉 , 🛄 [VK] [Fak211531] Grundlagen der aquatischen Ökolo 🚋 轮<br>• 🞴 [VK] [F34] schriftliche Prüfung                                                                                                    | WPFLICHT   | k.A.          | 3      |
| B5 026 Biologie B.Sc. <u>(BayHSchG)</u>                       | 0811/0316 | ⊞ ▶ 🛄 [VK] [Fak211531] Grundlagen der aquatischen Ökolo 👽                                                                                                    | WPFLICHT   | k.A.          | 3      |
| Masterstudium                                                 |           |                                                                                                    |            |               |        |
| M5 892 Molekulare Ökologie M.Sc.<br>(BayHSchG)                | 0811/0715 | ⊞ ▶ 🛄 [VK] [Fak211531] Aquatischen Ökologie 🔍<br>▶ 🞴 [VK] [A I 9_1] schriftliche Prüfung                                                                                                    |            | k.A.          | 3      |
| M5 893 Biodiversität und Ökologie M.Sc.<br>( <u>BayHSchG)</u> | 1008/1214 | 🗄 , 🛄 [VK] [Fak211531] Aquatischen Ökologie<br>🔽 [VK] [F34] schriftliche Prüfung                                                                                                    |            | 2.            | 3      |
|                                                               |           |                                                                                                    |            |               |        |

To also display the assignments to expiring examination regulations or only these, change the **study status** to **all** or **expiring** in the top right-hand corner.

# 4.6 Revise descriptions of a module (OU responsible for the module)

The content details of the modules can be recorded in great detail in CAMPUSonline. You can find this description by clicking on the **pencil in the Action** column in **Modules** (cf. Figure 4.1).

| CAMPUSOnume                                                                                                    |                                                                                               |                                                                                                    | Bedienstete/r: Michael Zeising |
|----------------------------------------------------------------------------------------------------|-----------------------------------------------------------------------------------------------|----------------------------------------------------------------------------------------------------|--------------------------------|
| UBT   Fakultäten   Mathematik, Physik und Informatik   Institut für Informatik                                                                                                    | Lehrstuhl Angev                                                                               | kte informatik i (Westfechtel) Suche                                                                                                    | 🔹 🕞 🏶 🗾 ଥିଲେ 🛤                 |
| Ounversitat Bayreuth     Ounversitat Bayreuth     Hochschulgernien     Verwaltung     Werwaltung     Werwaltung     Wattematik, Physik und Informatik     Wattematik, Physik und Informatik     Unstatut Angewandte Informatik I (Westfechtel)     Lehrstuhl Angewandte Informatik II (Bauber)     Lehrstuhl Angewandte Informatik II (Bauber)     Lehrstuhl Angewandte Informatik II (Bauber)     Lehrstuhl Angewandte Informatik II (Bauber)     Lehrstuhl Angewandte Informatik II (Bauber)     Lehrstuhl Angewandte Informatik II (Bauber)     Lehrstuhl Angewandte Informatik II (Bauber)     Lehrstuhl Angewandte Informatik II (Bauber)                                                                                                    | Lehnstuhl Angew<br>Lehnstuhl<br>Modul<br>Modul<br>Filte                                       | (MH: Fak110675) [Fak110675] Konzepte der Programmierung<br>155.(BE_OK)  Allgemein<br>Gültig ab 155<br>Beschreibungs-Status v                                                                                                    | ▼                              |
| Erristun Argewandte informatik V (Guthe)     Professur Angewandte informatik V (Guthe)     Professur Angewandte informatik V (Guthe)     Professur Angewandte informatik V (Guthe)     Professur Angewandte informatik V (Martens)     Professur Angewandte informatik V (Martens)     Professur Angewandte informatik V (Partens)     Professur Angewandte informatik V (Partens)     Professur Angewandte informatik V (Partens)     Sonderforschungsbereiche     Sonderforschungstereiche Einrichtungen / Institute | Name 4<br>Bachelo<br>Entwick<br>Grundla<br>Konzep<br>Modello<br>Softwar<br>Softwar<br>Softwar | Export D  Knoten-/Modulverantwortlicher (Beschreibung) -  Allgemeine Daten (Modulhandbuch)  Modulniveau Bachelor  Kürzel (DE)  Untertitel (DE)  Untertitel (EN)                                                                                                    |                                |
|                                                                                                    | ©2017 U                                                                                       | Moduldauer Eitte wählen  Turnus Wintersemester Turnus Wintersemester Turnus Vintersemester Turnus Vintersem | edback                         |

CAMPUSonline understands "description" to mean the totality of all descriptive fields. The description of a module is binding for the specified period and is versioned. Old descriptions are therefore retained and must be explicitly replaced by new ones.

In the example shown, there is a description (only one tab) that has been valid since the 2015 semester (valid from).

#### 4.6.1 Add a new description

An existing description cannot be changed directly, but only replaced by a new one. To create a new description, click on the **tab with the plus (**+) at the top.

| CAMPUSOnline                                                                                                    |                                                                                            |                                                                                             | Bedie    | enstete/r: | Michael Zeising |
|----------------------------------------------------------------------------------------------------|--------------------------------------------------------------------------------------------|---------------------------------------------------------------------------------------------|----------|------------|-----------------|
|                                                                                                    |                                                                                            | Suche 🔻                                                                                     | 🕩 🐔      |            | න හැකු 🕫        |
| <ul> <li>O Universität Bayreuth</li> <li>➡ Hochschulleitung</li> <li>➡ Hochschulgremien</li> <li>➡ Verwaltung</li> <li>➡ Fakultaten</li> </ul>                                                       | Lehrstuhl Angewandte<br>Modulhandbuch                                                      | Knotenbeschreibung - Bearbeitung<br>(MH: Fak110675) (Fak110675) Konzepte der Programmierung | <b>X</b> | Q          | Hilfe           |
| <ul> <li>Mathematik, Physik und Informa</li> </ul>                                                                                                    | Module der Organisa                                                                        | 15S (BE_OK) +                                                                               |          |            |                 |
| <ul> <li>Mathematisches Institut</li> <li>Physikalisches Institut</li> <li>Institut für Informatik</li> <li>Lehrstuhl Angewandte</li> </ul>                                                          | Filter                                                                                     | Attribute einer vorhandenen Beschreibung übernehmen                                         |          | Q          |                 |
| Lehrstuhl Angewandte in<br>Lehrstuhl Angewandte in<br>Lehrstuhl Angewandte in<br>Professur Angewandte in<br>Professur Angewandte in                                                                  |                                                                                            | Attribute neu erfassen •                                                                    |          | Q          |                 |
| <ul> <li>Professur Angewandte In</li> <li>Professur Angewandte In</li> <li>Didaktik der Informatik</li> <li>Studiengänge</li> <li>Dekanat</li> </ul>                                                 | Name 🔺 Q<br>Bachelorarbeit - Inform                                                        | Gültig ab 185 ▼<br>Beschreibungs-Status ❶<br>Export ⊖                                       |          | 0          |                 |
| <ul> <li>Dekanat</li> <li>Forschungseinheiten</li> <li>Biologie, Chemie und Geowisser</li> <li>Rechts- und Wirtschaftswissensch</li> <li>Sprach- und Literaturwissenscha</li> </ul>                  | Entwicklung domänen<br>Grundlagen der Mode<br>Konzepte der Progran<br>Modellgetriebene Sof | Knoten-/Modulverantwortlicher (Beschreibung) - Allgemeine Daten (Modulhandbuch)             |          |            |                 |
| <ul> <li>Kulturwissenschaftliche</li> <li>Ingenieurwissenschaften</li> <li>Vertretungen und Beauftragungen</li> <li>Zentrale Einrichtungen / Betriebsein</li> <li>Forschungseinrichtungen</li> </ul> | Software Engineering<br>Software Engineering<br>Software Produktlinie                      | Kürzel (DE) max. 150 Zeichen                                                                |          | Q          |                 |
| <ul> <li>Sonderforschungsbereiche</li> <li>Sonstige Einrichtungen</li> <li>Externe Einrichtungen / Institute</li> </ul>                                                                              | - v - v                                                                                    | Kürzel (EN)<br>max. 150 Zeichen<br>Untertitel (DE)                                          |          | Q          |                 |
|                                                                                                    | ©2017 Universität Bayre                                                                    |                                                                                             |          | sum   Fee  | dback           |
|                                                                                                    | QQ                                                                                         | max, 3200 Zeichen<br>Untertitel (EN)                                                        |          | Q          |                 |
|                                                                                                    | QQ                                                                                         | max. 3200 Zeichen<br>Moduldauer Bitte wahlen                                                |          | Q          |                 |
|                                                                                                    | QQ                                                                                         | Turmus Bitte wählen                                                                         |          | Q          |                 |
|                                                                                                    |                                                                                            | Arbeitsaufwand (Work Load)                                                                  | -        |            |                 |

Under **Adopt attributes of an existing description**, you can either **enter** all **attributes again** or change the fields of an existing description. Under **Valid from, select the** semester from which the description should apply and enter the descriptive fields.

Via **Save and Release you** can directly set the description to valid. Via **Save** or **Save and Close you** can save the status for later editing.

## 5 Exams

The UBT examinations are administered with the help of CAMPUSonline.

# An examination in the sense of CAMPUSonline includes any performance of a student, i.e. above all written and oral examinations but also seminar presentations, "Sitzscheine", passed practicals and assignments.

For each LV for which your OU is the **examining organisation** (see section 2.3), you can also offer and assess the corresponding examinations at *Prüfungsverwaltung*. Select your OU and open the **examination administration**.

| CAMPUSonline                                                                                                    |           |                                                                                                    |          |                                                                      |                      |                | Bedien   | stete/r: | Mich | ael Zeis       | sin |
|----------------------------------------------------------------------------------------------------|-----------|----------------------------------------------------------------------------------------------------|----------|----------------------------------------------------------------------|----------------------|----------------|----------|----------|------|----------------|-----|
| UBT > Fakultäten > Ingenieurwissenschaften > Lehreinheiten >                                                                                                    | Lehrstuhl | Bioprozesstechnik (Freitag)                                                                                             |          |                                                                      | Suche                | $\sim$         | ¢        | *        |      | <b>&amp;</b>   | A   |
| <ul> <li>Universität Bayreuth</li> <li>Hochschulleitung</li> </ul>                                                                                                    | Zeisir    | ng, Michael                                                                                                    |          |                                                                      |                      |                |          |          |      | Hilfe          |     |
| Le Hochschulgremien     Verwaltung     Fakultäten                                                                                                    | Prü       | Prüfungsverwaltung<br>Wählen Sie eine Organisation<br>Organisation Fak6L_LBioProz Lehrstuhl Bioprozesstechnik (Freitag) |          |                                                                      |                      |                |          |          |      |                |     |
| Pauluaten     Mathematik, Physik und Informatik     Biologie, Chemie und Geowissenschaften     Rechts- und Wirtschaftswissenschaftliche     Sprach- und Literaturwissenschaftliche     Kulturwissenschaftliche     Ingenieurwissenschaften     Ehreinheiten     Lehrstuhl Biomaterialien (Scheibel)     Ekhrstuhl Biomaterialien (Scheibel) |           |                                                                                                    |          |                                                                      |                      |                |          |          |      |                |     |
| Lehrstuhl Folgrösstermink (Jer     Lehrstuhl Chemische Verfahrenstechnik (Jer     Lehrstuhl Elektrische Energiesysteme (Danz     Lehrstuhl Funktionsmaterialien (Moos)     Lehrstuhl Keramische Verstoffe (Krenkel)                                                                                                    |           | Modul<br>6L_LBioProz Lehrstuhl Bio                                                                                      | oprozess | Beschreibung<br>stechnik (Freitag)                                   |                      |                |          |          |      |                |     |
| Lehrstuhl Konstruktionslehre/CAD (Rieg)                                                                                                    | 2         | Prüfungen anlegen/bearbeiten Anlegen/Ändern eines Prüfungstermines                                                      |          |                                                                      |                      |                |          |          |      | $\star$        |     |
| <ul> <li>Lehrstuhl Material- und Prozesssimulation</li> <li>Lehrstuhl Mechatronik (Bakran)</li> </ul>                                                                                                    | 2         | Prüfungsan-/abmeldun                                                                                                    | ng       | Studierende zu Prüfungen an- bzw. abmelden                           |                      |                |          |          |      | *              |     |
| Lehrstuhl Mess- und Regeltechnik (Fischera     Lehrstuhl Polymere Werkstoffe (Altstädt)                                                                                                    | 1         | Prüfungen beurteilen                                                                                                    |          | Durchführung der Beurteilung, Prüfungsprotokolldruc<br>Fachabteilung | k, Studierendenverst | ändigung, Über | mittlung | an die   |      | *              |     |
| <ul> <li>Lehrstuhl Metallische Werkstoffe (Glatzel)</li> <li>Lehrstuhl Technische Mechanik und Strömu</li> </ul>                                                                                                    | 1         | Abschlussarbeiten                                                                                                    |          | Abschlussarbeiten anmelden und beurteilen                            |                      |                |          |          |      | $(\mathbf{x})$ |     |
| <ul> <li>Lehrstuhl Umweltgerechte Produktionstech</li> <li>Lehrstuhl Technische Thermodynamik und 1</li> </ul>                                                                                                    |           | Studierendenkartei                                                                                                    |          | Studierende/r-Einzelabfrage                                          |                      |                |          |          |      | *              |     |
| Lein soun recimische merindoynamik dir<br>Lehrstuhi Werkstöffverarbeitung (Willert-Pc<br>Zweitmitglied Lehrstuhl für Makromolekula<br>Studiengänge<br>Studienkoordination<br>Forschungseinheiten                                                                                                    |           | Einstellungen                                                                                                    |          | Persönliche Einstellungen für das Prüfungsmanageme                   | ent konfigurieren    |                |          |          |      | *              |     |

Figure 5.1 Examination administration at the chair

In the examination administration, select the item Create/edit examinations. You will receive a list with the exams that have already been created at the chair.

| Lehrstuhl Betriebswirtschaftslehre III – Marketing (G | Germelmann)           |                     |                    |            |                                             |                       |                                    | HilfeCA/   | MPUS <mark>@nline</mark> | ^ |
|-------------------------------------------------------|-----------------------|---------------------|--------------------|------------|---------------------------------------------|-----------------------|------------------------------------|------------|--------------------------|---|
|                                                       |                       |                     |                    | Gehe zu    |                                             |                       |                                    |            |                          |   |
|                                                       |                       |                     | C                  | _          | Terminliste                                 | <u> </u>              |                                    |            |                          |   |
|                                                       |                       |                     | Anwen              |            | leue Prüfung anleger<br>rüfungstermin-Impor |                       | exportieren/importier<br>denkartei | en         |                          |   |
| Prüfungs-/Beurteilungsliste                           |                       |                     | Einste             | ellungen Ä | ndern Zurücksetzen                          |                       |                                    |            |                          |   |
|                                                       |                       |                     | A                  | ktionen    |                                             |                       |                                    |            |                          |   |
|                                                       |                       |                     | Prüfung            | gsstatus 🛛 | In Bearbeitung Gült                         | ige Gelöschte         |                                    |            |                          |   |
|                                                       |                       |                     | Bearbeitungs       | ssichten E | Bearbeiten Anmelde                          | en Beurteilen         |                                    |            |                          |   |
|                                                       |                       |                     | S                  | ortieren N | Jummer Titel Datur                          | Prüferin Anmelo       | deschluss Filter aufhe             | ben        |                          |   |
|                                                       |                       |                     |                    |            |                                             |                       |                                    |            |                          |   |
|                                                       |                       |                     |                    |            |                                             |                       |                                    |            | Schließen                |   |
| Prüferin                                              |                       |                     |                    |            |                                             |                       |                                    |            |                          |   |
|                                                       | yp                    |                     |                    |            |                                             |                       |                                    |            |                          |   |
| Kand. A T T Datum A T                                 | Nummer A Y Sem. SSt A | Fach/Modul/LV 🔺 🕇   | Aktion             | Prüferin 🤺 | Uhrzeit 🔺 🕇                                 | Ort                   | Organisation 🔺 🍸                   | Warteliste | Notenskala <b>T</b>      |   |
| Biswas D.                                             | •                     |                     |                    |            |                                             |                       |                                    |            |                          |   |
|                                                       | L 33463 16S 3.00 SSt  | V Sensory Marketing | Bearbeiten         | D. Biswas  | (P) 00:00                                   | Ort ist nicht fixiert | Fak3LLBWL3                         | 0          | DE9                      |   |
|                                                       |                       |                     |                    |            | 117 00.00                                   | or ist ment hatert    | Takot_Lottes =                     | Ŭ          |                          |   |
|                                                       |                       | ,14 Se              | ekunden (idTermLis | st)        |                                             |                       |                                    |            |                          |   |
|                                                       |                       |                     |                    |            |                                             |                       |                                    |            | Schließen                |   |
|                                                       |                       |                     |                    |            |                                             |                       |                                    |            |                          | ~ |

Figure 5.2 Examination list of an OU

#### 5.1 Create new exam

In the view in Figure 5.2, select Create **New Exam in** the top right-hand corner under **Applications. A** window opens that is divided into several sections.

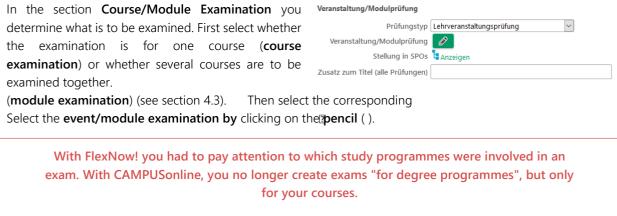

The significance of the examination for the students only results from the assignment of your courses to the modules - and this can be done after the examination. Provided you do not deliberately restrict the target group and there is nothing to the contrary on the part of the students' SPOs (number of attempts, conditions, etc.), any student can register for any examination.

For a course examination, select the item **Course** under **Display**. Only real courses are then displayed for which your OU is specified as the "examining organisation" (see Section 2.3.3). In the Title field you can enter a search term for the course title. By clicking on the tree **b** ), you can see where the respective course has been assigned in the SPOs. The course should be assigned to at least one examination node (see section 4.3). Select a course and confirm with **Apply**.

X

| ungsverw                              | altung      | 9            |         |             |            |                                    |                 |          |
|---------------------------------------|-------------|--------------|---------|-------------|------------|------------------------------------|-----------------|----------|
| Suche                                 |             |              |         |             |            |                                    |                 |          |
|                                       | Anz         | zeige 💿 Leł  | rverans | staltung 🔿  | Modulprüfu | ng                                 |                 |          |
|                                       | Seme        | ester 💿 alle | • O w   | inter 🔿 Sor | mmer       |                                    |                 |          |
|                                       | Studier     | njahr 2015/1 | 6 ~     |             |            |                                    |                 |          |
|                                       |             | Nr.          |         |             |            |                                    |                 |          |
|                                       |             | Titel *rheo* |         |             |            |                                    |                 |          |
| Vortragende                           | (r) / Prüfe | er(in)       |         |             |            | Suchen                             |                 |          |
| alle automat                          | isch anze   | igen 🗌       |         |             |            |                                    |                 |          |
| Auswahl                               |             |              |         |             |            |                                    |                 |          |
| Nr.                                   | Sem.        | Titel        | Тур     | SWS (W)     | SWS (S)    | VortragendeR/PrüferIn/BerechtigteP | Organisation    |          |
|                                       | 16S         | Rheologie    | Р       |             | 1,00       | Heymann L [V]                      | Fak6L_LTechMech | 1e       |
| 0 67032                               |             |              |         |             |            |                                    |                 |          |
| <ul><li>67032</li><li>67031</li></ul> | 16S         | Rheologie    | Ü       |             | 1,00       | Heymann L [V]                      | Fak6L_LTechMech | te<br>te |

For a module examination, select the item **Module examination** under **Display**. Only module examinations that are assigned to your OU are then displayed. You can limit the results again via a search term in **Title**.

| ifungsverwaltu     | ing    |                                  |       |         |         |                                    |                 |     |
|--------------------|--------|----------------------------------|-------|---------|---------|------------------------------------|-----------------|-----|
| Suche              |        |                                  |       |         |         |                                    |                 |     |
|                    | Anzei  | ige 🔿 Lehrveranstaltung 🖲 Mod    | ulprü | ifung   |         |                                    |                 |     |
| S                  | emes   | ter 🖲 alle 🔿 Winter 🔿 Sommer     | r     |         |         |                                    |                 |     |
| Stu                | dienja | ahr 2015/16 🗸                    |       |         |         |                                    |                 |     |
|                    |        | Nr.                              |       |         |         |                                    |                 |     |
|                    | Ті     | itel *                           |       |         |         |                                    |                 |     |
| Vortragende(r) / P | rüfer( | (in)                             |       |         |         | Suchen                             |                 |     |
| alle automatisch a | nzeig  | en 🗹                             |       |         |         |                                    |                 |     |
| Auswahl            |        |                                  |       |         |         |                                    |                 |     |
| Nr. Se             | em. T  | itel                             | Тур   | SWS (W) | SWS (S) | VortragendeR/PrüferIn/BerechtigteP | Organisation    |     |
| O Fak610130 1      | 165 N  | Aodulprüfung Technische Mechanik | FA    |         | 1,00    |                                    | Fak6L_LTechMech | ł.  |
|                    |        |                                  |       |         |         | Übe                                | ernehmen Schli  | eße |

If you are unsure about which course or module exam to create, you can check the relevant SPO(s) (see sections 3 and 4.1).

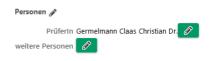

By clicking on **Display** next to **Position in SPOs**, you can check how the selected course or module examination is grouped in the degree programmes.

The name of the examined course or module examination is used as the name of the examination. It is therefore no longer possible to assign arbitrary exam names and thus produce questions and errors.

In addition, you can add a **supplement to the title of** the course. Please note, however, that this addition will be appended to all exams for this course. For an addendum such as "Nachholklausur" (catch-up exam), please use the **registration information** field instead (see below).

After you have selected a course or module examination, the lecturer of this course is automatically entered as the **examiner in** the **People** section. You can change this entry if necessary and also enter other persons involved in the examination.

In the **Date** section, you enter further details about the examination. In **Date** and **Exam start/end you** enter the (planned) examination period. This

You can leave this information open to indicate the date of the audit only at the time of the assessment.

Under **Grading scale you** can enter the desired scale. Pass / fail" is also a scale. In the **examination mode**, you can choose between written, oral, etc.

You can also specify the maximum number of candidates who can sit for the examination.

can register. If you book one or more rooms further down, you can also refer this with bersedet its escates are examination place(s).

In exceptional cases, the same examination is assessed with different scales (e.g. for one group school marks 1.0 to 5.0 and for the other group legal 0 to 18 points). In this case, two exams must be created in CAMPUSonline.

| Termine-Übersicht Prüfungen | n am gleichen Tag Terminüberschneidungen |
|-----------------------------|------------------------------------------|
| Datum                       | <b>**</b>                                |
|                             | Format: TT.MM.JJJJ                       |
| Prüfungsbeginn / -ende      | 00:00                                    |
|                             | Format: hh:mm Format: hh:mm              |
| E-Mail                      | Verständigung bei Datumsänderung         |
| Notenskala                  | Exakt - 1,0; 1,1; 1,2; 1,3; 1,4;; 5,0    |
| Prüfungsmodus               | S Schriftlich                            |
| Sperrdauer                  | 0                                        |
| in Tagen                    | von 0 bis 0                              |
| Max. KandidatInnen          | unabhängig von Platzanzahl               |
| down, you can also r        | efer this numberstoristsuscett(s)        |

×

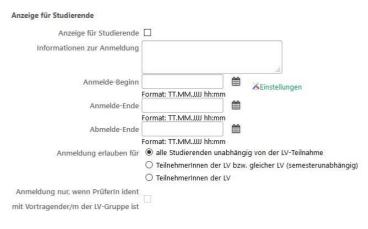

Usually, you activate the **display for students** and thus also the registration for the examination by students themselves. To do this, you must set the corresponding deadlines in the **registration start/end** and **deregistration end.** If you want to display the examination to students but do not want them to register themselves, you can define a registration window in the past. In **Information on registration you** can enter additional information on the examination.

such as "catch-up exam".

## You can also switch on student registration later. As long as it is switched off, the exam remains invisible to students.

Initially, **all students are** allowed to register **regardless of their course participation.** However, you can also restrict the examination to participants of the selected course or the same courses (e.g. in the last semester). Please note that you cannot use this filter as soon as you examine several courses in one module examination.

If you need a room for the examination, you can request or enter it under Location(s). You can enter a longer period of time than the actual examination period in order to book the room for preparation and follow-up. The operation of the room selection or the search for free rooms corresponds to that in section 2.9. By clicking on **Enter date for this**, you add the date to the examination.

| Ort(e)<br>v neue Rau | mreservieru | ng         |             |                                 |             |             |          |      |        |        |          |
|----------------------|-------------|------------|-------------|---------------------------------|-------------|-------------|----------|------|--------|--------|----------|
| Beginn-Zeit          | 00:00       | s          | chnellsuche |                                 |             |             |          |      | Q      |        |          |
|                      | Format: hh: | mm         | Filter      | Besprechungs                    | sraum       |             |          |      | $\sim$ | _      |          |
| Ende-Zeit            | Format: hh: |            |             | Bitte wählen<br>Bitte wählen Si |             | ete Ressour | rce aus. |      | ~      |        |          |
|                      |             |            |             | (kein Ort ausge                 |             |             |          |      |        |        |          |
| Suche frei           | e Räume     | Termin für | diesen Raum | eintragen                       | Termin im I | Kalender a  | nzeigen. |      |        |        |          |
| Ort(e)               | Status      | Datum      | Aufsichtspe | ersonen                         | Zei         | t von       | Zeit bis | Erei | gnis   | Plätze | Kalender |
|                      |             |            |             |                                 |             |             |          |      | Summe  | : 0/0  |          |
| Prüfungsplätz        | e bearbeite | n Raumz    | uordnung    |                                 |             |             |          |      |        |        |          |

Please note that without an entry under location(s) you will not trigger any room request.

At the bottom of the window you will find the option **Conditional registration**, which you should definitely switch on. In this case, the student's examination requirements will not be checked until the night after their registration. Registration remains conditional until that time. An immediate check would put a strain on the system.

Under **Registration for certain programmes only**, you can specify that only students from certain programmes can register for this examination. You can use this function to distribute students over several dates or rooms, especially if there are different grading scales.

Please only use this restriction in exceptional cases. It is very likely that you will forget a degree programme or an SPO.

#### Finally, you can inform the course participants about newly created exams by e-mail. Click on Save and

Close to create the exam.

Kandidatinnen nur von prüfender Organisation änderbar
 Weitere Prüfungstermine mit gleicher LV/gleichem Modul nur von prüfender Organisation anlegbar
 LV-Teilnehmer/innen über neu angelegte Prüfung per E-Mail informieren

Weitere Prüfung anlegen Anmeldung nur für bestimmte Studiengänge

☑ Vorbehaltliche Anmeldung
 □ Termine nur von pr
üfender Organisation 
änderbar

Speichern Speichern und Schließen Abbrechen/Schließen

#### 5.1.1 Repeat examinations / further dates

A re-examination is another examination date for the same course and behaves like any other examination date. As long as a candidate has not received an assessment, registering for another examination date for the same course is a re-registration.

If you want to hold examinations for the same event at short intervals, you must therefore assess the participants of the 1st examination with at least "S Pending" before they can register for the 2nd examination.

#### 5.1.2 Homework

For the assessment of assignments at your department, you create an exam at the beginning of the semester for the corresponding course. You do not specify an examination date and allow students to register throughout the semester. Everyone who wants to submit a term paper should register for the examination. As soon as a term paper has been submitted, you can enter the corresponding grade and date with the exam candidate. As soon as a certain number of grades or all of them have been determined, you can submit the examination to the examination office.

#### 5.1.3 Create examination dates for course groups

If you would like to create an examination date for a (specific) course group, first select the desired course and go to the **group and registration administration** (e.g. by clicking on **Participants in the** course details at the top right). Then click on **Exam administration in the** top right-hand corner to create an exam for a desired group (see **Group selection**).

### 5.2 Several chairs involved

If people at a different chair need access to your exam, you can name these people as Include "authorised person for examination planning and processing". To do this, click in the **examination list** (cf. Figure 5.2) during the corresponding check for **Edit**.

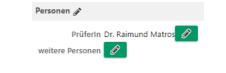

In the exam settings, click on the **pencil** next to **more people**.

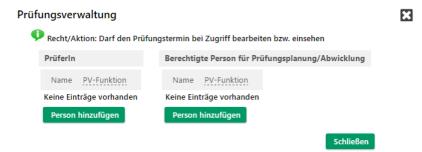

In the right half of the window, under **Authorised person for examination planning/processing, click** on **Add person**.

| Prüfungsverwaltung |            |      |          |         |            | × |
|--------------------|------------|------|----------|---------|------------|---|
| Aktionen           |            |      | Nachname | Vorname | akad. Grad |   |
| Auswahl            | Ma         | tros |          |         |            |   |
| Zugeordnet         | $\bigcirc$ | V    | Matros   | Raimund | Dr.        |   |
| Alle               | Ν.         |      |          |         |            |   |
|                    | $\bigcirc$ |      | Ν.       | Ν.      |            |   |
|                    |            |      |          |         |            |   |
|                    |            |      | Überneh  | imen    | Schließen  |   |

In the view in the left half, switch to **All**. Search for the person, select him or her in the lower half and confirm with **Apply**.

| Prüfungsverwaltung            |          |             |                   |                                                               |           |                    | ×   |
|-------------------------------|----------|-------------|-------------------|---------------------------------------------------------------|-----------|--------------------|-----|
| Aktionen                      | PrüferIn |             |                   |                                                               |           |                    |     |
| Auswahl<br>Zugeordnet<br>Alle |          | ame zeising | sation 💿 Uni Bayr | Informat<br>Suche na<br>Groß-/Kle<br>relevant.<br>Beispiel: I |           |                    |     |
|                               |          |             |                   |                                                               | Huber, H  | ummer,             |     |
|                               | Ausgev   | vählt       |                   |                                                               |           |                    |     |
|                               |          | Nachname    | Vorname           | akad. Grad                                                    | Amtstitel | sonstiger Titel    |     |
|                               | ۲        | Zeising     | Michael           |                                                               |           |                    |     |
|                               |          |             |                   |                                                               |           |                    |     |
|                               |          |             |                   |                                                               |           | Übernehmen Schlief | Sen |

### 5.3 Manage subjects

To manage the participants of an examination, select the item **Examination registration/deregistration** in the examination **administration** (see Figure 5.1) or the item **Register in the** examination list (see Figure 5.2) at the top right next to **Edit views**.

| nrstul | hl B | etriebs  | wirtscl | haftslehre | 9 III – N | Marketing (C | Germelmann)  |                                           |                |                                        |           |                  |                                       | HilfeCAM   | PUS <mark>@niin</mark> |
|--------|------|----------|---------|------------|-----------|--------------|--------------|-------------------------------------------|----------------|----------------------------------------|-----------|------------------|---------------------------------------|------------|------------------------|
|        |      |          |         |            |           |              |              |                                           | Gehe zu        |                                        | ,         |                  |                                       |            |                        |
|        |      |          |         |            |           |              |              |                                           | Drucken        | Terminliste                            | ~         | 凸动               |                                       |            |                        |
|        |      |          |         |            |           |              |              |                                           |                | Neue Prüfung anle<br>Prüfungstermin-Im |           |                  |                                       | portieren  |                        |
| üfu    | inc  | ıs-/B    | eurt    | eilung     | slist     | е            |              |                                           | Einstellungen  | Ändern Zurückset                       | zen       |                  |                                       |            |                        |
|        | -    |          |         |            |           |              |              |                                           | Aktionen       |                                        |           |                  |                                       |            |                        |
|        |      |          |         |            |           |              |              |                                           | Prüfungsstatus | In Bearbeitung                         | Gültige G | elöschte         |                                       |            |                        |
|        |      |          |         |            |           |              |              | Bearb                                     | eitungssichten | Bearbeiten Anm                         | elden Be  | urteilen         |                                       |            |                        |
|        |      |          |         |            |           |              |              |                                           | Sortieren      | Nummer Titel Da                        | atum Pri  | iferIn Anm       | eldeschluss Filte                     | r aufheben |                        |
|        |      |          |         |            |           |              |              |                                           |                |                                        | _         |                  |                                       |            |                        |
|        |      |          |         |            |           |              |              |                                           |                |                                        |           |                  |                                       | 1          | Schließen              |
|        |      | Prüferli | n       |            |           |              |              |                                           |                |                                        |           |                  |                                       |            |                        |
| _      |      |          |         |            |           |              |              |                                           |                |                                        |           |                  |                                       |            |                        |
| ]      |      | Kand.    | т       | Datum      | Typ       | Nummer       | Sem. SSt 🔺   | Fach/Modul/LV                             | Aktion         | Prüferin 🔺 🕇                           | Uhrzeit   | Ort              | Organisation                          | Warteliste | Notenskala<br><b>T</b> |
| ]      | Bisv | vas D.   |         |            |           |              |              |                                           |                |                                        |           |                  |                                       |            |                        |
|        | _    |          |         |            |           |              |              |                                           |                |                                        |           | Ort ist          | Fak3L_LBWL3                           |            |                        |
|        |      | 0 (0)    | •       |            | L         | 33463        | 16S 3,00 SSt | V Sensory Marketing                       | Anmelden       | D. Biswas (P)                          | 00:00     | nicht<br>fixiert | A A A A A A A A A A A A A A A A A A A | 0          | DE9                    |
| 7      | Gor  | melmai   | nn C    |            |           |              |              |                                           |                |                                        |           | Tixlert          |                                       |            |                        |
| -      | Gei  | menna    | ini c.  |            |           |              |              | S Bachelorseminar Marketing (Theorien und |                | с.                                     |           | Ort ist          |                                       |            |                        |
|        |      | 0 (0)    | •       |            | L         | 33150        | 16S 3,00 SSt | Anwendungsfelder im Marketing:            | Anmelden       | Germelmann                             | 00:00     | nicht            | Fak3L_LBWL3                           | 0          | DE3                    |
|        |      |          |         |            |           |              |              | Bachelorseminar Käuferverhalten)          |                | (P)                                    |           | fixiert          | đ                                     |            |                        |
|        |      |          |         |            |           |              |              | ,15 Sekunden (ic                          | dTermList)     |                                        |           |                  |                                       |            |                        |
|        |      |          |         |            |           |              |              |                                           |                |                                        |           |                  |                                       |            | Schließen              |
|        |      |          |         |            |           |              |              |                                           |                |                                        |           |                  |                                       |            | Schließen              |

The numbers in the **Kand.** column indicate how many students are registered and how many have already been assessed. Click on the numbers to display the participants of the examination.

| Universität Bayreuth                                                                              | CAMPUS                                                                                                    |
|---------------------------------------------------------------------------------------------------|----------------------------------------------------------------------------------------------------|
|                                                                                                   | Gehe zu                                                                                                    |
|                                                                                                   | Drucken Prüfungsprotokoll                                                                                                    |
| KandidatInnen                                                                                     | Annelden Abmelden Teilnehmerinnen der LV übernehmen<br>An/Abmeldung Kandidatinnen importieren Export / Import Anmeldevoraussetzungen anzeigen<br>Historier Web-An/Abmeldung Historie |
| Bearbeiten                                                                                        | Studierenden-Verständigung Ergebnisse, Mitteilung und Einsichtnahme E-Mail an alle                                                                                                   |
| 00000 15W 2SWS V Meine Veranstaltung am 30.03.2016 bei M. Zeising (P)                             | Prüfung An Prüfungsamt übermitteln                                                                                                    |
| Datum 30.03.2016 - Lehrveranstaltungsprüfung - Kandidatinnen bearbeitet / Zeising M. / 31.03.2016 | Einstellungen Ändern Zurücksetzen                                                                                                    |
|                                                                                                   | Aktionen                                                                                                    |
|                                                                                                   | Ansicht umschalten Detailansicht Bearbeiten<br>Name Matrikelnummer Note Studien-ID Modus Info                                                                                        |
|                                                                                                   | Sortieren<br>Reihenfolge der Anmeldung Geschlecht Filter aufheben                                                                                                    |
|                                                                                                   |                                                                                                    |
|                                                                                                   | Speichern Speichern und Schließen Schließen                                                                                                    |
| □ Matr.Nr. ▲ Status, ID, SPO ▲ Name ▲ Note ♂ ▲ ▼ Prüfungsdatum ♂                                  | Mittellung 🖉 🖉 🔺 Abmeldung nicht Prüfungsmodus 🖉 Vorbehaltlich Antrag auf Einsichtnahme 🝸                                                                                            |
| 00000 15W 2SWS V Meine Veranstaltung am 30.03.2016 bei Zeising                                    |                                                                                                    |
| □ ► 0010002 <sup>I</sup> , 0510 B5 021, Doe, John                                                 |                                                                                                    |
|                                                                                                   |                                                                                                    |
|                                                                                                   | Speichern Speichern und Schließen Schließen                                                                                                    |
|                                                                                                   | - Specificiti - Specificiti - Scillebert                                                                                                    |
|                                                                                                   |                                                                                                    |

Figure 5.3 Candidates of an exam

To deregister a participant, select the participant and choose the item Deregister in the top right-hand corner under **To/Register**.

To register a new student, select **Register** at the top right. Enter the student's matriculation number or name and click **Search**. Confirm the registration with Register **Candidate**.

| Prüfungsanmeldung                   |                          |                                                 |                      |
|-------------------------------------|--------------------------|-------------------------------------------------|----------------------|
| Prüfung                             | 33150 16S 3SSt S Bachelo | orseminar Marketing (Theorien und Anwendungsfel | der im Marketing: Ba |
| Matrikelnummer/Name                 | 0010005                  | Suchen                                          |                      |
| Familien-, Vorname und Geburtsdatum | Doe, Jane , 01.01.90     |                                                 | <b>]~</b>            |
| Studium                             | 0510 B5 025 , Biochemie  |                                                 | ]~                   |
|                                     | 🗌 KandidatIn kann sich   | selbst nicht mehr abmelden                      |                      |
|                                     | Anmeldeüberprüfung       | ignorieren                                      |                      |
|                                     | 🗌 Alle Studien, unabhär  | igig vom Studienstatus, auflisten               |                      |
|                                     | 🗌 E-Mail (nur zukünftig  | und Webanzeige)                                 |                      |
| KandidatIn anmelden                 |                          |                                                 | Schließen            |

#### 5.3.1 Import registrations

You can also import the registrations for an examination from a CSV list. To do this, select the item **Import** candidates in the view in Figure 5.3 at the top right next to **Registrations/De-registrations**.

| versität Bayreuth        |                                   | HilfeCAMPUS                                                                                    |
|--------------------------|-----------------------------------|------------------------------------------------------------------------------------------------|
| üfungsanmeldung          |                                   | Aktionen                                                                                       |
| arangsanneraang          |                                   | Schlie                                                                                         |
| Prüfungsanmeldung        |                                   |                                                                                                |
| Prüfung 00114 16S 2SWS V | Meine Veranstaltung am 21.04.2016 | bei Zeising                                                                                    |
| Kandidatin kanr          | n sich selbst nicht mehr abmelden |                                                                                                |
| 🗌 E-Mail (nur zuki       | ünftig und Webanzeige)            |                                                                                                |
| Import                   |                                   | ▼ Hilfe                                                                                        |
| Durchsuchen Keine Datei  | ausgewählt                        | Voraussetzung:                                                                                 |
|                          |                                   | Eine CSV-Datei mit folgenden vier Spalten: Matrikelnummer; Familienname; Vorname; Studien-ID.  |
|                          |                                   | Es müssen nicht alle Felder ausgefüllt werden; die Spalte Matrikelnummer ist z.B. ausreichend. |
|                          |                                   | Importieren:                                                                                   |
|                          |                                   | 1. Wählen Sie eine CSV-Datei aus.                                                              |
|                          |                                   | 2. Überprüfen Sie in der Vorschau, ob die Daten zu den Spaltenüberschriften passen.            |
|                          |                                   | Wenn nicht, wählen Sie die korrekte Spaltenüberschrift.                                        |
|                          |                                   | 3. Wählen Sie die Schaltfläche 'Import durchführen'.                                           |
| Vorschau                 |                                   |                                                                                                |
| Matrikelnummer 🗸         | Familienname                      | Vorname v Studien-ID v                                                                         |
| Keine Einträge vorhanden |                                   |                                                                                                |
|                          |                                   |                                                                                                |
|                          |                                   |                                                                                                |
|                          |                                   | Import durchführen                                                                             |

The CSV file must contain at least the above-mentioned columns *matriculation number*, *surname*, *first name* and *study ID*. The individual student is identified by the entry in the *Matriculation Number* column. Select the file with **Browse and** upload it with **Perform Import**.

### 5.4 Assign dates for oral examinations

In the case of an oral examination with several candidates, you can first carry out a registration as above. Once the registration period is over, you can then assign the candidates their respective examination times.

In order for students to be able to register, you must specify the date of the examination. For oral examinations over several days, you must therefore create several examination dates.

For the assignment, use the Notification to Examinees in the Candidate List (see Figure 5.3). Clic on the **clock** next to the **Message** column header.

Information / Anmerkung bearbeiten Mitteilung fortlaufend erzeugen (z.B. "Mündliche Prüfung am Mo DD.MM. YYYY um HH24:MI") Anwenden auf KandidatInnen: 

alle ausgewählte auf aktueller Seite Textvorgabe (z.B.: mündliche Prüfung am) Prüfung am 雦 Datum 08.05.2016 Format: dd.mm.yyyy Startzeit 08:00 Format: hh:mi Zeitintervall in Minuten 60 von -32.000 bis 32.000 Gruppengröße 1 von -32.000 bis 32.000 Text im Info-Feld Überschreiben 🖲 anhängen 🔘 Speichern und Schließen Schließen

×

Enter the date, the time of the first appointment and the duration of the individual appointments here and confirm with **Save and Close**. CAMPUSonline enters the corresponding notifications. Then open the item **Results**, **Notification and Inspection in the** top right-hand corner.

| Studierenden-Verständigung                                                                                                    | × |
|----------------------------------------------------------------------------------------------------|---|
| Ergebnisse, Mitteilung und<br>Einsichtnahme                                                                                                    |   |
| Prüfungs- und Teilergebnisse                                                                                                    |   |
| Keine Beurteilungen gespeichert                                                                                                    |   |
| 💿 🗙 nicht veröffentlicht                                                                                                    |   |
| Mitteilung                                                                                                    |   |
| <ul> <li>geändert, wird veröffentlicht</li> <li>× nicht veröffentlicht</li> </ul>                                                                       |   |
| Antrag auf Einsichtnahme                                                                                                    |   |
| <ul> <li>veröffentlicht<br/>Achtung, es ist kein Zeitraum für<br/>den Antrag auf Einsichtnahme<br/>definiert!</li> <li>inicht veröffentlicht</li> </ul> |   |
| Speichern und Schließen Schließen                                                                                                    |   |

Select the option **published** under **Notification** and confirm with **Save and Close**. The notification of the examination date will now be displayed on CAMPUSonline and sent to the students by e-mail.

Unfortunately, intermediate and lunch breaks are not yet supported by this function.

### 5.5 Conditional and fixed registration

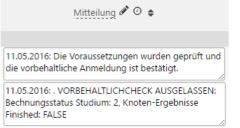

Participants in an examination are initially always registered conditionally. You can see this by the tick in the **Conditional** column in the

candidate list (see Figure 5.3). One month before the examination date, CAMPUSonline checks whether the student fulfils the requirements for the examination and registers or deregisters him/her bindingly. The result of this check can be found for each participant in the Notification column.

Vorbehaltlich

If the student's SPO has not yet been fully mapped, the prerequisites cannot be checked. In this case, you will find a corresponding unfortunately rather technical note in the notification. The student remains conditionally registered, but can still be assessed.

### 5.6 Assess examination

As soon as the results of the examination are available, you can enter them in CAMPUSonline. To do so, select **Assess exams in** the **exam administration** (see Figure 5.1) or **Assess** exams in the exam list (see Figure 5.2) at the top right next to **Assessment views**.

| Gehe zu<br>Drucken Terministe  Drucken Terministe Drucken Terministe Drüfungs-/Beurteilungsliste Einstellungen Andern Zurückstzen Anwendunge Andern Zurückstzen Andern Zurückstzen Anteinen Prüfungsstatus In Bearbeitung Gültige Gelöschte Bearbeitungssichten Bearbeiten Anmelden Beurteilen Sortieren Nummer Titel Datum Prüfertn Anmeldeschluss Filter aufheben |                           |
|----------------------------------------------------------------------------------------------------|---------------------------|
| Prüfungs-/Beurteilungsliste Anwendungen Prüfungstermine exportieren/importieren<br>Prüfungs-/Beurteilungsliste Einstellungen Ändern Zurücksetzen<br>Aktionen<br>Prüfungsstatus In Bearbeitung Gultige Gelöschte<br>Bearbeitungssichten Bearbeiten Anmelden Beurteilen                                                                                               |                           |
| Prüfungs-/Beurteilungsliste Einstellungen Ändern Zurücksetzen<br>Aktionen<br>Prüfungssichten Bearbeitung Gütige Gelöschte<br>Bearbeitungssichten Bearbeiten Anmelden Beurteilen                                                                                                    |                           |
| Aktionen<br>Prüfungsstatus In Bearbeitung Gültige Gelöschte<br>Bearbeitungssichten Bearbeiten Anmelden Beurteilen                                                                                                    |                           |
| Prüfungsstatus In Bearbeitung Gültige Gelöschte<br>Bearbeitungssichten Bearbeiten Anmelden Beurteilen                                                                                                    |                           |
| Bearbeitungssichten Bearbeiten Anmelden Beurteilen                                                                                                    |                           |
|                                                                                                    |                           |
| Sortieren Nummer Titel Datum Profestin Anmeldeschluss Filter aufheben                                                                                                    |                           |
|                                                                                                    |                           |
|                                                                                                    |                           |
|                                                                                                    | Schließen                 |
|                                                                                                    | Schileben                 |
| Prüferin                                                                                                    |                           |
| Kand.         Datum         Typ         Nummer         Sem. SSt         Fach/Modul/LV         Aktion         Export / Import         Prüferin         Uhrzeit         Organisation                                                                                                    | on Notenskala<br><b>T</b> |
|                                                                                                    |                           |
| D. Biswas (P)                                                                                                    |                           |
| 🗌 0 (0) 🌒 L 33463 165 3,00 SSt V Sensory Marketing Beurteilen Export / Import D. Biswas (P) 00:00 nicht Fak3LLBW                                                                                                    | /L3 DE9                   |
| fixiert       C. Germelmann (P)                                                                                                    |                           |
| S Bachelorseminar Marketing (Theorien und C. Ort ist                                                                                                    |                           |
| 2 (0)     L 33150     165 3,00 SSt. Anwendungsreider im Marketing: Bachelorseminar     Käuferverhalten)     Export / Import     Germelmann     (P)     Fals2LEW     Fals2LEW     Fals2LEW                                                                                                    | /L3 DE3                   |
| 15 Sekunden (idTermList)                                                                                                    |                           |
| , 15 Sekinuen (kiterinitsk)                                                                                                    |                           |
|                                                                                                    | Schließen                 |

Figure 5.4 Examination List - Assessment

#### 5.6.1 Enter results directly

To enter the examination results directly in CAMPUSonline, click on **Assess in** the list. You will return to the candidates of the examination.

| niversität Bayreuth                           |                                     |                          |                            |                 |                            |                                                                  |                      |                    | CAMPUSOn                    |
|-----------------------------------------------|-------------------------------------|--------------------------|----------------------------|-----------------|----------------------------|------------------------------------------------------------------|----------------------|--------------------|-----------------------------|
|                                               |                                     |                          |                            |                 | Gehe zu<br>Drucken         | Prüfungsprotokoll                                                |                      | - L @              |                             |
| andidatInnen                                  |                                     |                          |                            |                 | An/Abmeldung               | Anmelden Abmelden<br>KandidatInnen import<br>Historie Web-An/Abr | ieren Export / Impor |                    | etzungen anzeigen           |
| earbeiten                                     |                                     |                          |                            |                 | Studierenden-Verständigung | Ergebnisse, Mitteilung                                           | g und Einsichtnahme  | E-Mail an alle     |                             |
| 0000 15W 2SWS V Meine Vera                    | instaltung am 30.03.20              | 016 bei M. Ze            | ising (P)                  |                 | Prüfung                    | An Prüfungsamt überi                                             | mitteln              |                    |                             |
| atum 30.03.2016 - Lehrveranst                 | altungsprüfung - Kan                | ididatinnen be           | earbeitet / Zeising M. / 3 | 1.03.2016       | Einstellungen              | Ändern Zurücksetzen                                              |                      |                    |                             |
|                                               |                                     |                          |                            |                 | Aktionen                   | _                                                                | _                    |                    |                             |
|                                               |                                     |                          |                            |                 | Ansicht umschalten         | -                                                                |                      |                    |                             |
|                                               |                                     |                          |                            |                 | Sortieren                  | Name Matrikelnum                                                 |                      |                    |                             |
|                                               |                                     |                          |                            |                 |                            | Reihenfolge der Anm                                              | eldung Geschlecht F  | iller aumeben      |                             |
|                                               |                                     |                          |                            |                 |                            |                                                                  | Speichern            | Speichern und Schl | ließen Schließe             |
|                                               |                                     |                          |                            |                 |                            |                                                                  |                      |                    |                             |
| ☐ Matr.Nr. ▲<br>Felder ▼                      | Status, ID, SPO 🔺                   | Name 🔺<br>T              | Note 🎤 🔺 🕇                 | Prüfungsdatum 🖋 | Mitteilung 🖋 🕗 🔺           | Abmeldung nicht<br>erlaubt 🔗                                     | Prüfungsmodus 🖉      | Vorbehaltlich      | Antrag auf<br>Einsichtnahme |
| Felder <b>T</b>                               | т                                   | т                        |                            | Prüfungsdatum 🖋 | Mitteilung 🖋 🛈 🔺           |                                                                  | Prüfungsmodus 🖉      | Vorbehaltlich      |                             |
| Felder <b>T</b>                               | T<br>ine Veranstaltung am           | т                        | ei Zeising                 | -               | Mitteilung 🖋 🛛 🔺           |                                                                  | •                    | Vorbehaltlich      |                             |
| Felder ▼     00000 15W 2SWS V Mei     0010002 | Veranstaltung am<br>I, 0510 B5 021, | <b>T</b><br>30.03.2016 b | ei Zeising                 | -               | Mitteilung 🖋 🛛 🛦           | erlaubt 🖋                                                        | •                    | vorbenaltlich      |                             |
| Felder <b>T</b> 00000 15W 2SWS V Mei          | Veranstaltung am<br>I, 0510 B5 021, | <b>T</b><br>30.03.2016 b | ei Zeising                 | -               | Mitteilung 🖋 🛛 🔺           | erlaubt 🖋                                                        | s Schriftlich        | vorbenaltlich      | Einsichtnahme               |

Now you can enter the grades, the examination time and many other details. If you have already entered the examination time when creating the examination, it will be entered here automatically.

By clicking on the triangle, you can enter further information about the participant and, for example, also select a **topic**.

capture.

|                                                                                                    | Q Name ▲ Q Note 🖋 🖨 Q Prüfungsdatum 🖉                                                                           | Mitteilung ♂ ⊙ ♦      | Abmeldung nicht<br>erlaubt 🖋                        | Prüfungsmodus 🖋<br>🖨 | Antrag auf<br>Vorbehaltlich Einsichtnahme<br>Q |
|----------------------------------------------------------------------------------------------------|----------------------------------------------------------------------------------------------------|-----------------------|-----------------------------------------------------|----------------------|------------------------------------------------|
| 00114 16S 2SWS V Meine Veranstaltung be                                                                                                    | i Zeising                                                                                                    |                       |                                                     |                      |                                                |
| 🔲 🔻 1104691 💴 , 0510 P1 98                                                                                                    | I6, unbekannt Zeising, X Nicht erschienen - 5,( T                                                               | Prüfung am 02.06.2016 |                                                     | X Sonstige 🔹         | <i>.</i>                                       |
| Gehe zu                                                                                                    | Prüfung                                                                                                    | Anmerkunge            | n                                                   |                      |                                                |
| Erfassen<br>Abmeldung<br>E-Mail<br>Zuordnung zur SPO<br>Anzeigen<br>Studierendenkartei<br>Historie<br>Web-An/Abmeldung<br>Historie<br>Voraussetzungen | Unterrichtseinheiten                                                                                            | Leistungsnac          | Kartei-Anmerkung [<br>chweis-Anmerkung [<br>Thema [ |                      | d<br>A<br>A                                    |
|                                                                                                    | Stellung im Studium Prüfungsordnung unbekannt ECTS Credits Prüfungsfachgebiet Speichern und Schließen Schließen |                       |                                                     |                      |                                                |

Save your entries with Save or Save and Close.

#### 5.6.2 Upload results via CSV file

If you want to record the results using Microsoft Excel and then upload them to CAMPUSonline, click on **Export** / Import in the view in Figure 5.4. Select the option ISO-8859-1 as the character set, the option CSV for Excel as the format and click on Perform export. You can then download the file.

| Prüf | ung export  | ieren / importieren                                                                                         |                                |
|------|-------------|----------------------------------------------------------------------------------------------------|--------------------------------|
|      | Export      |                                                                                                    |                                |
|      | Auswahl     | <ul> <li>Einzeltermin: 32092 17W 2SWS V Produktion u</li> <li>Alle Termine des Tages: 26.04.2018</li> </ul> | nd Logistik bei Schlüchtermann |
|      | Format      | CSV für Excel     XML                                                                                       |                                |
|      | Zeichensatz | ISO 8859-1 UTF-8                                                                                            |                                |
|      | Export dure | hführen                                                                                                    |                                |
|      | Import      |                                                                                                    |                                |
|      | Durchsuch   | en Keine Datei ausgewählt                                                                                   | Import durchführen             |
|      |             |                                                                                                    | Schließen                      |

X

Figure 5.5 Import/export of examination results

You will receive a CSV file that you can open with Microsoft Excel. You can enter the results and other information in the file. For additions (e.g. did not appear) please use the corresponding characters (e.g. "X").

Please note the following points:

- If you open the file with Microsoft Excel, save the changed file with the file type "CSV (delimiter-separated) (\*.csv)" before uploading it again.
- The columns *Student ID*, *Exam ID*, *Grade*, *ECTS Grade* and *Notification* must be included and must not be deleted.
- The columns must be separated by a ; (semicolon).
- You can only award marks that are part of the exam's set grading scale.
- There are problems with Microsoft Excel for Mac. Please use the PC version of Microsoft Excel if possible.

To upload the file again and thus transfer the information to CAMPUSonline, click on **Export / Import** again in the view in Figure 5.4. You will return to the view in Figure 5.5. Here, click on **Browse** and select the file. Confirm by clicking on **Import**.

### 5.7 Candidate list with examination protocol (written examination)

For written examinations you need the list of candidates incl. a protocol to be able to record the processing time and special incidents. You can print this form for all candidates entered in the examination or only for individual candidates.

#### 5.7.1 All candidates

| To do this, select the exam in the exam list Markierte drucken | KandidatInnen-Liste (markierte Termine) | See figure |
|----------------------------------------------------------------|-----------------------------------------|------------|
| 5.2), select the                                               |                                         |            |

option **Candidates List (marked dates)** and click on the **PDF icon to** the right of it. You will receive a PDF containing the candidates and the minutes.

#### 5.7.2 Only certain candidates

Open the candidate list of the examination by Markierte drucken Kandatlnnenliste (markierte Kandidaten)

click on the numbers in the Candidate column. Select the candidates for whom you want to create the printout. Select the option **List of candidates (marked candidates)** in the top right-hand corner and click on the **PDF icon to** the right of it.

### 5.8 Examination protocol (oral examination)

For oral examinations you need a form on which you can record details of the examination. You can print this form for all candidates entered in the examination or only for individual candidates.

#### 5.8.1 All candidates

Highlight the exam in the exam list<sub>Markierte</sub> drucken Prüfungsprotokoll für mündliche Prüfung (markierte Termine) C (see figure 5.2), select in the top right corner

the option Assessment form (marked dates) and click on the PDF icon to the right of it.

#### 5.8.2 Only certain candidates

Open the candidate list of the exam, Markierte drucken Prüfungsprotokoll für mündliche Prüfung (markierte KandidatInnen) 💟 🕒 by clicking in the exam list (see

Figure 5.2) in the Candidate column, click on the numbers. **Select the** candidates for whom you want to create the printout. Select the candidates for whom you want to create the printout. Select the option **Assessment form** (marked candidates) in the top right-hand corner and click on the PDF icon to the right of it.

### 5.9 Publish results and allow requests for inspection

After the examination results have been entered in CAMPUSonline, you can communicate them to the students. To do so, switch to the candidate view (see Figure 5.3) of the corresponding examination.

At the top right, next to **Student Notification**, select **Results**, **Notification and Inspection**. In the corresponding window, select the option **Published** under **Examination and partial results** and confirm with **Save and Close**. The results are now displayed to the participants in CAMPUSonline and they are informed by e-mail.

If you also want to allow students to submit a request for inspection, select the option **published** under **Request for Inspection**.

### 5.10 Inspection

The candidates can submit a request for inspection via the system within the deadline you have set. At the end of the deadline, you can see in the candidate list (see Figure 5.3) **in the Request for Inspection** column which of the candidates wish to be inspected and make an appointment with them.

### 5.11 Transfer results to the examination office (list of results)

As soon as the examination results are finalised, Markierte drucken Ergebnisliste für das Prüfungsamt (markierte Termine) V

you can hand it over to the examination office and complete the examination with it. You can also print out this form for all participants in the examination or only for individuals.

#### 5.11.1 All participants

Select the corresponding exam in the exam list (see figure 5.2). Then select the printout of the **results protocol** (marked dates) in the upper right-hand corner and click on the **PDF symbol to** the right of it.

| Studierenden-Verständigung                                                        | × |
|-----------------------------------------------------------------------------------|---|
| Ergebnisse, Mitteilung und<br>Einsichtnahme                                       |   |
| Prüfungs- und Teilergebnisse                                                      |   |
| <ul> <li>geändert, wird veröffentlicht</li> <li>× nicht veröffentlicht</li> </ul> |   |
| Mitteilung                                                                        |   |
| Keine Mitteilungen gespeichert<br>O 🛩 veröffentlicht                              |   |
| nicht veröffentlicht                                                              |   |
| Antrag auf Einsichtnahme                                                          |   |
| 💿 🕴 geändert, wird veröffentlicht                                                 |   |
| 🔿 🗙 nicht veröffentlicht                                                          |   |
| Speichern und Schließen Schließen                                                 |   |
|                                                                                   |   |

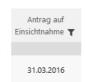

#### 5.11.2 Complete examination

After you have printed the result protocol, you can complete the exam in CAMPUSonline. To do so, select the corresponding exam in the exam list (see Figure 5.2) and then click on **Transmit to Examination Office** at the top right next to **Exams**.

### 5.12 Examination statistics

To display a statistical evaluation of the results of an examination, click on the examined course or module examination in the **examination list** (see Figure 5.2 or Figure 5.4) in the column **Course/Module**.

| Zuordnungen / Leistungspunkte      | ▼ Pflichtfach: 0   Wahlfach | : 1   sonstige | es Fach: 0                              |      |   |                 | • |
|------------------------------------|-----------------------------|----------------|-----------------------------------------|------|---|-----------------|---|
|                                    | Studienart/Studienplan      | SPO-V          | Zuordnung zu Modul                      | Art  |   | ECTS<br>Credits |   |
|                                    | laufend                     |                |                                         |      |   |                 |   |
|                                    | Bachelorstudium             |                |                                         |      |   |                 |   |
|                                    | B5 021                      |                | <b>₽</b>                                |      |   |                 |   |
|                                    | Betriebswirtschaftslehre    | 1112/1114      | 🕨 🛄 [VK] [Fak310057] Finanzmanagement 🔍 | WAHL | W | 5               |   |
|                                    | B.Sc. (BayHSchG)            |                | 🕨 🖻 [VK] [G-1] Finanzmanagement         |      |   |                 |   |
|                                    |                             |                |                                         |      |   |                 |   |
|                                    |                             |                |                                         |      |   |                 |   |
| Angaben zur Prüfung                |                             |                |                                         |      |   |                 |   |
| Beurteilungsschema                 |                             |                |                                         |      |   |                 |   |
| (Bewertungsmethode, Prüfungsmodus) |                             |                |                                         |      |   |                 |   |
| Prüfungstermine & Anmeldung        | Details                     |                |                                         |      |   |                 |   |
| Anzahl der Prüfungstermine         | immanenter Prüfungschar     | akter          |                                         |      |   |                 |   |
| im Semester                        |                             |                |                                         |      |   |                 |   |
| Statistische Auswertung            | Details                     |                |                                         |      |   |                 |   |
| der Prüfungsergebnisse             |                             |                |                                         |      |   |                 |   |
|                                    |                             |                |                                         |      |   |                 |   |

In the lower part of the window, select the link next to Statistical evaluation in the Information on the examination.

#### Details.

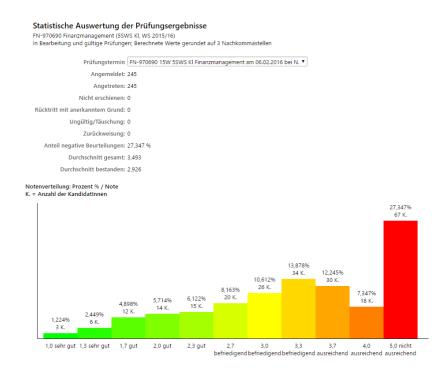

# 6 Theses

Theses are considered to be

- Bachelor theses,
- Master theses and
- Admissions work.

CAMPUSonline supports the registration of these theses. All possible processes that take place before the registration of the thesis, e.g.

- Topic allocation,
- Application to topics,
- Supervision agreement between assessor/supervisor and student,
- Confirmation of the topic by the examination board, etc.

are handled outside of CAMPUSonline using appropriate forms, if necessary. CAMPUSonline supports the process from the registration of the work, i.e. in most cases from the beginning of the processing time.

### 6.1 Show theses

To open the final papers of your OU, select the OU in the left-hand area Abschlussarbeiten or click on the house in the top right-hand corner and select the application Theses. Here you will find all the theses of your OU.

|                                                                                                    |                   |                    |               |                 |          | Suche      | ×        | Bedie              |       |          | el Zeising |
|----------------------------------------------------------------------------------------------------|-------------------|--------------------|---------------|-----------------|----------|------------|----------|--------------------|-------|----------|------------|
| Universität Bayreuth                                                                                                    |                   |                    |               |                 |          |            |          |                    |       |          | Hilfe      |
| Aktionen Abschlussarbeiten Aktion Kandidat/in anmelden Export. PIN-Verwaltung Einstellungen Abbrechen/Schließen Alto Gitting, Ergingengengen, In Bescheitung, Angefangten, Abbrechen/Schließen |                   |                    |               |                 |          |            |          |                    |       |          |            |
| Matrikelnummer/Name                                                                                                    | Suct              | en Abbrechen/Schli | Ansic<br>eßen | Filter aufheben |          |            |          |                    |       |          |            |
| □ Thema ▲ Beurteilt ▲ ¥                                                                                                    | Beginn 🔺 🔰 Abgabe |                    | _             | Studien-ID      | Note 🔺 T | yp 🔺 🍸 🗛 🖌 | Vor. 🔺 E | B.O. <b>T</b> D.O. | Y Zus | atzleist | tung 🔺     |
| Mein Thema                                                                                                    | 14.03.2016        | 0000500            | Wurst, Hans   | 0510 B1 925     |          | BA         |          | UBT UB1            |       | T        |            |
|                                                                                                    |                   |                    |               |                 |          |            |          |                    |       |          |            |

Figure 6.1 Final work of an OU

### 6.2 Enter thesis

As the supervising OU, enter the thesis in CAMPUSonline. To do this, click on **Register candidate in the** view in Figure 6.1 at the top right next to **Action**.

|             | Universität Bayreuth               |                            |                              |                          | Aktionen                      | HilfeCAMPUSOntine             |
|-------------|------------------------------------|----------------------------|------------------------------|--------------------------|-------------------------------|-------------------------------|
|             | Abschlussarbeiten                  |                            |                              |                          |                               | urück zur KandidatInnen-Liste |
|             | Abschlussarbeit - Neuanmeldung     |                            |                              |                          |                               |                               |
|             | Matrikelnummer/Name                |                            |                              | Suchen                   |                               |                               |
|             | Name / Geburtsdatum                |                            |                              |                          |                               |                               |
|             | Studium                            |                            |                              |                          |                               |                               |
|             | Тур                                |                            |                              | assung bei interuniversi | tären Studien 🗌 Vorbehal      | tlich angemeldet 🗌            |
|             | Sprache des Volltextes             | Deutsch                    | ~                            |                          |                               |                               |
|             | Thema bei der Anmeldung            |                            |                              |                          |                               |                               |
|             |                                    |                            |                              |                          |                               |                               |
|             |                                    | max. 2000 Z                | leichen                      |                          |                               |                               |
|             |                                    | 2000 Zeiche                | n frei                       |                          |                               |                               |
|             | Thema am Leistungsnachweis/Titel   |                            |                              |                          |                               |                               |
|             | (in der Sprache des Volltextes)    |                            |                              |                          | <u>*</u> ×                    |                               |
|             |                                    | max. 2000 Z                | leichen                      |                          |                               |                               |
|             |                                    | 2000 Zeiche                |                              |                          | ]                             |                               |
|             | Thema in Englisch                  |                            |                              |                          |                               |                               |
|             | (für engl.Transcript of Records)   |                            |                              |                          | ± ×                           |                               |
|             |                                    | max. 2000 Z                |                              |                          |                               |                               |
|             | Thema ist sichtbar                 | 2000 Zeiche                | n frei                       |                          |                               |                               |
|             | Datum                              |                            | Themenbekanntgabe/Beginn     |                          | <b>m</b>                      |                               |
|             |                                    |                            | Späteste Abgabe              |                          |                               |                               |
|             |                                    |                            | Abgabe noch auszufüllen      |                          | <b>m</b>                      |                               |
|             |                                    | Datum der                  | Beurteilung noch auszufüllen |                          | <b>m</b>                      |                               |
|             | Gesamtbeurteilung noch auszufüllen |                            | Studierende(n)               | benachrichtigen 🗌        |                               |                               |
|             | ECTS Credits                       |                            |                              |                          |                               |                               |
|             | Funktionen/Personen                | von -32.000                | bis 32.000                   |                          |                               |                               |
|             | Durchführende Organisation         | Intern                     |                              |                          |                               | Ŧ                             |
|             | _                                  | Extern                     |                              |                          | X Suchen                      |                               |
|             |                                    | Sonstige                   |                              | Land                     |                               | ~                             |
|             | Anmerkung                          |                            |                              |                          | Andruck am Leistungsna        | chweis 🗌                      |
|             |                                    |                            |                              |                          |                               |                               |
|             |                                    |                            | to interne                   |                          |                               |                               |
|             |                                    | max. 2000 Z<br>2000 Zeiche | n frei                       |                          | _                             |                               |
|             | Anmerkung intern                   |                            |                              |                          |                               |                               |
|             |                                    |                            |                              |                          |                               |                               |
|             |                                    | max. 2000 Z                | leichen                      |                          |                               |                               |
|             |                                    | 2000 Zeiche                | n frei                       |                          | -                             |                               |
|             |                                    |                            |                              |                          |                               | Speichern Schließen           |
|             |                                    |                            |                              |                          |                               |                               |
|             |                                    |                            |                              |                          |                               |                               |
|             |                                    |                            | Figure 6.2 E                 | Enter thesis             |                               |                               |
|             |                                    |                            | g                            |                          |                               |                               |
|             |                                    | Matrikale                  | Immor/Nama                   |                          | Curchon -                     |                               |
|             |                                    |                            | Immer/Name 0000500           | 01 01 1005               | Suchen                        |                               |
| atriculatio |                                    | wame / G                   | ieburtsdatum Wurst, Hans /   |                          | 0                             |                               |
|             |                                    |                            |                              |                          |                               |                               |
| per/name    | the                                |                            | Studium 0510 B1 925          | Philosophy & Econom      | nics (Status:'Z', Ende: 31.03 | .2015) 💟                      |

matricula name of the student.

and click on Search. If only one student was found, his/her data will be entered. If several students are possible, a selection will be displayed. If the student is enrolled in more than one programme, you must select one programme.

Also enter the topic when registering, the topic announcement/start date and the latest submission date of the thesis. If you do not enter a date, six months will be automatically inserted. The deadline will be checked by the Examinations Office as soon as you have entered the work.

You do not have to enter the ECTS credits; they are entered automatically after creation according to the study programme.

### 6.3 Extension of deadline

An extension of the processing time is applied for as before, i.e. via the Examinations Office and/or the Examination Committee, depending on the subject area. The new latest submission date is entered by the Examinations Office.

### 6.4 Receive thesis

The final theses are accepted by the Examinations Office without exception.

### 6.5 Evaluate thesis

The assessment of final theses is registered by the Examinations Office without exception. Please forward the assessment(s) to the Examinations Office for this purpose.

# 7 Internal appointments and own calendar

### 7.1 Internal appointments (organisational appointments)

#### Meine Termine & Räume

5

|                                                                                                    |                                                                                                    | В                 | edien | nstete/r | r: Micł | nael Zeising     |
|----------------------------------------------------------------------------------------------------|----------------------------------------------------------------------------------------------------|-------------------|-------|----------|---------|------------------|
|                                                                                                    | Suche                                                                                                    | $\sim$            | •     | *        |         | <b>4</b> 2 (Peq) |
| O Universität Bayreuth       ■ Hochschulleitung       ↓ Hochschulgremien       ↓ Verwaltung       ■ Fakultäten                                                                                                    | Michael Zeising<br>Raumverwaltung                                                                                                    |                   |       |          |         | Hilfe            |
| <ul> <li>Fakultäten</li> <li>Mathematik, Physik und Informal</li> <li>Biologie, Chemie und Geowissens</li> <li>Rechts- und Wirtschaftswissensch</li> <li>Sprach- und Literaturwissenschaftiche</li> <li>Indenieurwissenschaften</li> </ul> | Von mir verwaltete Räume         Termine           anzeigen alle Termine   Organisationstermine   Sachbearbeitertermine   Von mir zu bearbeitende Terminanfragen   Von mir gest           ③ Neuer Einzeltermin         ③ Neue Terminserie         ④ Export         ⑤ Drucken | ellte Terminanfra | igen  |          |         |                  |
| <ul> <li>Vertretungen und Beauftragungen</li> <li>Zentrale Einrichtungen / Betriebsein!</li> </ul>                                                                                                    | CM - Campus Management                                                                                                    |                   |       |          |         |                  |
| <ul> <li>Forschungseinrichtungen</li> <li>Sonderforschungsbereiche</li> </ul>                                                                                                    | Betreff 🔺 Ansprechpartner 🔺 Tag Datum 🔺 Y von bis Ort 🔺 Y Status Y Anmerkung interne Bemerkung Serie                                                                                                    |                   |       |          |         |                  |
| <ul> <li>Sonstige Einrichtungen</li> <li>Externe Einrichtungen / Institute</li> </ul>                                                                                                    | Keine Termine gefunden.                                                                                                    |                   |       |          |         |                  |
|                                                                                                    | Vielleicht finden Sie Termine wenn Sie andere Filtereinstellungen verwenden (siehe Icon 🔻 im Kopf der Tabelle).                                                                                                    |                   |       |          |         |                  |
|                                                                                                    | Löschen Absagen                                                                                                    |                   |       |          |         |                  |
|                                                                                                    | ©2016 Universität Bayreuth. Alle Rechte vorbehalten.   Universität Bayreuth powered by CAMPUSonline®   Feedback                                                                                                    |                   |       |          |         |                  |

| CM - Campus Manage     | ement               | Hilfe CA                                                   | MPUS <mark>@nline</mark>                                                                                                    |
|------------------------|---------------------|------------------------------------------------------------|----------------------------------------------------------------------------------------------------|
| 0                      |                     | Aktionen                                                   |                                                                                                    |
| Organisationst         |                     | Aktion Suche freie Räu                                     | me                                                                                                    |
| Neuen Termin ersteller | ו                   | Ansicht Info zu E-Mail-E                                   | enachrichtigung                                                                                                    |
|                        |                     |                                                            |                                                                                                    |
| Betreff                | Besprechung         |                                                            |                                                                                                    |
|                        | 1 bis 255 Zeichen   |                                                            | 1                                                                                                    |
| Ansprechpartner        |                     |                                                            | J                                                                                                    |
|                        | max. 255 Zeichen    |                                                            |                                                                                                    |
| Ort                    | Schnellsuche        |                                                            | Q                                                                                                    |
|                        | Filter              | Unterrichtsraum                                            | $\sim$                                                                                                    |
|                        | Ressource           | AI022.05 [-/-]                                             | ~                                                                                                    |
|                        | Berechtigungsprofil | Raumverwaltung Al                                          | ~                                                                                                    |
|                        |                     | 🔍 📾 📕 🚯 Kontaktperson: Glaser, Monika                      |                                                                                                    |
|                        |                     | · · · · ·                                                  |                                                                                                    |
| Datum                  | Serientyp           | termin 🔿 täglich 🔾 wöchentlich                             |                                                                                                    |
|                        | am 23.03.201        | -                                                          |                                                                                                    |
|                        | Format: TT          |                                                            |                                                                                                    |
| Uhrzeit                | Von 08:00 v         | bis 10:00 v                                                |                                                                                                    |
|                        |                     | vorlesungsfreien Tagen () an vorlesungsfreien Tagen werden | To service a service like                                                                                                    |
| vorlesungsfrei         | keine Termine an    | voriesungstreien lagen () an voriesungstreien lagen werden | Termine erstellt                                                                                                    |
| Anmerkung              |                     |                                                            |                                                                                                    |
|                        | max. 4000 Zeichen   | .1                                                         |                                                                                                    |
|                        | max. 4000 Zeichen   |                                                            |                                                                                                    |
| interne Bemerkung      |                     |                                                            |                                                                                                    |
|                        | max. 4000 Zeichen   | li.                                                        |                                                                                                    |
|                        |                     | Carsishawa Carsishawa und Cablia Cara Abbasah              | an in the line of the line of |
|                        |                     | Speichern Speichern und Schließen Abbrech                  | en/Schließen                                                                                                    |

# 8 Management of own rooms

Rooms that are not centrally managed, such as meeting rooms, laboratories or other specially used spaces, can be set up in CAMPUSonline so that you can manage them yourself. Administration means that certain groups of people at the UBT can make room requests for your rooms and you can then confirm, postpone or reject these requests. You as the room administrator can always book your rooms directly.

Rooms can also be set so that no one is allowed to make a room request. In this case, only the respective room administrator(s) may book appointments in these rooms.

To access the administration of your rooms, switch to your **business card** (see section 1.4) and there in **My Appointments & Rooms**. You will receive a list of the rooms you manage.

| Von mir verwal   | tete Räume Termine         |            |                            |                       |                          |                |
|------------------|----------------------------|------------|----------------------------|-----------------------|--------------------------|----------------|
| 🛱 Alle kollision | nsfreien Termine bestätige | en         |                            |                       |                          |                |
| Name             |                            |            | Ort                        | Eigentümer            |                          | Wunschtermine  |
| <b>▲</b> ▼       | <b>▲</b> T                 | <b>▲</b> Τ | <b>▲T</b>                  | Organisation <b>T</b> | Kontaktperson            | ◄ 165 ►        |
| Ort - Raum       |                            |            |                            |                       |                          |                |
| Kennung          | Name                       | Raumnummer | Adresse                    | Organisation          | Kontaktperson            |                |
| GSPEG06.00.259   |                            | 06.00.259  | Geschwister-Scholl-Platz 3 | UBT                   | Wachsmuth, Nadine, Dr. 🖋 | 0              |
| SportAEGALL      | Allwetterplatz             | ALL        | Universitätsstraße 30      | UBT                   | Wachsmuth, Nadine, Dr. 🖋 | 0              |
| SportAEGBVB      | Beachvolleyballfeld        | BVB        | Universitätsstraße 30      | UBT                   | Wachsmuth, Nadine, Dr. 🖋 | 0              |
| SportAEGHP       | Hauptplatz                 | HP         | Universitätsstraße 30      | UBT                   | Wachsmuth, Nadine, Dr. 🖋 | 0              |
| SportAEGLAA      | Leichtathletikanlage       | LAA        | Universitätsstraße 30      | UBT                   | Wachsmuth, Nadine, Dr. 🖋 | 39 (0/0/39)    |
| SportAEGNP 1     | Nebenplatz 1               | NP 1       | Universitätsstraße 30      | UBT                   | Wachsmuth, Nadine, Dr. 🖋 | 0              |
| SportAEGNP 2     | Nebenplatz 2               | NP 2       | Universitätsstraße 30      | UBT                   | Wachsmuth, Nadine, Dr. 🖋 | 0              |
| SportAEGNP 3     | Nebenplatz 3               | NP 3       | Universitätsstraße 30      | UBT                   | Wachsmuth, Nadine, Dr. 🖋 | 0              |
| SportAEGTA 1/1   | Tennisanlage 1/Platz 1     | TA 1/1     | Universitätsstraße 30      | UBT                   | Wachsmuth, Nadine, Dr. 🖋 | 0              |
| SportAEGTA 1/2   | Tennisanlage 1/Platz 2     | TA 1/2     | Universitätsstraße 30      | UBT                   | Wachsmuth, Nadine, Dr. 🖋 | 0              |
| SportAEGTA 1/3   | Tennisanlage 1/Platz 3     | TA 1/3     | Universitätsstraße 30      | UBT                   | Wachsmuth, Nadine, Dr. 🖋 | 0              |
| SportAEGTA 2/1   | Tennisanlage 2/Platz 1     | TA 2/1     | Universitätsstraße 30      | UBT                   | Wachsmuth, Nadine, Dr. 🖋 | 0              |
| SportAEGTA 2/2   | Tennisanlage 2/Platz 2     | TA 2/2     | Universitätsstraße 30      | UBT                   | Wachsmuth, Nadine, Dr. 🖋 | 0              |
| SportAEGTA 2/3   | Tennisanlage 2/Platz 3     | TA 2/3     | Universitätsstraße 30      | UBT                   | Wachsmuth, Nadine, Dr. 🖋 | 0              |
| SportEG0.02      | S 86                       | 0.02       | Universitätsstraße 30      | UBT                   | Wachsmuth, Nadine, Dr. 🖋 | 93 (0/0/93)    |
| SportEG0.07      | S 85                       | 0.07       | Universitätsstraße 30      | UBT                   | Wachsmuth, Nadine, Dr. 🖋 | 156 (0/0/156)  |
| SportEG0.09      | H 35                       | 0.09       | Universitätsstraße 30      | UBT                   | Wachsmuth, Nadine, Dr. 🖋 | 229 (1/0/228)  |
| SportEG0.101     | Fitnessstudio (Kraftraum)  | 0.101      | Universitätsstraße 30      | UBT                   | Wachsmuth, Nadine, Dr. 🖋 | 0              |
| SportEG0.82      | K Turnhalle                | 0.82       | Universitätsstraße 30      | UBT                   | Wachsmuth, Nadine, Dr. 🖋 | 118 (14/0/104) |
| SportEG0.89      | Gymnastikhalle             | 0.89       | Universitätsstraße 30      | UBT                   | Wachsmuth, Nadine, Dr. 🖋 | 328 (51/0/277) |
| SportEG0.92      | Spielhalle                 | 0.92       | Universitätsstraße 30      | UBT                   | Wachsmuth, Nadine, Dr. 🖋 | 190 (12/0/178) |

Figure 8.1 Rooms I manage

### 8.1 Process room requests

In the **desired dates** column you can see how many room requests are currently open for each room. Click on the numbers to open the requests. The requests are initially grouped by room. Under **Grouping**, select the setting **by event** to switch to a clearer display.

#### 8.1.1 Confirm request

To confirm a request, select the event(s) and click at the bottom of the **Confirm** window. When grouping by event, you can click on the checkbox next to an event to select or deselect all the event's appointments.

By confirming, the status of the appointment changes from "planned" to "fixed" and no longer appears under your requests. The creator of the request, the teacher(s) and any registered students will be notified of the confirmation by e-mail.

#### 8.1.2 Reject request

To reject a request, select the appointment(s) again and click at the bottom of the **Reject** window.

#### 8.1.3 Move and confirm request

You can move individual appointments of a request or the corresponding series of appointments and confirm them at the same time. To do this, select the appointment by clicking on the **date**.

| 57008 Trainings- und Bewegungswissenschaft (2SWS S, WS 2016/17) | CAMPUSOnLine                                                                                                    |
|-----------------------------------------------------------------|----------------------------------------------------------------------------------------------------|
|                                                                 | Aktionen                                                                                                    |
| Lehrveranstaltungstermin                                        | Aktion Erstellen mit Vorlage                                                                                     |
|                                                                 | Ansicht alle Termine der Lehrveranstaltung Terminserie Historie<br>Info zu E-Mail-Benachrichtigung Wunschtermine |
| Lehrveranstaltung 57008 Trainings- und Bewegungswissenschaft (a | SWS S, WS 2016/17)                                                                                               |
| Organisation Sportwissenschaft                                  |                                                                                                    |
| Gruppe Gruppe 2                                                 |                                                                                                    |
| Ereignis Abhaltung                                              |                                                                                                    |
| Termintyp geplant                                               |                                                                                                    |
| Ressource S 86 (SportEG0.02)                                    |                                                                                                    |
| Datum 06.10.2016                                                |                                                                                                    |
| Uhrzeit von 10:00 bis 11:30                                     |                                                                                                    |
| Anmerkung                                                       |                                                                                                    |
| max. 4000 Zeichen                                               |                                                                                                    |
| interne Bemerkung                                               |                                                                                                    |
| max. 4000 Zeichen                                               |                                                                                                    |
| erstellt am 12.01.2016 09:10:37                                 |                                                                                                    |
| erstellt von Stelzer, Philipp                                   |                                                                                                    |
| Löschen Bestätigen Ablehnen Verschieben Spe                     | chern Speichern und Schließen Abbrechen/Schließen                                                                |
| Loschein Destaugen Ableimen Verschieben Spe                     | Abbrechen/Schieben                                                                                               |
|                                                                 |                                                                                                    |

Figure 8.2 Appointment request

To move only this individual appointment (room and/or time), click **Move**, enter the changed dates and confirm with **Move**.

In many cases, the individual appointment will have arisen from a series of appointments (e.g. "always Mondays from 8 to 10 a.m."). To move the series instead of the single appointment, select the item **Appointment series** in the top right-hand corner of the **view** in Figure 8.2. Now you can **move** the series.

Following the shifting, the is confirmed.

### 8.2 Dates of a room

Click on the identifier of a room to go to the calendar for that room. Click on **Show appointments graphically to** display a weekly view.

| Leichtathletil | kanlage (SportAEGLAA) |                          |                                  |                                                  | Hilfe CAM           |
|----------------|-----------------------|--------------------------|----------------------------------|--------------------------------------------------|---------------------|
|                | alender des Raums     |                          |                                  |                                                  |                     |
| Leichtathletik | anlage (SportAEGLAA)  |                          |                                  |                                                  |                     |
| • Neuer        | Termin Terminanfragen | 🕹 Export 🛛 🔬 Veröffent   | lichen 🛛 🖹 Drucken 🛛 💈 Ko        | ntaktperson anzeigen 🦉 Ein                       | stellungen          |
| Kalenderwood   | he 15 / 2016          |                          |                                  |                                                  |                     |
| Woche          |                       | Skalierung 100% 🗸 Termin | e als Liste anzeigen             |                                                  |                     |
|                | Montag, 11.04.2016    | Dienstag, 12.04.2016     | Mittwoch, 13.04.2016             | Donnerstag, 14.04.2016                           | Freitag, 15.04.2016 |
| 08:00          |                       |                          |                                  |                                                  |                     |
| 09:00          |                       |                          |                                  | Leichtathletik K 3/4<br>Abhaltung; Hauptseminar; |                     |
| 10.00          |                       |                          | Leichtathletik K 3/4             | Abhaitung; Hauptseminar;                         |                     |
| 10:00          |                       |                          | Abhaltung; Hauptseminar; Lehramt | Leichtathletik K 3/4                             |                     |
| 11:00          |                       |                          | Abhaitung; Hauptseminar; centamt | Abhaltung; Hauptseminar; Lehramt                 |                     |
| 12:00          |                       |                          |                                  |                                                  |                     |
| 13:00          |                       |                          |                                  |                                                  |                     |
|                |                       |                          |                                  |                                                  |                     |
| 14:00          |                       |                          |                                  |                                                  |                     |
| 15:00          |                       |                          |                                  |                                                  |                     |
| 16:00          |                       |                          |                                  |                                                  |                     |
| 17:00          |                       |                          |                                  |                                                  |                     |
| 18:00          |                       |                          |                                  |                                                  |                     |
| 19:00          |                       |                          |                                  |                                                  |                     |
| 20:00          |                       |                          |                                  |                                                  |                     |
| 18:00          |                       |                          |                                  |                                                  |                     |

## 9 Calendar

### 9.1 Personal calendar

You will find **My Appointments** on your business card. Here you can see the courses and examinations Meine Termine in which you are involved, as well as your personal appointments.

| Michael Zeising                             |          |            |           |                 |
|---------------------------------------------|----------|------------|-----------|-----------------|
| Persönlicher Terminkale<br>Zeising, Michael | ender    |            |           |                 |
| • Neuer persönlicher Termin                 | 🕹 Export | Abonnieren | 🕒 Drucken | 🔗 Einstellungen |

Click on New personal appointment to create an appointment that only you can see.

| euer persör                 | nlicher Termin                                                   |
|-----------------------------|------------------------------------------------------------------|
| euen Termin erst            | ellen                                                            |
| Betreff                     | Meeting Joe Black                                                |
|                             | 1 bis 255 Zeichen                                                |
| Datum                       | Serientyp   Einzeltermin   täglich   wöchentlich  am  06.04.2016 |
| Uhrzeit                     | Format: TT.MM.JJJJ                                               |
| vorlesungsfrei<br>Anmerkung |                                                                  |
|                             | max. 4000 Zeichen                                                |
|                             | Speichern Speichern und Schließen Schließen                      |

With Subscribe you can create an address where you can always find your appointments in iCal format.

| Terr | ninkalender abonnieren                                                                                                    | × |
|------|----------------------------------------------------------------------------------------------------|---|
|      | Status Ihres iCal-Kalenders                                                                                                    |   |
|      | Ihr persönlicher Terminkalender ist zurzeit veröffentlicht. Mit der folgenden Adresse können Sie Ihren Terminkalender im iCal-Fomat in anderen Programmen/Geräten<br>abonnieren:                                                                                                    |   |
|      | Adresse Ihres iCal-Kalenders                                                                                                    |   |
|      | https://campusonline.uni-bayreuth.de/ubtoj/ws/termin/ical?pPers=A5781EA1E261A457&<br>pToken=8E0C8095EC518D74D70FD68C80038B49BCF559E31D2396BB11C7225067A57BCD                                                                                                    |   |
|      | Halten Sie die Adresse zu Ihrem persönlichen iCal-Kalender geheim! Jeder der diese Adresse kennt, kann auch Ihre Termine einsehen.                                                                                                    |   |
|      | Hinweise zum iCal-Kalender                                                                                                    |   |
|      | Der persönliche Terminkalender im iCal-Format beinhaltet ausschließlich Termine innerhalb der letzten 120 Tage, bis zu 180 Tage in die Zukunft. Es kann bis zu 01:00<br>Stunde(n) dauern, bis Änderungen in Ihrem Terminkalender im iCal-Kalender angezeigt werden. Dies betrifft sowohl Änderungen an Terminen als auch Änderungen an<br>der Adresse zu Ihrem iCal-Kalender. |   |
|      | Neue Adresse generieren Adresse löschen Zurück zum Terminkalender                                                                                                    |   |

With this address you can integrate your appointments from CAMPUSonline into other calendars (Microsoft Outlook, Google Calendar, etc.).

### 9.2 Room calendar

The dates of a room can also be viewed collectively and subscribed to. To do this, search for a room using the **search function** in the upper right-hand corner of the window.

| ⊃≪  <sup>−</sup>                                                                                                    |                                 |                               |                     |         | Such                       | 2 ~                    | c>                      | ñ 🔽            | <b>a</b> 👳                 |
|----------------------------------------------------------------------------------------------------|---------------------------------|-------------------------------|---------------------|---------|----------------------------|------------------------|-------------------------|----------------|----------------------------|
| Oniversität Bayreuth Hochschulleitung Chochschulgremien Verwaltung Fakultäten                                                                                                    | Universität Bayre<br>Suche Räun |                               |                     | Auswahl | Bedienstete<br>Studierende | Lehrveranstaltung      | Hilfe<br>Organisationen | CAMPU<br>Räume | S <b>@n.:ne</b><br>Studien |
| <ul> <li>Mathematik, Physik und Informatik</li> <li>Biologie, Chemie und Geowissenschaften</li> <li>Rechts- und Wirtschaftswissenschaftliche</li> <li>Sprach- und Literaturwissenschaftliche</li> <li>Kulturwissenschaftliche</li> <li>Ingenieurwissenschaften</li> </ul> |                                 | weise zur Such                | ie nach Räumen      |         | Suchen                     |                        |                         |                |                            |
| <ul> <li>Vertretungen und Beauftragungen</li> <li>Zentrale Einrichtungen / Betriebseinheiten</li> </ul>                                                                                                    | Gebäudebereich                  | Alle Gebäudet<br>Alle Gebäude | pereiche            |         |                            | ~                      |                         |                |                            |
| Forschungseinrichtungen                                                                                                    |                                 |                               | n ant in an         |         |                            | × ×                    |                         |                |                            |
| <ul> <li>Sonderforschungsbereiche</li> <li>Sonstige Einrichtungen</li> <li>Externe Einrichtungen / Institute</li> </ul>                                                                                                    | Verwendung  <br>Organisation    |                               |                     |         |                            | ~                      |                         |                |                            |
|                                                                                                    | Raumcode                        | Kalende                       | r Zusatzbezeichnung | Raum    | nummer                     | Adresse, Stockwerk     | PLZ/Ort                 | V              | /erwalter                  |
|                                                                                                    | 1AUDIMAEG0.0                    | 2 👼                           | Audimax             | 0.02    | L                          | Jniversitätsstraße 30, | EG 95447 Bayr           | euth [L        | JBT ]                      |

Click on the <sup>th</sup> icon in the Calendar column to open the room's calendar.

| max (/ | AUDIMAEG0.02)                      |                                        |                                     |                                   | Hilfe CAMPUS |
|--------|------------------------------------|----------------------------------------|-------------------------------------|-----------------------------------|--------------|
| minl   | kalender des Raums                 |                                        |                                     |                                   |              |
| max (A | UDIMAEG0.02)                       |                                        |                                     |                                   |              |
|        | r Termin 🕒 Drucken                 | 🖉 Einstellungen                        |                                     |                                   |              |
| Neue   | G Drucken                          | Einstellungen                          |                                     |                                   |              |
|        | an im Sommersemester 2016          | Termine                                | e als Liste anzeigen                |                                   |              |
| denpla | an 🗹 Heute 🛛 < 🔰 🋗                 | Skalierung 100% 🗸                      |                                     |                                   |              |
|        | Montag                             | Dienstag                               | Mittwoch                            | Donnerstag                        | Freitag      |
| 08:00  | Technik des betrieblichen Rechnung |                                        | Rechnungslegung (Bilanzen)          | Grundrechte                       |              |
|        | -<br>Abhaltung; Vorlesung;         | Makroökonomik l                        | Abhaltung; Vorlesung;               | Abhaltung; Vorlesung;             |              |
| 09:00  | Vortragende/r: Möslang, Katja (12  | Abhaltung; Vorlesung;                  | Vortragende/r: Schanz, Sebastian;   | Vortragende/r: Windthorst, Kay;   |              |
| 10:00  | Mikroökonomik II                   | Empirische Wirtschaftsforschung I      | Übung im Strafrecht für Fortgeschri | Finanzwirtschaft (Vorlesung)      |              |
|        | Abhaltung; Vorlesung;              | Abhaltung; Vorlesung;                  | Abhaltung; Übung; Vortragende/r:    | Abhaltung; Vorlesung;             |              |
| 11:00  | Vortragende/r: Leschke, Martin;    | Vortragende/r: Heid, Benedikt; Dr.     | Nestler, Nina; UnivProf. Dr. (14    | Vortragende/r: Schäfer, Klaus;    |              |
| 12:00  |                                    | Strafrecht, Besonderer Teil I: Delikte | Grundrechte                         |                                   |              |
| 13:00  |                                    | Abhaltung; Vorlesung;                  | Abhaltung; Vorlesung;               |                                   |              |
| 13:00  |                                    | Vortragende/r: Bosch, Nikolaus;        | Vortragende/r Windthorst Kav        |                                   |              |
| 14:00  | Statistische Methoden II           |                                        |                                     | Grundlagen Marketing- und Dienstl |              |
| 15:00  | Abhaltung; Vorlesung;              |                                        |                                     | Abhaltung; Vorlesung;             |              |
|        | Vortragende/r: Olbricht, Walter;   |                                        |                                     | Vortragende/r: Baier, Daniel;     |              |
| 16:00  |                                    |                                        |                                     |                                   |              |
| 17:00  |                                    |                                        |                                     |                                   |              |
| 18:00  |                                    | Wirtschaftsrecht I                     |                                     |                                   |              |
| 10.00  |                                    | Abhaltung; Vorlesung;                  |                                     |                                   |              |
| 19:00  |                                    | Vortragende/r: Schmidt, Jessica;       |                                     |                                   |              |
| 20:00  | Sinfonieorchester                  | g                                      |                                     |                                   |              |
| .0.00  | Sinoncorchester                    |                                        |                                     |                                   |              |

# 10 Student data and grade insight

### 10.1 Student data and grade insight

#### Rankings of students can only be created by the Examinations Office.

Select the **University of Bayreuth** in the area on the left. As the person responsible for the degree programme, please select your **degree programme** or one of your degree programmes. Via cmlife you can also view the student data and have the ToR printed out (see 13.1).

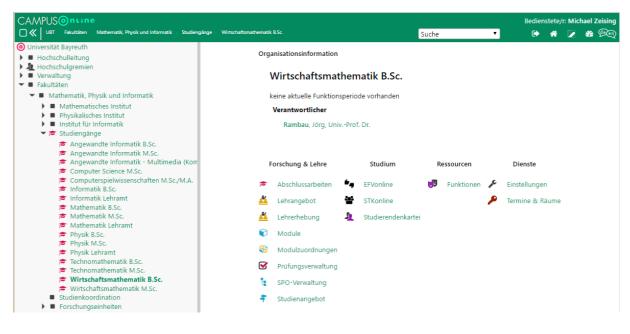

Open the **student file to** gain access to student data at . 👧

Studierendenkartei

| dierendenkartei<br>John (0010002)<br>ntlich |                             |                |                  |                 |                |                     | Aktionen            | bschlussarbeiten<br>ilter aufheben E-Mail s | enden Karteiblatt d | lrucken Seit | e drucken s |
|---------------------------------------------|-----------------------------|----------------|------------------|-----------------|----------------|---------------------|---------------------|---------------------------------------------|---------------------|--------------|-------------|
| Stamm-/Studiendaten                         | Prüfungen-Org               | anisationssich | t alle Prüfungen | Abschlüsse      | LV-Teilnah     | men Zulassunge      | n Anmerkungen       | Web-An/Abmeldun                             | g Historie          |              |             |
| Stamm-/Studiendate                          | n                           |                |                  |                 |                |                     |                     |                                             |                     |              |             |
| Suche                                       |                             |                |                  | Weitere I       | nformationer   | I.                  |                     |                                             | Foto                |              |             |
| Matrikeln                                   | ummer 0010002               |                |                  | Telefo          | n / Mobiltelef | on                  |                     |                                             |                     |              |             |
| Familien- oder Na                           | chname Doe                  |                |                  | Telefo          | Studien        |                     | ļ                   |                                             |                     |              |             |
| V                                           | orname John                 |                |                  | Studienz        | ulassung gem   |                     |                     |                                             |                     |              |             |
| Namen                                       | iszusatz                    |                |                  |                 | Reifeprüfu     |                     |                     |                                             |                     |              |             |
| aka                                         | d. Grad                     |                |                  |                 | Incomi         | ng Nein             |                     |                                             |                     |              |             |
| Studienbezei                                | chnung                      |                |                  | Sta             | atsangehörigk  | eit Deutschland     |                     |                                             |                     |              |             |
| Geburt                                      | sdatum 01.01.199            |                |                  | Exmat           | rikulationsgru | nd                  |                     |                                             |                     |              |             |
| Geo                                         | Format: T<br>chlecht   Mänr |                | ich              |                 | E-M            | ail t0002@stmail.ur | ni-bayreuth.de      |                                             | UNI-Ca              | ard 🔻        |             |
|                                             | rgebnis 2                   |                | Zurück Weiter    | t               |                | ail t0002@ubt.de    |                     |                                             |                     |              |             |
| _                                           | bnismenge anzeig            | en neue S      | Suche Suchen     |                 | Geburts        | ort Bayreuth        |                     |                                             |                     |              |             |
| Studien-ID                                  | SPO-Versi                   | onen Be        | ginn-Ende        | Fachsem.<br>1/2 | Status let     | zter Abschluss am   | <u>1</u> 2 5        | itudium                                     |                     | Ergprfg      | ÄqG.        |
| 0510 B5 021                                 | 1112/11                     | 14 12.         | 05.2015 -        | 2 /             | 0*             |                     | <u>1</u>            | 3 etriebswirtschaftslehre                   |                     |              |             |
| Heimatadresse                               |                             |                |                  |                 |                |                     | Studienadresse      |                                             |                     |              |             |
| wohnhaft bei (c/o                           | a:                          |                |                  |                 |                |                     | wohnhaft bei (c/o): |                                             |                     |              |             |
|                                             | e Universitätsstra          | 3e 30          |                  |                 |                |                     |                     | Universitätsstraße 30                       |                     |              |             |
| Postleitzahl/O                              | rt 95447 B                  | ayreuth        |                  |                 |                |                     | Postleitzahl/Ort    | <u> </u>                                    | 1                   |              |             |
| Lan                                         | d                           |                |                  |                 |                |                     | Land                |                                             |                     |              |             |

Enter the student's name or matriculation number and click **Search**.

#### 10.1.1 Credit points, positive study sections

Click on the identifier in the SPO versions column to open the student's Curricula Support.

| Doe, John (0010001)                                                                                                    |            |         |                |                          | Coho zu        |              |                               | Н          | ilfeCAN    | NPUS 🧿    | ntin  |
|----------------------------------------------------------------------------------------------------|------------|---------|----------------|--------------------------|----------------|--------------|-------------------------------|------------|------------|-----------|-------|
|                                                                                                    |            |         |                |                          | Gehe zu        | udiorondor   | kartei Suche                  | Studium    | /orschrift | cartonlic | rto   |
|                                                                                                    |            |         |                |                          |                | udienerfolg  |                               | studium    | vorschrin  | sarteniis | ste   |
| Curricula Support                                                                                                    |            |         |                | ŀ                        | ktionen        | -            |                               |            |            |           |       |
| 85 166 Sportökonomie B.Sc. (BayHSchG/0707/0511, Bachelorstudiu<br>Studium offen                                         | um, auslau | fend);  |                |                          |                |              | inakt. Knoten<br>der Überschn |            |            | rendens   | icht  |
| Studienjahr 2015/16                                                                                                    |            |         | Kno            | tenliste f. Ber          | chnung in      | itialisieren | Anzeigen                      | -          |            |           |       |
|                                                                                                    |            |         |                | SPO Erg                  | jebnisse B     | erechnen z   | eitabh. Vor. be               | erechnen   |            |           |       |
| Fachsemester: 1                                                                                                    |            |         |                | Lei                      | ,<br>stungen A | nzeigen      |                               |            |            |           |       |
|                                                                                                    |            |         |                |                          |                | _            | t zugeord. Le                 | istuna ina | kt. Leistu | na        |       |
|                                                                                                    |            |         |                |                          |                |              | in angem. Pr                  |            |            |           | rplan |
|                                                                                                    |            |         |                |                          |                |              |                               |            |            |           |       |
| Studienergebnisse, Stand: 2                                                                                             | 1.04.2016  | 22:04 ( | SPO Statu      | s: 👝 , 2 Knot            | en zur Bere    | chnung vo    | rgemerkt )                    |            |            |           |       |
| · · · ·                                                                                                    |            |         |                |                          |                |              |                               |            | 1/04       |           |       |
| Knoten-Bezeichnung                                                                                                    | E          | S LP C  | Dauer <u>G</u> | dministration<br>Tools 😡 | Leist Gev      | v Pos        | VE Dauer                      | LP Not     | e D        | (WA       | FR    |
| ▼ <b>S</b> [0707/0511] 25. Juli 2007 ÄS 20. Mai 2011                                                                    |            | 180     | 6 1            |                          |                | P EN (       | e v                           | v          | Ŭ          | 0         |       |
| <ul> <li>[A] Propädeutika</li> </ul>                                                                                    |            | 17      | 1              |                          |                | PEN          | v                             |            |            |           |       |
| <ul> <li>[A] Propadeutika</li> <li>[B-1] Grundlagen Sportökonomie</li> </ul>                                            |            | 10      | 1              |                          |                | P            | V                             |            |            |           |       |
| <ul> <li>[B-2] Grundlagen Betriebswirtschaftslehre</li> </ul>                                                           |            | 20      | 1              | • # v                    |                | P            | V                             |            |            |           |       |
| <ul> <li>[B-3] Allgemeine Betriebswirtschaftslehre</li> </ul>                                                           |            | 20      | 2              | • • •                    |                | P            | V                             |            |            |           |       |
| <ul> <li>[B-4] Sport Management 1: Grundlagen</li> </ul>                                                                |            | 10      | 2              |                          |                | P            | V                             |            |            |           |       |
| <ul> <li>[B-4] Sport Management 1: Grundlagen</li> <li>[B-5] Sport Management 2: Controlling</li> </ul>                 |            | 5       | 2              |                          | 0              |              | V                             |            |            |           |       |
| <ul> <li>[B-6] Sport Management 3: Vermarktung</li> </ul>                                                               |            | 5       | 2              |                          | 0              | P            | v                             |            |            |           |       |
| <ul> <li>[B-o] Sport Management 3: Vermarktung</li> <li>[C] Rechtswissenschaft</li> </ul>                               |            | 12      | 2              |                          | 0              | P            | v                             |            |            |           |       |
| <ul> <li>[C] Recrussions chart</li> <li>[D-1,2,3,4] Theoriefelder der Sportwissenschaft</li> </ul>                      |            | 12      | 2              | • • •                    | 0              |              | V                             | 0          |            |           |       |
| <ul> <li>[D-1,2,3,4] meoneleider der Sportwissenschaft</li> <li>[D-5] Fitnessgrundlagen</li> </ul>                      |            | 3       | 2              |                          | 0              | P            | V                             | U          |            |           |       |
| <ul> <li>[D-5] Fitnessgrundlagen</li> <li>[D-6 bis D-9] Sportarten und Bewegungsbereiche</li> </ul>                     |            | 5<br>14 | 1              |                          |                | P            | v                             |            |            |           |       |
| <ul> <li>[D-0 bis D-9] Sportarten und Bewegungsbereiche</li> <li>[D-10 bis D-12] Berufsfeldorientierung</li> </ul>      |            | 7       | 2              | • • •                    | 0              |              | v                             |            |            |           |       |
| <ul> <li>[D-10 bis D-12] Berufsteidorientierung</li> <li>[E] Schlüsselgualifikationen</li> </ul>                        |            | 9       | 2              |                          | 0              | P            | v                             |            |            |           |       |
| <ul> <li>Ej Schlusselqualifikationen</li> <li>[VK] [Fak512660] Praktikum Sportökonomie</li> </ul>                       | Ð          | 10      | 2              |                          |                | P            | v                             |            |            |           |       |
| <ul> <li>W [VK] [Fak512660] Praktikum Sportokonomie</li> <li>[VK] [Fak512640] Bachelorarbeit - Sportökonomie</li> </ul> |            | 10      | -              |                          |                | P            | v                             |            |            |           |       |
| IVALIEAKS 126401 Bachelorarbeit - Sportokonomie                                                                         | -          | 12      | 2              |                          |                | P            | v                             |            |            |           |       |

Here you can view the credit points that the student has achieved in the modules or study section so far.

Please note that (interim) totals of credit points are only displayed after the positive completion of a module or area.

#### 10.1.2 Individual services

| .1.3 All students acco                                 | alle Prüfungen                                                                                                    |                                 |                                      |  |  |
|--------------------------------------------------------|----------------------------------------------------------------------------------------------------|---------------------------------|--------------------------------------|--|--|
|                                                        | rding to certain criteria<br>d on specific criteria, pleaseuse 😿<br>is                                                                                                    | Prüfungsverwaltung<br>in or tne | the <b>stude</b>                     |  |  |
| Biochemie B.Sc.                                        |                                                                                                    |                                 |                                      |  |  |
| Studierenden-Massenabfrage                             |                                                                                                    |                                 | Aktionen<br>Neue Suche Einstellungen |  |  |
|                                                        |                                                                                                    |                                 | ricae baene enistenangen             |  |  |
| Komplettansicht                                        |                                                                                                    |                                 |                                      |  |  |
| Dieser Reiter zeigt alle Abschnitte an, für die Sie da | is Recht haben.                                                                                                    |                                 |                                      |  |  |
| v Suchen                                               |                                                                                                    |                                 |                                      |  |  |
| ▶ Studierende/r                                        |                                                                                                    |                                 |                                      |  |  |
| ► Studierende/r                                        |                                                                                                    |                                 |                                      |  |  |
| ▼ Studierende mit Studium                              |                                                                                                    |                                 |                                      |  |  |
|                                                        |                                                                                                    |                                 |                                      |  |  |
| Suchbegriff Biologie                                   | Studium suchen                                                                                                    |                                 |                                      |  |  |
| Art 🔘 Studien-ID 🖲 Studienbezei                        | chnung 🔘 Beide                                                                                                    |                                 |                                      |  |  |
| Auswahl                                                |                                                                                                    |                                 |                                      |  |  |
|                                                        |                                                                                                    | Geset                           | zliche                               |  |  |
| □ Studien-ID▲                                          | Name                                                                                                    | Grund                           | SPO-Version                          |  |  |
| 0510 B4 026 ZF                                         | Biologie                                                                                                    | BayHS                           | ichG - 🔻 🔺                           |  |  |
| ✓ 0510 B5 026                                          | Biologie                                                                                                    | BayHS                           |                                      |  |  |
| 0510 D1 026                                            | Biologie                                                                                                    | BayHS                           |                                      |  |  |
| 0510 E2 026                                            | Biologie                                                                                                    | BayHS                           |                                      |  |  |
| 0510 E3 026                                            | Biologie                                                                                                    | BayHS                           | ichG - 🔻                             |  |  |
| Studienbezogene Daten der Studierende                  | n einschränken                                                                                                    |                                 |                                      |  |  |
|                                                        | 🔲 🔿 ala galžaski markiat                                                                                                    |                                 |                                      |  |  |
| Auf aktuellen                                          | Gals gelöscht markiert                                                                                                    |                                 |                                      |  |  |
| Auf aktuellen<br>Studienstatus einschränken            | <ul> <li>G…as geischt markiert</li> <li>☑ U…beurlaubt</li> </ul>                                                                                                    |                                 |                                      |  |  |
|                                                        |                                                                                                    |                                 |                                      |  |  |
|                                                        | <ul> <li>✔ U…beurlaubt</li> <li>✔ E…Ersteinschreibung</li> <li>□ f…Fehler</li> </ul>                                                                                                    |                                 |                                      |  |  |
|                                                        |                                                                                                    |                                 |                                      |  |  |
|                                                        | Ubeurlaubt L.beurlaubt L.peurlaubt L.peurlaubt L.pekher L.geschlossen (Abschluss u./o. keine Fortsetzung möglich) Z.geschlossen (Antrag oder ex lege)                                                                     |                                 |                                      |  |  |
|                                                        | Ubeurlaubt Lbeurlaubt L.Ersteinschreibung L.Fsteinschreibung Lgeschlossen (Abschluss u./o. keine Fortsetzung möglich) L.geschlossen (Antrag oder ex lege) BNeueinschreibung                                               |                                 |                                      |  |  |
|                                                        | Ubeurlaubt Lbeurlaubt L.Ersteinschreibung L.Ersteinschreibung L.geschlossen (Abschluss u./o. keine Fortsetzung möglich) L.geschlossen (Antrag oder ex lege) L.geschlossen (Antrag oder ex lege) L.nückgemeldet            |                                 |                                      |  |  |
|                                                        | Ubeurlaubt Lbeurlaubt Lbeurlaubt Lgeschlossen (Abschluss u./o. keine Fortsetzung möglich) Lgeschlossen (Antrag oder ex lege) Lgeschlossen (Antrag oder ex lege) Lrückgemeldet RRücktritt von Immatrikulation              |                                 |                                      |  |  |
|                                                        | Ubeurlaubt Ubeurlaubt Lgeschlossen (Abschluss u./o. keine Fortsetzung möglich) Zgeschlossen (Antrag oder ex lege) Lgeschlossen (Antrag oder ex lege) Lrückgemeldet RRücktriv von immatrikulation astudienplatz angenommen |                                 |                                      |  |  |
|                                                        | Ubeurlaubt Lbeurlaubt Lbeurlaubt Lgeschlossen (Abschluss u./o. keine Fortsetzung möglich) Lgeschlossen (Antrag oder ex lege) Lgeschlossen (Antrag oder ex lege) Lrückgemeldet RRücktritt von Immatrikulation              |                                 |                                      |  |  |

In the section **Students with studies you** can, for example, search for all students who are currently on leave of absence or enrolled in the B. Sc. Biology. The exact study is indicated by the **study ID**, which is structured as follows:

University Degree Objective Subject Subject Indicator

- Code 0510 stands for the University of Bayreuth.
- See Table 10.1 for the codes of the main completion targets.
- The fields of study are numbered consecutively, so it is best to search for the study designation,
- You will find, among others, the following as subject codes
  - HF: Main subject/core subject
  - o SF: Focus subject
  - KF: Combination subject
  - o NF: Minor subject
  - o ZF: Second subject

| Table 10.1 Codes of the most important degree objectives in CAMPUSonline |  |
|--------------------------------------------------------------------------|--|
|--------------------------------------------------------------------------|--|

| Bachelor                                        |    |
|-------------------------------------------------|----|
| B.A.                                            | B1 |
| B.A. (Core/Combined)                            | B2 |
| B.A. (Culture and Society)                      | B3 |
| Bachelor (Teacher Training Gymnasium)           | B4 |
| B.Sc.                                           | B5 |
| B.Ed. (teacher training for vocational schools) | B8 |
| LL.B.                                           | B9 |
| Master                                          |    |
| Magister                                        | G1 |
| Magister Legum                                  | G2 |
| Magister (single)                               | G3 |
| M.A.                                            | M1 |
| МВА                                             | M2 |
| M.Ed. (Teaching profession Gymnasium)           | M3 |
| M.Ed. (teacher training for vocational schools) | M4 |
| M.Sc.                                           | M5 |
| LL.M. Sports Law                                | M7 |
| Diploma                                         |    |
| Dipl. Univ.                                     | D1 |
| Teaching profession                             |    |
| Primary schools                                 | L1 |
| Primary schools                                 | L2 |
| Secondary schools                               | L3 |
| Secondary schools                               | L4 |
| Grammar schools                                 | L5 |
| Vocational schools                              | L6 |
| Primary schools (extension)                     | E2 |
| Secondary schools (extension)                   | E3 |
| Secondary schools (extension)                   | E4 |
| Grammar schools (extension)                     | E5 |
| Vocational schools (extension)                  | E6 |

In the Students section, click on **Determine Result Set to** search for the students. In the results list, click on the icon in the **Student File** column to open the student's file.

### 10.2 Use of the mass query for mail dispatch

The mass query can be used by authorised persons to write to specific groups of students by mail. There is also the contribution feature in cmlife (13.5).

#### Authorisation and start 10.2.1

In addition to the Examinations Office, the student mass enquiry is available to those responsible for a degree programme for the respective degree programme and to individual members of the Dean's Office staff on request for the respective department.

The application must be called up via the path where this right was assigned. This means that those responsible for a degree programme can find the mass enquiry by clicking on the respective degree programme on the left in the tree structure. Employees of the Dean's Office will find the mass query by clicking on the respective sub-area of the faculty ( e.g. Law). Next, click on

"Exam administration" and then "Stude to enquiry"

#### 10.2.2 Filter students and add to workbook

| nt mass       | 🖻 Betriebswirtsc             | etriebswirtsch |  |  |  |  |
|---------------|------------------------------|----------------|--|--|--|--|
|               | · · ·                        |                |  |  |  |  |
|               |                              |                |  |  |  |  |
| Auswahl von F | rüfungen zur Massenanmeldung |                |  |  |  |  |
|               |                              |                |  |  |  |  |

Under "Students with studies" you can now filter by specific student groups, e.g. all enrolled students or students on leave of absence from programme X in subject semester Y. Details can be found in section 10.1.3.

Under the item "Result" you can now confirm the filtering by clicking on "Determine quantity of students". If the quantity has been determined correctly, you can add it to the workbook.

| Prüfungsanmeldung von Wiederholern                                       |                                  |                            |  |  |  |  |  |
|--------------------------------------------------------------------------|----------------------------------|----------------------------|--|--|--|--|--|
| Studierende, die im betreffenden Semester mindestens eine Leistung haben |                                  |                            |  |  |  |  |  |
| Brief erstellen                                                          |                                  |                            |  |  |  |  |  |
| 🔻 Ergebnis                                                               |                                  |                            |  |  |  |  |  |
| Studierende                                                              |                                  |                            |  |  |  |  |  |
|                                                                          |                                  |                            |  |  |  |  |  |
| 🗷 Duplikate filtern                                                      | Menge der Studierenden bestimmen | Zur Arbeitsmappe hinzufüge |  |  |  |  |  |
| • Arbeitsmappe                                                           |                                  |                            |  |  |  |  |  |

You can repeat this step with other programmes so that you only have to send one mail and not one per programme. This will also filter out any duplicates.

#### 10.2.3 Send mail

By clicking on "Send e-mail" you open the input window for the content of your mail. By using the field "Reply to" you can set that a reply to this mass mail is directed to another e-mail. If a very large number of students are to be contacted, it is advisable to use a link instead of an attachment. Also note the other send options below the text field. Finally, click on "Send".

| Arb                                                                                                    | <u>eitsmappe</u>     |                    |                       |                     |  |  |
|----------------------------------------------------------------------------------------------------|----------------------|--------------------|-----------------------|---------------------|--|--|
|                                                                                                    | Studierende          |                    |                       |                     |  |  |
|                                                                                                    | 1 Einträge vorhanden |                    |                       |                     |  |  |
|                                                                                                    | Matrikelnummer       | : Name             | Studien-ID            | Studium             |  |  |
|                                                                                                    | Abfrage: 04282       | ×                  |                       |                     |  |  |
|                                                                                                    |                      |                    | 0510 SP 135 1016/0318 | Rechtswissenschaft; |  |  |
|                                                                                                    |                      |                    |                       |                     |  |  |
|                                                                                                    | Arbeitsmappe         | leeren             |                       |                     |  |  |
|                                                                                                    | Aktionen für al      | le Studierenden in | der Arbeitsmappe      |                     |  |  |
| Aktionen für alle Studierenden in der Arbeitsmappe<br>Exportieren E-Mail senden Anmelden zur gewählten |                      |                    |                       | ten Prüfung         |  |  |

#### O Universität Bayreuth Hochschulleitung

- Lochschulgremien
- Verwaltung
- Fakultäten
  - Mathematik, Physik und Informatik
  - Biologie, Chemie und Geowissenschaften
  - Rechts- und Wirtschaftswissenschaftliche
    - Rechtswissenschaften
    - Wirtschaftswissenschaften
    - 🞓 Studiengänge
      - Betriebswirtschaftslehre B.Sc.
      - aftslehre M.Sc.

# 11 Manage guest staff

In the left area of CAMPUSonline, switch to your organisational unit and 🧕 Gastpersonal open the guest staff. This will take you directly to the entry of a new person.

|                                                                                                    | ng: 11.Mai, 07:00 - 09:30                                                                                                    |                                                          |                   |           |                 |                | E         | Bedienste | te/r: Mic | chael Zeising |
|----------------------------------------------------------------------------------------------------|----------------------------------------------------------------------------------------------------|----------------------------------------------------------|-------------------|-----------|-----------------|----------------|-----------|-----------|-----------|---------------|
| UBT   Sonstige Einrichtungen   Campus-Al                                                                                                    |                                                                                                    |                                                          |                   | Suche     | •               |                | C) 1      | N 🔽       | 🚯 💷       |               |
| Universität Bayreuth     Hochschulleitung     Hochschulgremien     Verwaltung     Verwaltung     Fakultäten                                                                                                    | Campus-Akademie<br>Gastpersonal                                                                                                    |                                                          |                   | Aktion    | Neue Person Bea | rbeiten Verlän | igern Pei | rsonen 4  | Auto Reg  | jistrierung   |
| 🕨 🛢 Mathematik, Physik und Informa                                                                                                    | Neue Person                                                                                                    |                                                          |                   |           |                 |                |           |           |           |               |
| <ul> <li>Biologie, Chemie und Geowisser</li> <li>Rechts- und Wirtschaftswissensch</li> <li>Syrach- und Litteraturwissenschafteine</li> <li>Kulturwissenschaftliche</li> <li>Ingenieurwissenschaften</li> <li>Vertretungen und Beauftragungen</li> <li>Zentrale Einrichtungen / Betriebsein</li> <li>Forschungseinrichtungen</li> <li>Sonderforschungsbereiche</li> <li>Sonstige Einrichtungen</li> <li>Campus-Akademie</li> <li>Fortsildungszentrum Hochschul</li> <li>Externe Einrichtungen / Institute</li> </ul> | Anrede<br>Familien- oder Nachname<br>Vorname<br>akad. Grad<br>Amtstitel<br>sonstige Titel<br>Versicherungsnummer<br>Geburtsdatum<br>E-Mail | Herr      Frau                                           | Format: xxxxTTMM. | υ         |                 |                |           |           |           |               |
|                                                                                                    |                                                                                                    | Bitte wählen                                             | 1                 | •         |                 |                |           |           |           |               |
|                                                                                                    | Gastherkunft                                                                                                    |                                                          |                   |           |                 |                |           |           |           |               |
|                                                                                                    | Beginn des Gaststatus                                                                                                    |                                                          | <b>m</b>          |           |                 |                |           |           |           |               |
|                                                                                                    | Ende des Gaststatus                                                                                                    | Format: TTMMJJJJ<br>Format: TTMMJJJJ<br>Deutschland (DE) | <b>*</b>          | •         |                 |                |           |           |           |               |
|                                                                                                    | 2. Staatsbürgerschaft                                                                                                    |                                                          |                   | •         |                 |                |           |           |           |               |
|                                                                                                    | Adresse                                                                                                    | Land/Staat                                               | Bitte wählen      |           | ¥               |                |           |           |           |               |
|                                                                                                    |                                                                                                    | Region                                                   |                   |           | •               |                |           |           |           |               |
|                                                                                                    |                                                                                                    | PLZ/Ort                                                  | I                 |           |                 |                |           |           |           |               |
|                                                                                                    |                                                                                                    | Straße/Hausnummer                                        |                   |           |                 |                |           |           |           |               |
|                                                                                                    | 2. Adresse (optional)                                                                                                    | Land/Staat                                               | Bitte wählen      |           | •               |                |           |           |           |               |
|                                                                                                    |                                                                                                    | Region                                                   |                   |           | •               |                |           |           |           |               |
|                                                                                                    |                                                                                                    | PLZ/Ort                                                  | I                 |           |                 |                |           |           |           |               |
|                                                                                                    |                                                                                                    | Straße/Hausnummer                                        |                   |           |                 |                |           |           |           |               |
|                                                                                                    |                                                                                                    |                                                          |                   | Speichern | Zurück          |                |           |           |           |               |

You only need to enter the last name, first name, date of birth, guest type and period of guest status.

To edit persons who have already been entered, switch to the Edit action at the top right. To extend the guest status of a person, switch to the **action Extend**.

# 12 Examples

### 12.1 Research modules

Some degree programmes in the subject groups Chemistry and Biology contain so-called research modules.

#### 12.1.1 Multiple examination performances

Some research modules contain two examinations (seminar presentation and internship report). In order to be able to distinguish the performances, two courses must also be created for these modules.

#### 12.1.2 Several study programmes

The study programmes M.Sc. Biochemistry and Molecular Biology (BMB) and M.Sc. Molecular Ecology (MÖ), for example, both contain two research modules (1 and 2). However, a student's performance in research module 1 in BMB is not necessarily equal to the performance in research module 1 in MÖ. Therefore, different courses must be created in order to be able to record different performances.

For the same research modules within the same degree programme (e.g. research module 1 and 2 in BMB and MÖ), several courses do not have to be created.

#### 12.1.3 Several chairs

Several chairs of the two subject groups offer corresponding courses for the research modules. However, the courses offered by different chairs are the same in terms of examinations.

#### 12.1.4 Solution

In this example, each participating chair creates a course for each examination and for each degree programme, e.g. "Research Seminar Molecular Ecology". The course can then be assigned to all the same research modules of the degree programme (e.g. research module 1 and 2 in MÖ).

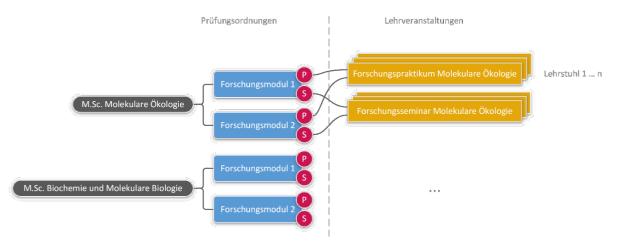

# 13 cmlife

cmlife (www.my.uni-bayreuth.de) is an alternative user interface for CAMPUSonline. Students can no longer access their studies via CAMPUSonline as of mid-May 2020.

cmlife accesses the CAMPUSonline database. This means that all information stored in CAMPUSonline can be accessed by students via cmlife. Most of the administration remains on CAMPUSonline.

A few supplementary functions can only be accessed via cmlife.

### 13.1 Student insight/ToR

Provided you have the necessary rights, you can view student performance via cmlife and print out your ToR. This is especially helpful for counselling situations. To do this, navigate to the "Support" tab and search for the last name or matriculation number. You can also filter by study status and degree programme.

### 13.2 Risk assessment according to § 10 Maternity Protection Act

In order to carry out the risk assessment according to § 10 MuSchG for your courses, you must first call up the course in cmlife and then click on "Manage course" at the top left. Here you can now set the assessment parameters and confirm the entries. The assessment status is created automatically. Students can activate assessments via their settings.

### 13.3 English module titles

In cmlife, English module titles can be stored so that they appear on the English version of the ToR. The best way to do this is to search for your teaching unit, select it and then click on

"Modules". Here, all modules are listed that are located at your teaching unit. Now click on a module and then on "Manage module" at the top. You can now enter the English module title here. German module titles are created by the cmhelp team based on the examination regulations and can only be changed by them.

Note regarding course titles (CAMPUSonline):

The German main title can only be changed by you during the initial allocation. Subsequent changes can only be made by the cmhelp team. You can change a subtitle yourself in CAMPUSonline - if the option was selected when the course was created.

The English main title and subtitle, on the other hand, can be stored by you. To do this, click on the title of the course in the teacher survey. Then select Language in the top right-hand corner "English" and go to "Edit" underneath.

### 13.4 Digital study plans

Digital study progress plans ensure that the cmlife planning view shows students the recommended subject semester within the structure of your degree programme. The digital study plans can be created and updated by the person responsible for the study programme via cmlife. Should someone else create/update the plans, the person responsible for the study programme would have to contact <u>cmhelp@uni-bayreuth.de</u> by e-mail.

To **create it**, navigate to the corresponding degree programme, click on "Study plan" and then select the desired version of the examination regulations. Now click on "Create new study plan", enter a description (e.g.: "from start of study WS 18"), select the start semester and confirm by clicking on "Create".

Now you can **add** the corresponding **modules to** a subject semester. To do so, click on the tile with the plus sign, scroll through the list or search for the module using the search bar and then click on "Add". A module can also be added to several subject semesters. Your entries are saved automatically.

In addition, you have the option of **adding** a **description to** the plan and to each individual semester and to store recommended LP for each semester

You can also **copy** a study plan within an SPO version to avoid having to create a fictitious study plan "from WS 2017/18" and "from WS 2018/19" twice. You can then rename the copy and make the mostly minor changes afterwards.

### 13.5 Event history

Persons responsible for a degree programme can view programme-related events in cmlife. To do so, either navigate to the desired degree programme via the search and click on Events.

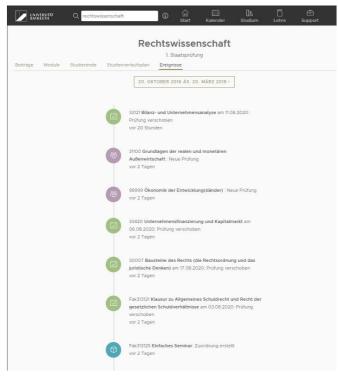

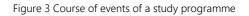

### 13.6 News (Scrit)

Via Scrit you have the possibility to compose messages that will be displayed to students in cmlife and Scrit. Messages should only be used for official announcements

You can reach Scrit at the following link: https://my.uni-bayreuth.de/scrit

You can find detailed documentation at: https://scrit.docs.indibit.eu/scrit-docs/

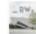

Wirtschaftswissenschaften vor 2 Monaten - 🌐

Digitale Klausureinsicht über cmlife

Ø

Liebe Studierende,

ab diesem Semester findet die Klausureinsicht für die Bachelor- und Masterstudiengänge BWL, Economics, Gesundheitsökonomie, History & Economics, IWE, IWG und Wirtschaftsingenieurwesen digital über cmlife statt.

Bitte beachten Sie: Für die Einsicht über cmlife müssen Sie über eduroam oder VPN eingeloggt sein.

Die Einsicht finden Sie in cmlife unter Studium > Übersicht > Module und Leistungen.

Die Nachklausuren des Wintersemesters 19/20 werden nach und nach bis spätestens Ende August freigegeben.

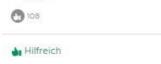

Figure 21 A message written in Scrit as seen by a student in cmlife

### 13.7 Other

- Room occupancy: You can view the room occupancy schedule under "Teaching" → "Room management" to find free rooms for a course. Under "Time" you can switch to the weekly schedule so that you are also shown non-teaching event dates.
- Display of degree programmes in the search: Degree programmes are displayed in the search if the socalled "WEB\_ANZEIGE\_FLAG" has been set by the cmhelp team. If an old degree programme that is no longer offered is no longer to be displayed, this must be removed for all SPO versions.